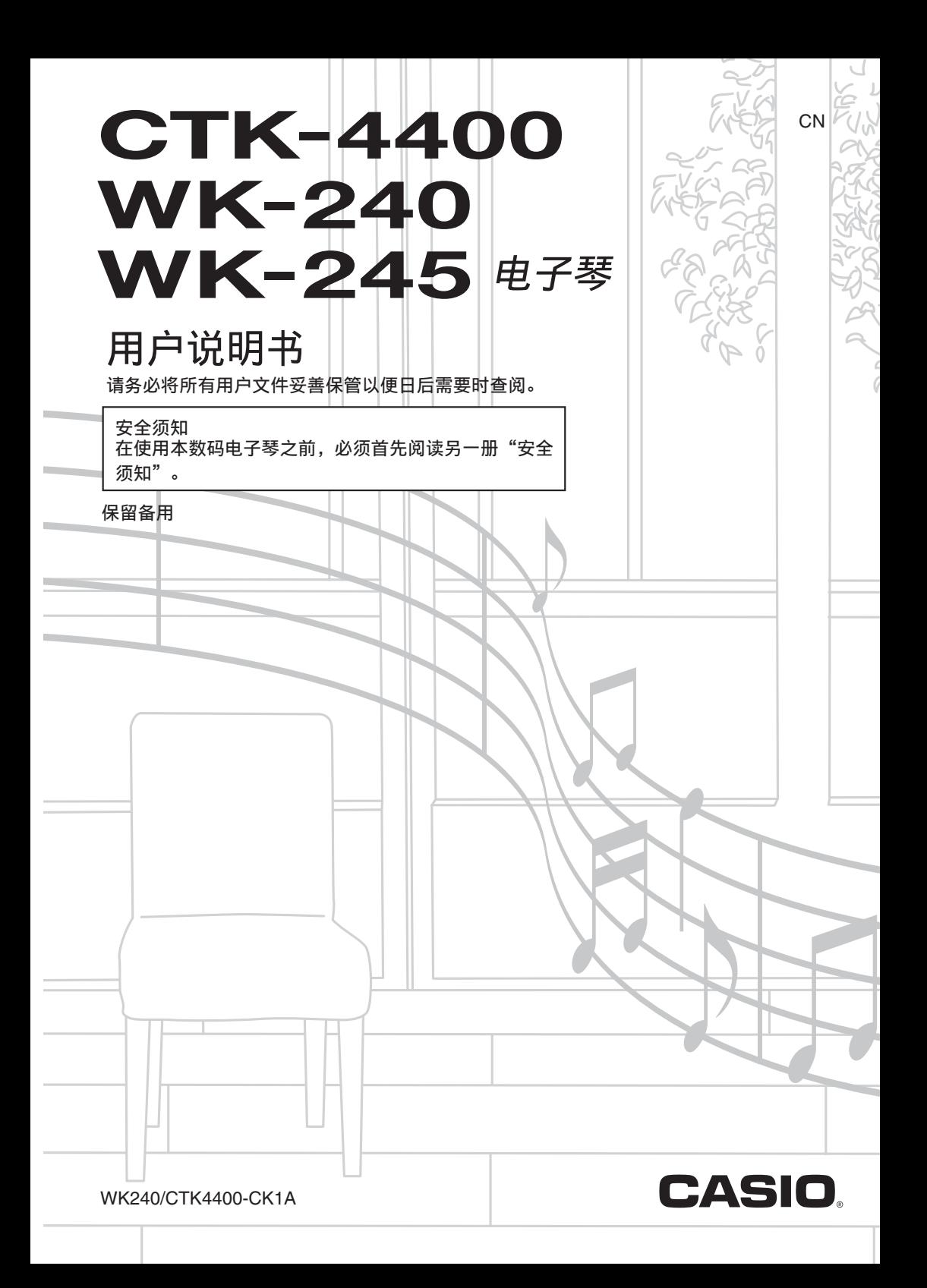

### 重要!

在使用本产品之前,请注意下述重要资讯。

- 在使用另选交流电变压器供电之前, 必须首先检查交流电变压器是否有任何损坏。请仔细检 查电源线,看是否有断裂、断线、裸线及任何其他严重损坏。切勿让儿童使用已严重损坏了 的交流电变压器。
- 切勿试图对电池进⾏再充电。
- 不要使⽤充电电池。
- 切勿混⽤新旧电池。
- 请使⽤推荐的电池或相同种类的电池。
- 必须确认电池正 (+)负 (-)极的方向与电池盒旁边标记的方向一致。
- 任何电力不足的迹象出现后应尽快更换电池。
- 不要让电池端子短路。
- 3 岁以下儿童不可使用本产品。
- 只能使用 CASIO AD-E95100L 变压器。
- 交流电变压器不是玩具。
- 在清洁本产品之前必须拔下交流电变压器。

●不得复制本说明书或其中的任何部分。根据版权法,您可以个人使用本说明书,未经卡西 欧 (中国) 贸易有限公司的许可不得他用。 ●卡西欧 (中国) 贸易有限公司对于因使用或无法使用本说明书或产品而引起的任何损失 (由利益损失而产生的包含的、无限制的损害,工作中断, 数据丢失) 一律不负任何责 任。即使卡西欧已接到此种损害可能性的警告。 ●本用户说明书之内容如有更改、恕不另行通知。 ●产品的实际外观可能会与本用户说明书的插图中所示的有所不同。 ●本说明书中涉及的公司及产品名称可能是相关所有者的注册商标。

# 目录

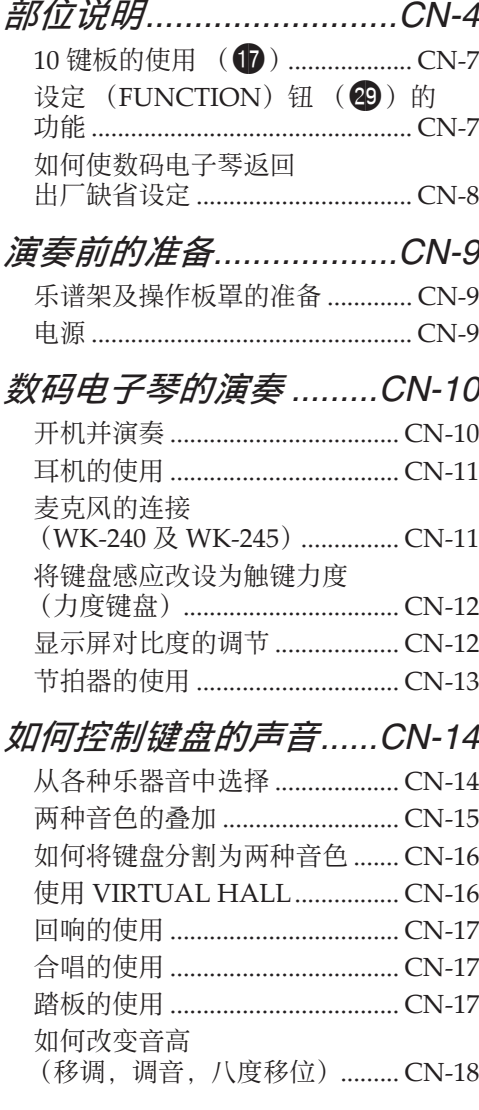

### 如何对声音进行采样并在数码 电⼦琴上⽤其演奏 *.........CN-20*

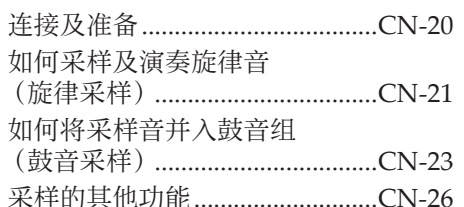

### 内置乐曲的演奏*.............CN-29*

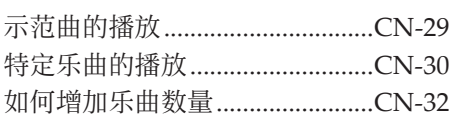

## 如何使用内置乐曲来

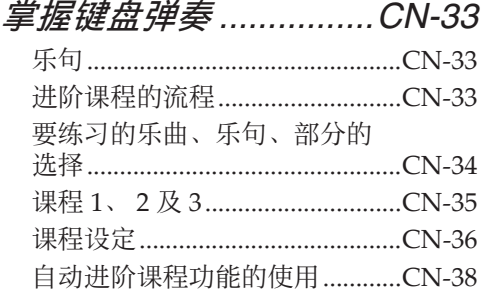

### ⾳乐挑战键盘游戏 *.........CN-39*

### ⾃动伴奏的使⽤*.............CN-40*

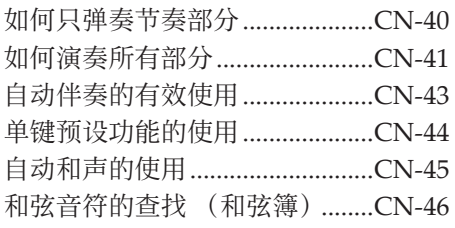

目录"

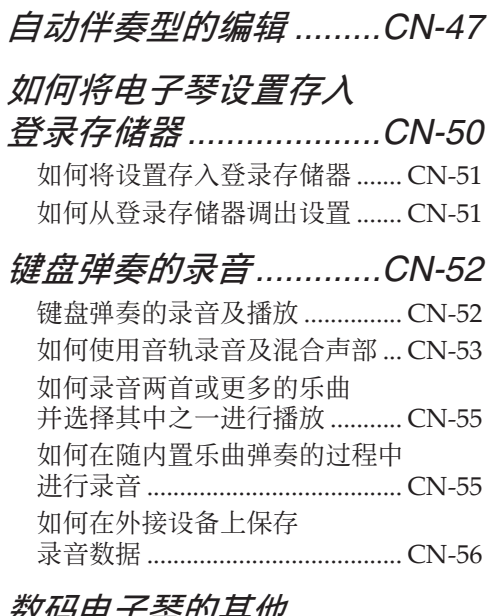

### 数码电⼦琴的其他

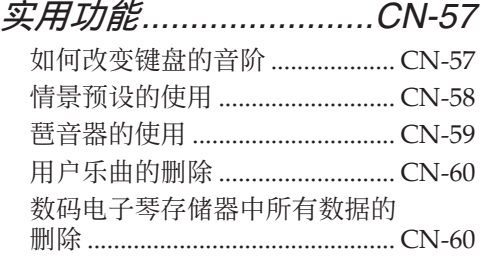

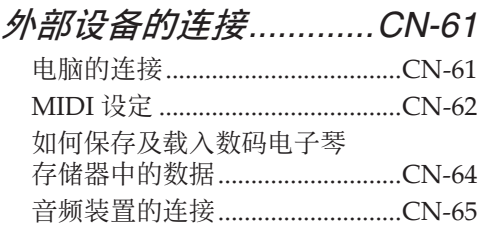

### 参考资料*........................CN-66*

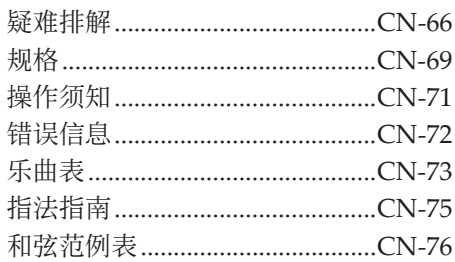

### *MIDI Implementation Chart*

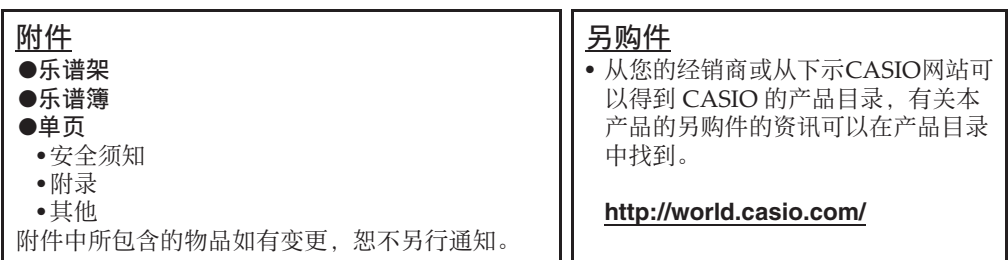

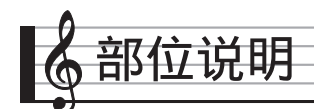

- 在本说明书中, "数码电子琴"一词专指 CTK-4400/WK-240/WK-245。
- 本用户说明书的插图中表示的都是 WK-240。
- 在本说明书中, 按钮及其他控制器由下示数字标识。
- 本说明书的末尾有按钮编号参考。可以根据需要将其撕下来,以便随时参考按钮编号。

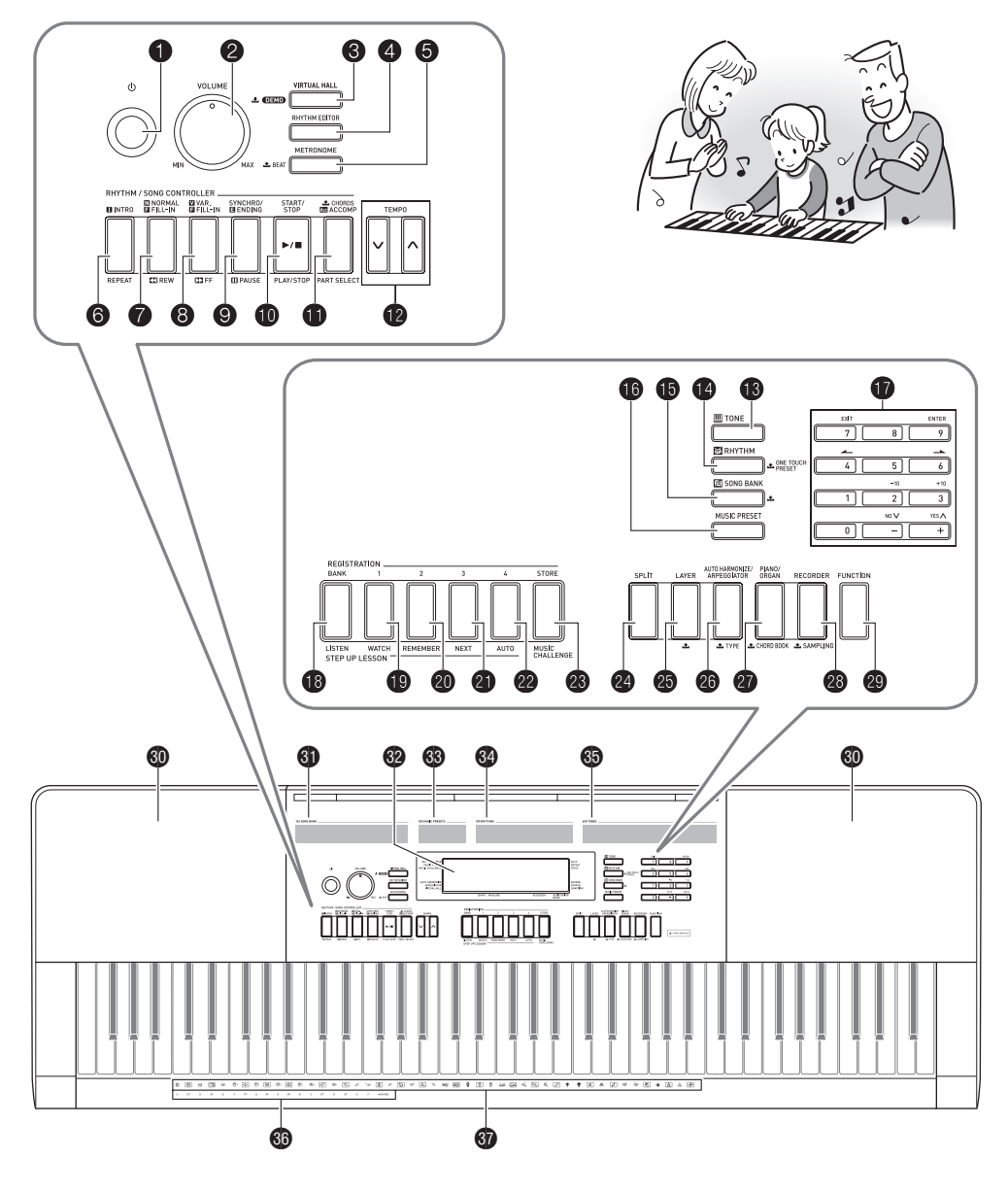

- 下面介绍产品控制面板上及键名下的 土 符号的含义。 ±: 表示已通过按住一个按钮一定时间启用了一种功能。
- **1 (b)** (电源) 钮 ☞CN-10
- **②音量 (VOLUME)旋钮 ☞CN-10**
- **6** 虚拟的音乐厅 (VIRTUAL HALL), 示范曲 (DEMO) 上 钮 ☞CN-16, 29
- **4 节奏编辑器 (RHYTHM EDITOR)** 钮 ☞CN-47
- 5节拍器 (**METRONOME**),节拍 **(BEAT) ± 钮 ☞CN-13**
- 6前奏 (**INTRO**),反复 (**REPEAT**) 钮 ☞CN-31, 43
- 7标准 / 节奏填充(**NORMAL/FILL-IN**), 快退 (REW) 钮 ☞CN-30, 43
- 8变奏 / 节奏填充 (**VAR./FILL-IN**), 快进 (FF) 钮 ☞CN-30, 43
- 9同步开始 / 尾声 (**SYNCHRO/ ENDING**), 暂停 (PAUSE) 钮 ☞CN-30, 43
- bk开始 / 停⽌ (**START/STOP**), 播放 / 停止 (PLAY/STOP) 钮 ☞CN-29, 40
- **th**和弦 (CHORDS) 上,伴奏 (**ACCOMP**),声部选择 (**PART SELECT**) 钮 ☞CN-32, 41
- **12** 谏度 (TEMPO) 钮 ☞CN-13
- **13音色 (TONE) 钮 ☞CN-14**
- bo节奏 (**RHYTHM**),单键预设 (**ONE TOUCH PRESET)** 上钮 ☞CN-40, 44
- **19 乐曲库 (SONG BANK)钮 ☞CN-30**
- **心**情景预设 (MUSIC PRESET) 钮 ☞CN-58
- **10** 数字钮, [-1/[+1键 ☞CN-7
- **1B**记忆库 (BANK),听 (LISTEN)钮 ☞CN-35, 50
- **【91 区, 看 (WATCH) 钮 ☞CN-35, 50**
- **@02区,记(REMEMBER)钮** ☞CN-36, 50
- **403 区,下一乐句 (NEXT) 钮** ☞CN-34, 50
- **224 区, 自动过关练习 (AUTO)** 钮 ☞CN-38, 50
- **@** 储存 (STORE), 音乐挑战 (MUSIC **CHALLENGE**) 钮 ☞CN-39, 51
- **24分割 (SPLIT) 钮 ☞CN-16**
- **49叠加 (LAYER)** 钮 ☞CN-15
- **@自动和声 / 琶音 (AUTO HARMONIZE/ ARPEGGIATOR**),种类 (**TYPE**)  $\bigstar$  钮 ☞CN-45, 59
- cr钢琴 / 风琴 (**PIANO/ORGAN**),和弦 **簿 (CHORD BOOK) ↓ 钮** ☞CN-15, 46
- cs乐曲存储器 (**RECORDER**),采样 **(SAMPLING) 上 钮 ☞CN-52**
- **@<sub>设定</sub> (FUNCTION)** 钮 ☞CN-7
- 60 扬声器
- **60**乐曲库表
- 69 显示屏
- 638 情景预设表
- **44** 节奏表
- 650 音色表
- 6G 和弦根音名 ☞CN-41
- **67**打击乐器表 ☞CN-14

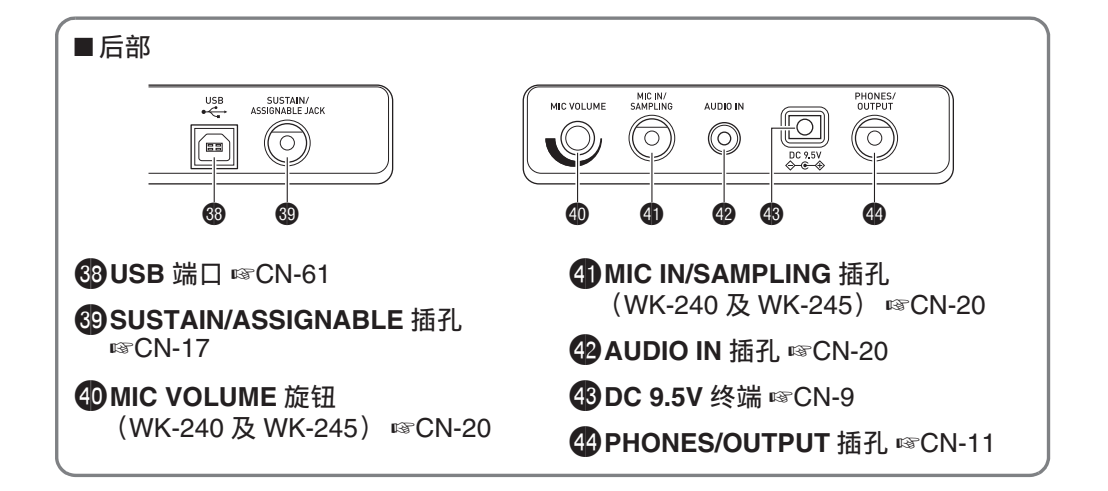

### 10 键板的使用 (17)

用数字钮或 [−] 及 [+] 键可改变画面左上角出 现的参数的设定。

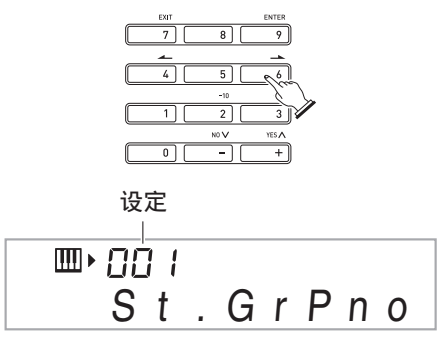

### 数字钮

用数字钮输入数字及数值。

• 输入与正在显示的数值相同的数字。  $\frac{1}{2}$  材例: 要输入音色编号 001 时, 应键入 0 → 0 → 1。

### ♀注

• 负值不能使⽤数字钮输⼊。代之⽤ [–] (减 ⼩)钮及 [+] (加⼤)键。

### [–] 及 [+] 键

用 [-] (减小)及 [+] (加大)键可以改变显 示的数字或数值。

- 按住其中一键可以选换显示的设定。
- 同时按两个键可使其返回初始缺省设定或建 议的设定。

### 设定 (**FUNCTION**)钮 29) 的功能

用设定 (FUNCTION) 钮 (@) 可以调整 回响效果,删除数据或执⾏其他众多的数码 由子琹撮作.

### 如何选择功能

1. 按 @ 设定 (FUNCTION) 显示功能 选单。

#### 2. 用 1 (10 键) 的 [4] (▲)及  $[6]$   $($   $\rightarrow$  $)$  键显示所需要的功能。

- **通过按 @ 设定 (FUNCTION)** 可以退 出功能选单。
- 选择了 8 至 13 的功能后, 按 **f** (10 键) 的 [9] (ENTER) 键显示 选单项的子选单。然后用[4] (4) 和 [6] (▲) 选择一项。按 1 (10 键)的 键可退出子选单 [7] (EXIT)。
- *3.* 有关各功能的详情请参阅标注的各 页。

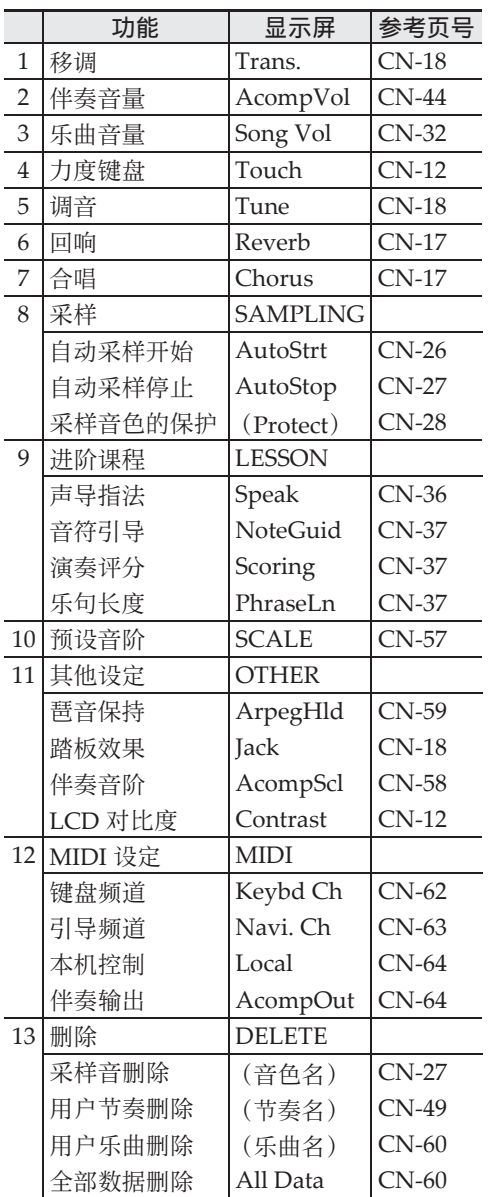

#### (1) 重要!

• 开机时音色及其他参数返回至其初始缺省 值 (第 CN-10 页)。

### 如何使数码电子琴返回出厂缺 省设定

要使数码电⼦琴保存的数据及设定返回初始 出厂默认值时请执行下述操作。

- 1. 关闭数码电子琴的电源。
- **2.** 在按住 **i**p 乐曲库 (**SONG BANK**) 及 [1] 10 键 ( $\mathbf{D}$ ) 的键的同时, 按 6.
	- 按住 **th** 乐曲库 (SONG BANK) 及  $[1]$ 10 键 ( $\bigcirc$ ) 的键直到下一步完毕。
- *3.* 当 "Pls wait"信息出现在画⾯上 时,松开 bp 乐曲库 (**SONG**  BANK)及 [1]10 键 (17) 的键。
	- 系统初始化后, 片刻便可以使用数码 电⼦琴了。

 $^{\mathbb{Q}}$ 注

• 有关数码钢琴开机及关机的说明请参阅 "开机并演奏"(第 CN‐10 页)。

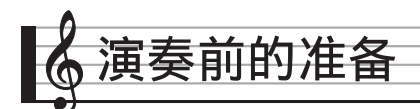

### 谱架及操作板罩的准

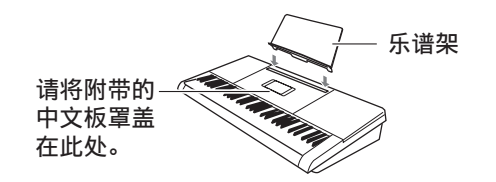

### 电源

险。

本数码电⼦琴可由交流电变压器或电池供电。 通常,建议使⽤交流电变压器供电。

• 本数码电⼦琴不附带交流电变压器。请从经 销商另行选购。有关另选件的资讯请参阅 第 CN‐3 页。

### │交流电变压器的使用

只能使用为本数码电子琴指定的交流电变压 器。使⽤其他种类的交流电变压器会引起故 障。

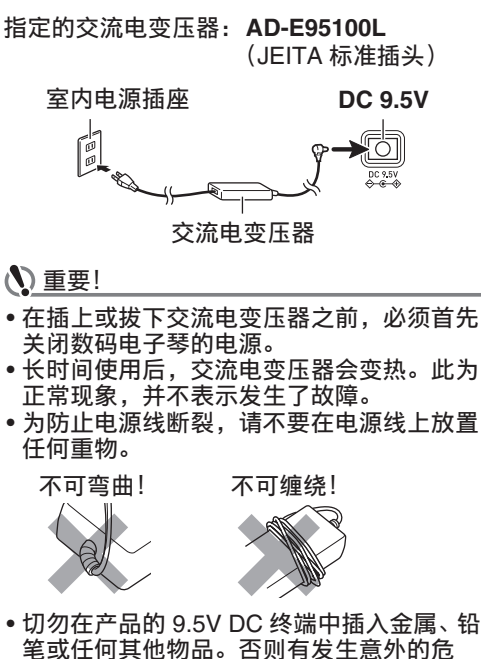

#### 电池的使用

愱壥澼

- 在装⼊电池之前必须关机。
- 最好准备六节市卖电池。 不要使用含氧化物 的电池或任何其他镍性电池。
- 1. 打开数码电子琴底部上的电池盖。

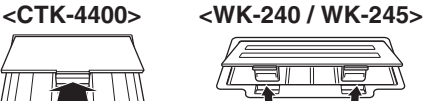

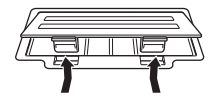

- *2.* 在电池盒中装⼊六节电池。
	- CTK-4400: AA 型电池 • WK‐240/WK‐245:D 型电池 确认电池的正极 ⊕ 及负极 ⊝ 方向正确, 如图所示。

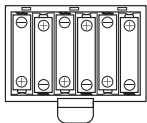

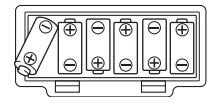

**3.** 将电池盖的舌片插入电池舱一侧的孔 中,然后关闭电池盖。

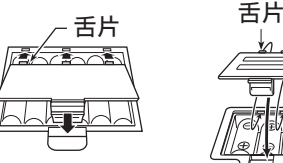

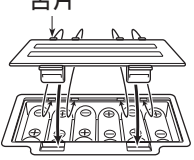

### ■ 电池电力不足指示符

下示指示符开始闪动时表示电池已电力不足。 请将电池更换为新电池。

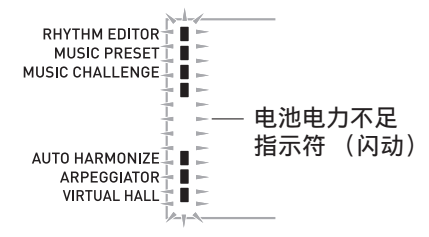

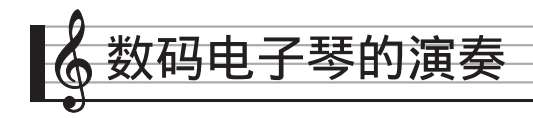

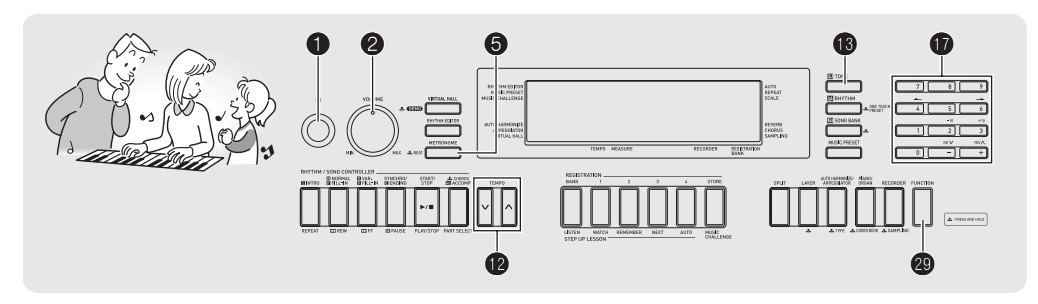

### 开机并演奏

### 1. 按 1 ((b)。

电⼦琴开机。

- 要关闭数码电⼦琴的电源时,请再次 按 $\bigcirc$
- 2. 在键盘上尝试弹奏。用 2 调节音量。

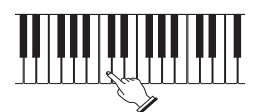

### (1) 重要!

- 若您只是轻轻地按 1, 则画面会点亮片 刻,但电源不打开。这不表⽰发⽣了故障。 完全按下 1 打开电源。
- 关闭数码电⼦琴的电源将使当前的设定被清 除。下次开机时数码电子琴将返回初始设 定。

所有设定中只有采样音保护设定不同。该设 定一旦打开便一直有效, 直到您将其关闭为 ⽌。

- 数据保存操作进行过程中, "Pls wait"信 息将停留在画面上。此信息显示过程中不要 执行任何其他操作。关闭数码电子琴的电源 会导致数码电⼦琴的数据被删除或损坏。
- •按电源钮关闭电源实际上是让乐器进入待机 状态。乐器在待机状态下时仍继续有微弱的 电流。若您计划长期不使用乐器,或若您所 在地区有雷⾬,必须从电源插座拔下交流电 变压器。

### ∪.注

• 按 1 钮关闭电源实际上是让数码电子琴 进入待机状态。数码电子琴在待机状态下时 仍会继续有微弱的电流。若您计划长期不使 用数码电子琴,或您所在地区有雷雨,必须 从电源插座拔下交流电变压器。

### 自动关机

如果您不在数码电子琴上进行任何操作经过 下示时间之一, 自动关机功能将关闭电源。 电池供电时 :6 分钟 交流电变压器供电时:30 分钟

### ■ 自动关机功能的解除

为确保在音乐会等过程中电源不会自动关闭, 可以解除⾃动关机功能。

### **1.** 在按住 10 音色 (TONE)的同时, 打 开电源。

自动关机功能将不起作用。

### 耳机的使用

使⽤⽿机将切断内置扬声器的输出,也就是 说您可以在深夜练习演奏,而不会打扰其他 ⼈。

• 在连接耳机之前必须调低音量。

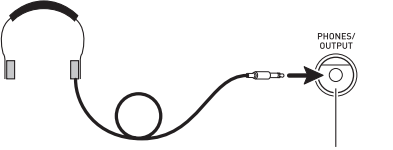

**PHONES/OUTPUT** 插孔

### 人注

- 本数码电子琴不附带耳机。
- 请使用市卖耳机。有关另选件的资讯请参阅 第 CN‐3 页。

(1) 重要!

- 不要长时间大音量地听耳机。否则有损害听 力的危险。
- 若您使用的是需要转换器插头的耳机, 则在 拔下耳机时一定要同时拔下转换器。

### 麦克风的连接 (WK-240 及 WK-245)

您只能在数码电⼦琴上连接动态麦克风,并 从数码电子琴的扬声器输出。

- 使用 4 (MIC VOLUME) 旋钮可以调节 麦克风的输入音量。话筒音量单独控制, 独 ⽴于全体电⼦琴的⾳量。
- 内置⾳效 (回响,合唱)也对麦克风的输 入記作用。

有关详情请参阅"如何控制键盘的声音" (第 CN‐14 页)。

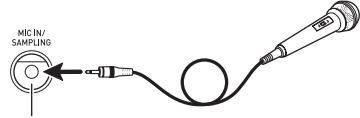

**MIC IN/SAMPLING** 插孔

#### (1) 重要!

- 在连接麦克风之前, 请确认数码电子琴及麦 克风的电源已关闭。
- •在连接麦克风之前, 请将 2 和 4 (MIC VOLUME)旋钮调低。连接麦克风之后可 再调节音量。

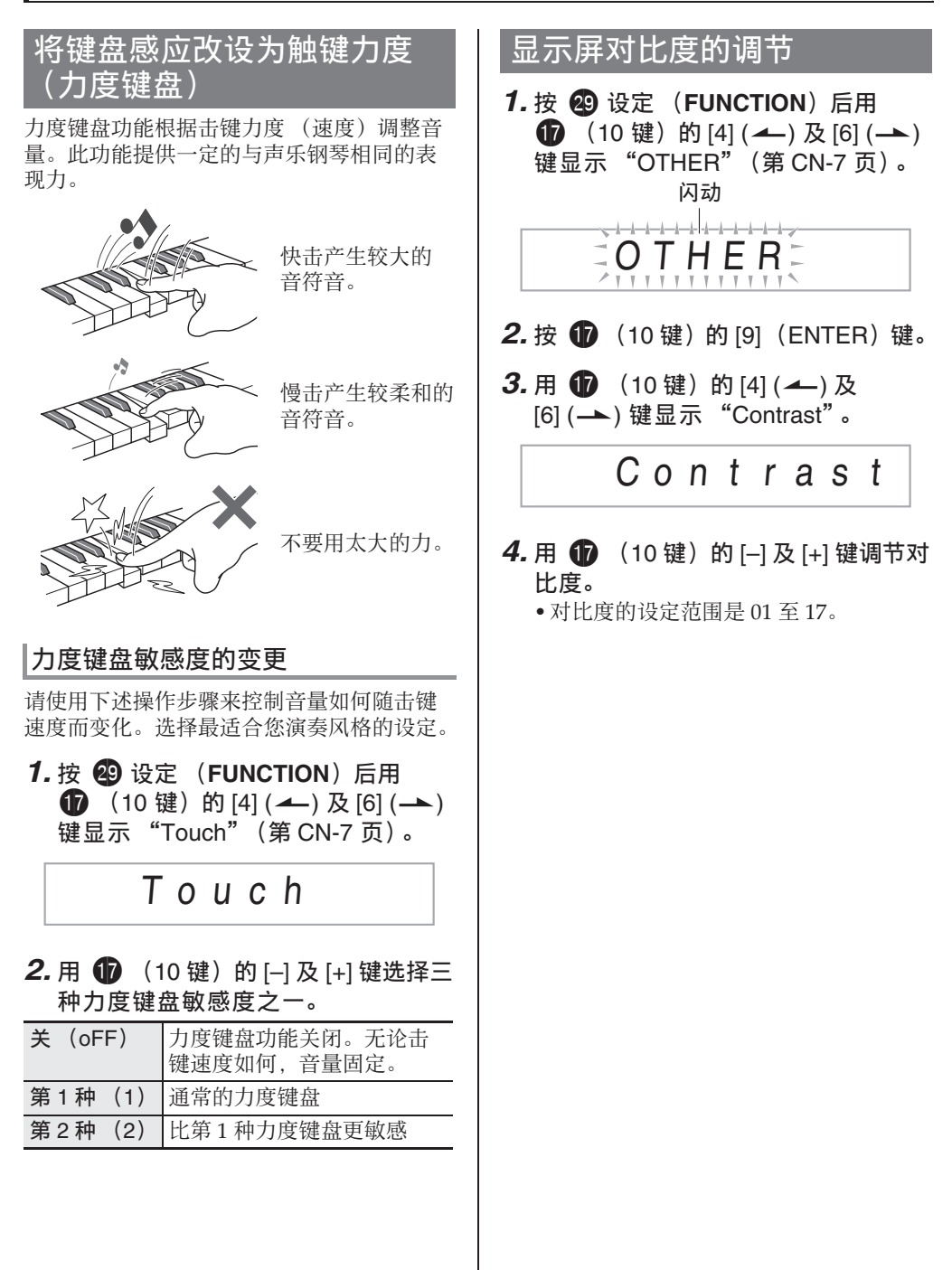

### 节拍器的使用

节拍器使您能以稳定的节拍演奏或练习,帮 助您保持速度。

### |开始 / 停止

### 1. 按 6 钮。

节拍器开始演奏。

此样式随节拍⽽变化。

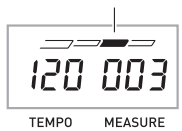

### **2. 再次按 6** 停止节拍器。

### 每⼩节拍数的变更

通过配置可以让节拍器在播放乐曲时在每小 节的第一拍打铃音。

- 每⼩节的拍数可指定为 0 ⾄ 9 的数值。
- 播放内置乐曲时,每⼩节拍数 (决定何时 钤音鸣响)将被自动设定为所选乐曲的拍 数。
- 1. 按住 6 直到每小节拍数设定出现在 画面上。

### Bea t

• 每⼩节拍数设定画⾯出现后,若您不进 行任何操作经过数秒钟, 显示屏将返回 您按 6 之前的画面。

### **2.** 用 **th** (10 键) 输入每小节的拍数。

• 此设定若指定为 0 (铃⾳关),则没有 铃⾳。在这种情况下,所有拍都由喀嚓 音表示。此设定让您能进行稳定节拍的 练习, 而不用担心每小节有多少拍。

### 节拍器速度的变更

请使用下述操作步骤改变节拍器的速度。

### $1.$ 按 12 钮。

- 用 V (更慢)及 △ (更快)改变速度 设定。按住其中一钮可高速改变数值。
- 同时按 A 及 V 将按照现在选择的乐曲 或节奏初始化速度设定。
- 按 12 将使速度值在画面上闪动。速度 值闪动过程中, 用  $\bigoplus$  (10 键)可以将 其改变。

请注意,前置零必须输⼊,因此 89 应输 入为 089。

• 若您不进行任何操作经过片刻时间, 速 度值将停止闪动。

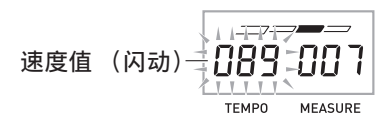

### 节拍器音量的改变

节拍器的音量自动随所选自动伴奏或乐曲的 音量而变化。节拍器的音量不能独立调节。

- 有关改变⾃动伴奏⾳量的说明,请参阅 第 CN‐44 页。
- 有关改变乐曲⾳量的说明,请参阅 第 CN‐32 页。

### ∨注

• 在⾃动伴奏或内置乐曲的演奏过程中,不能 调节节拍器与音符音量之间的平衡。

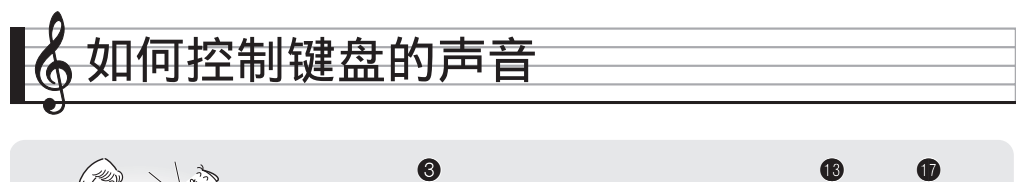

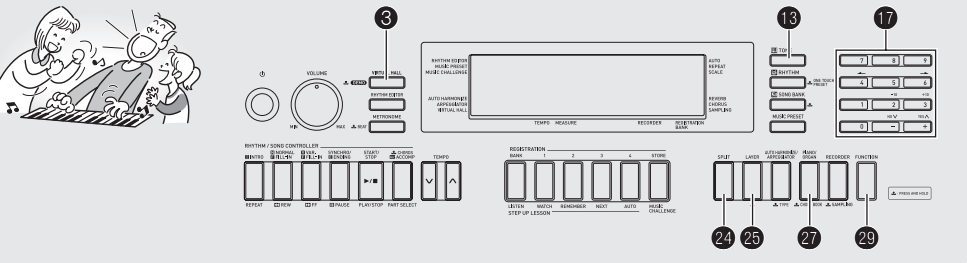

各种乐器音中选

本数码电子琴能够选择广泛的各种乐器音的 音色,其中包括小提琴、长笛、管弦乐器等 等。即使是相同的乐曲,如果乐器的种类改 变了,则感觉便不同。

### │如何选择乐器进行演奏

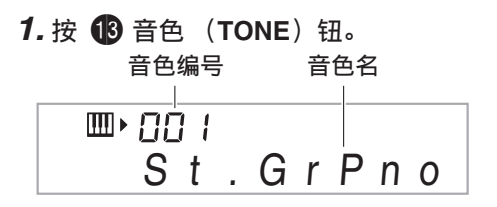

2. 用 **th** (10 键)选择所需要的音色编 号。

相应的音色编号及音色名将出现在画面 上。

● 用数字钮输入音色编号。音色编号要指 定三位数。

范例: 要选择 001 时, 应输入 0 → 0 → 1。

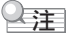

- •另一册"附录"中有可使用的音色的完全 列表。
- 选择了鼓音组之一时, 各键盘琴键将被分配 为不同的打击乐音。

*3.* 在键盘上尝试弹奏。 您选择的乐器的音色将鸣响。

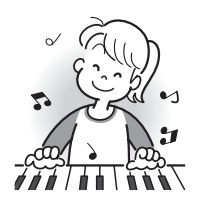

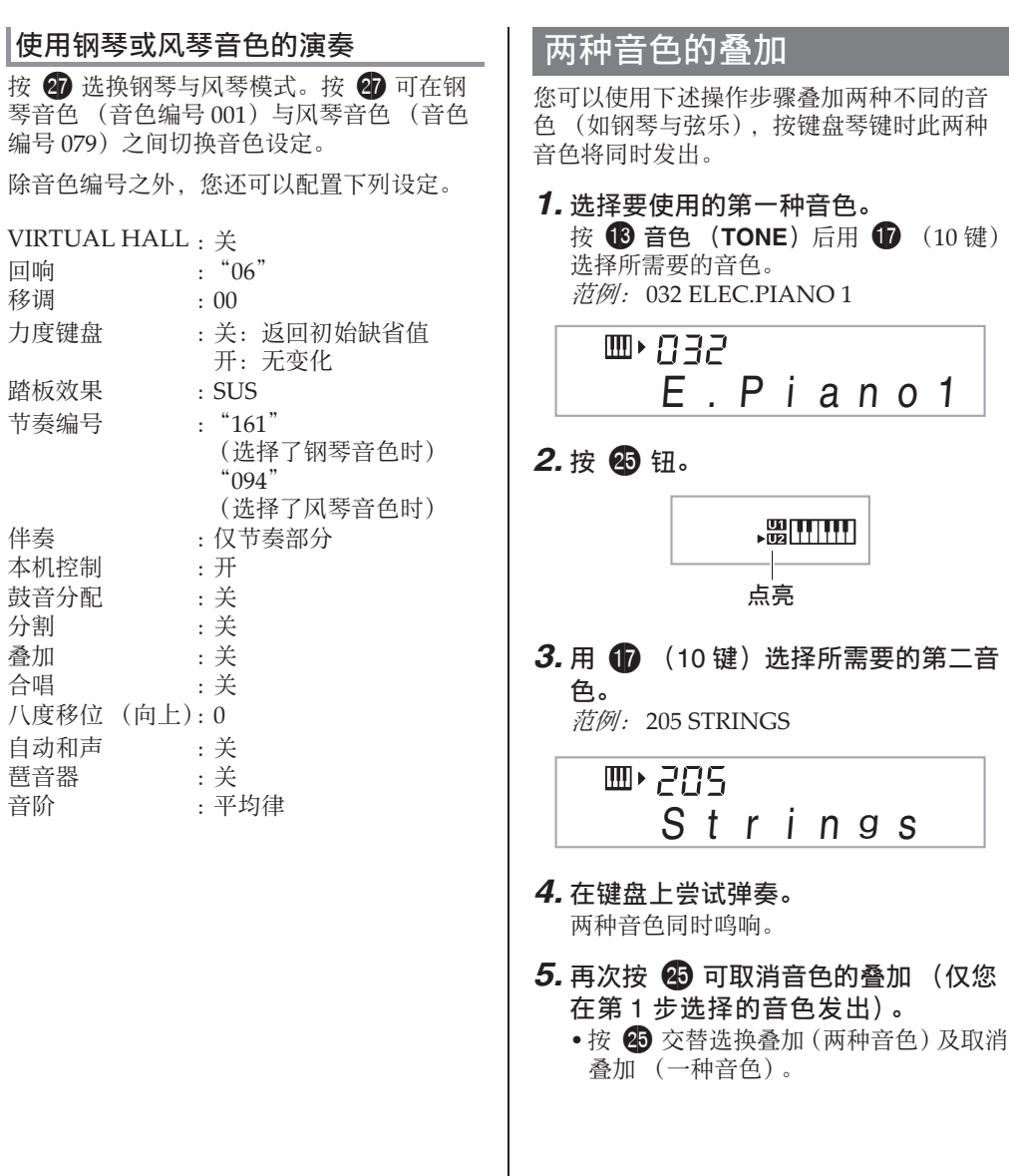

#### ▌ 如何控制键盘的声音

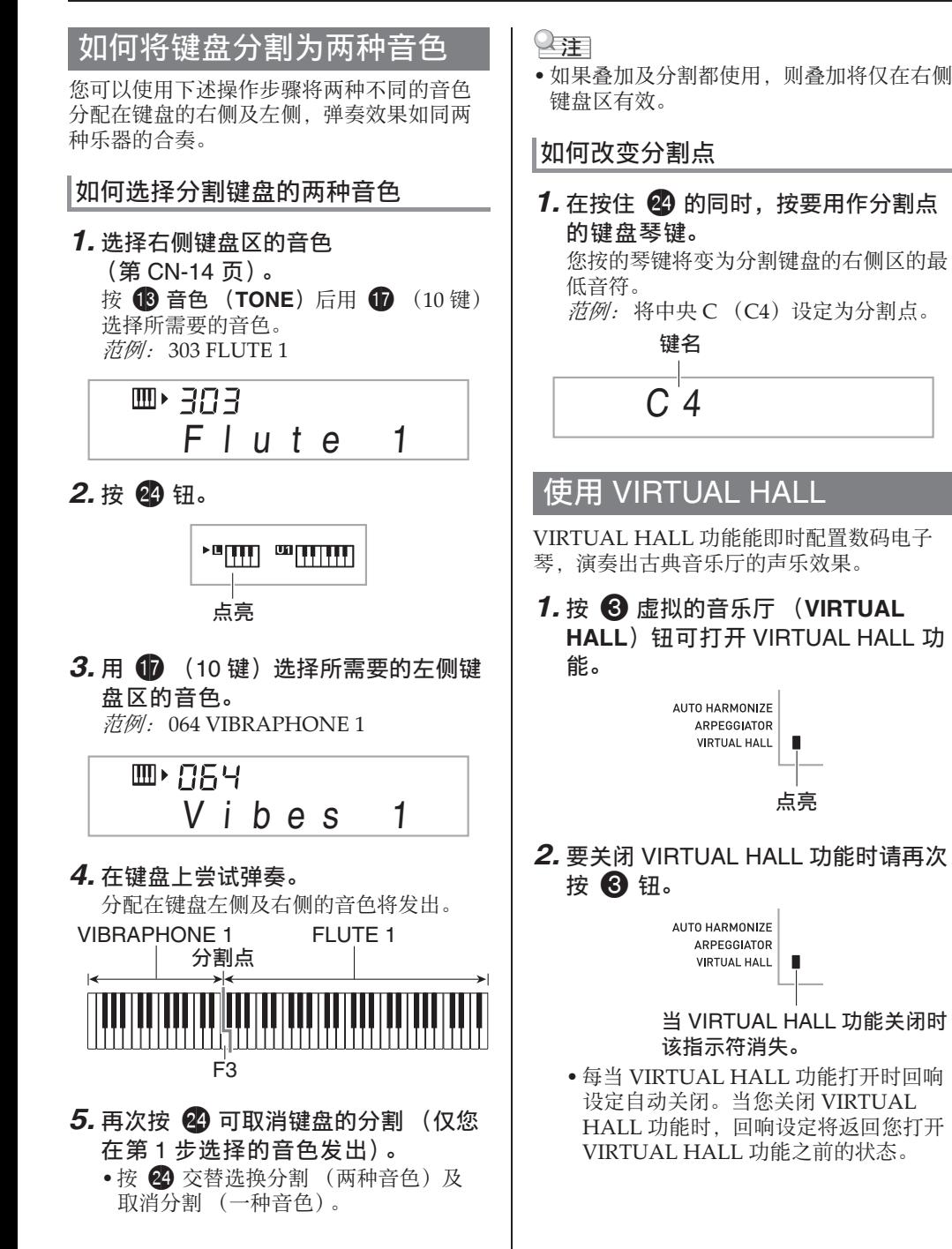

### 回响的使用

回响为⾳符添加回响效果。您可以改变回响 的持续时间。

 $1.$ 按 @ 设定 (FUNCTION) 后用 **f**  $(10 \circled$  (10 键) 的 [4] (<br>  $\rightarrow$  ) 及 [6] (<br>  $\rightarrow$  ) 键显⽰ "Reverb"(第 CN-7 页)。

Reve r b

2. 用 1 (10 键) 的 [-] 及 [+] 键选择所 需要的回响设定。

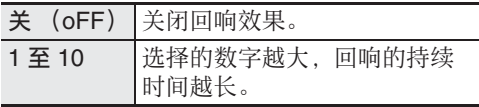

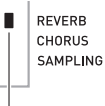

#### 回响被关闭时指示符消失。

• 当 VIRTUAL HALL 功能打开时, 改变 回响设定 (包括将其关闭)将关闭 VIRTUAL HALL 功能。

### 合唱的使用

合唱功能用于为音符增加深度及宽度。声音 效果如同您在演奏多个乐器。

1. 按 @ 设定 (FUNCTION) 后用 **t**  $(10 \frac{34}{10})$  的 [4]  $(4)$  及 [6]  $(4)$ 键显⽰ "Chorus"(第 CN-7 页)。

### Chorus

**2. 用 1 (10** 键) 的 [-1 及 [+1 键选择所 需要的合唱类型。

共有五种合唱类型,外加关闭设定。

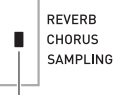

合唱被关闭时指⽰符将消失。

• 合唱所产生的实际效果依您使用的音色而不 同。

### 踏板的使用

踏板可在演奏过程中田子以各种方式改变音 符的效果。

• 本数码电⼦琴不附带踏板单元。请从经销商 另行选购。有关另选件的资讯请参阅 第 CN‐3 页。

### 踏板单元的连接

连接⼀个另购的踏板单元。

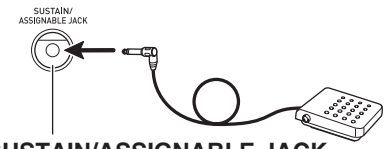

**SUSTAIN/ASSIGNABLE JACK**

▌ 如何控制键盘的声音

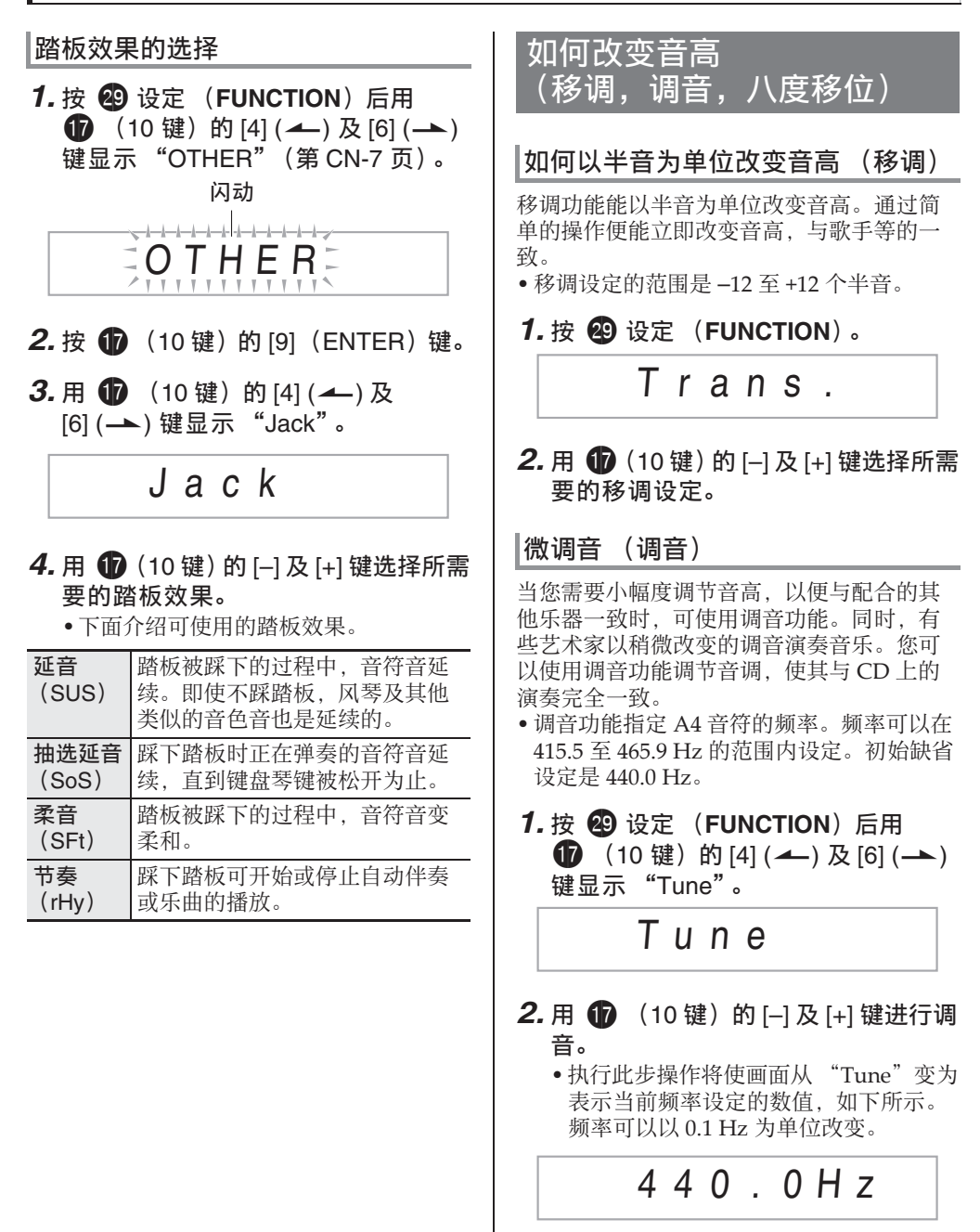

• 即使您不执行 1 (10 键) 操作来调 音,当前的频率设定也会在数秒钟后自 动出现。

### |八度移位

八度移位能以八度为单位升高或降低键盘音 符的音高。

- 八度移位的设定范围是-2至+2个八度。
- 使用分割功能时(第 CN-16 页), 您可以分 别将左侧键盘区及右侧键盘区设定为所需要 的音高。
- 1. 按住 @ 直到下示画面出现在显示屏 上。

若要使用分割, 则请在按 4 之前打开分 割功能。

• 此画⾯出现后,若您不进⾏任何操作经 讨数秒钟,显示屏将自动返回前一幅画 面。

Oc t U p p e r

- **2.** 用 **th** (10 键) 的 [–] 及 [+] 键移位八 度。
	- 分割打开:此步操作只影响右侧键盘区。
	- 分割关闭:此步操作影响全体键盘区。

### *3.* <sup>按</sup> cp 钮。

- 分割打开:下示画面将出现。用 (10 键)的 [-] 及 [+] 键移位 左侧键盘区的⼋度。
- 分割关闭: 下示画面将出现。进行到 第 4 步。

### Oc t Lowe r

4. 再次按 A。

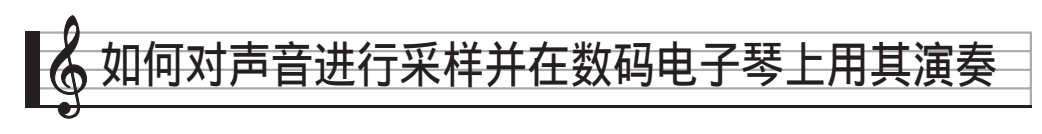

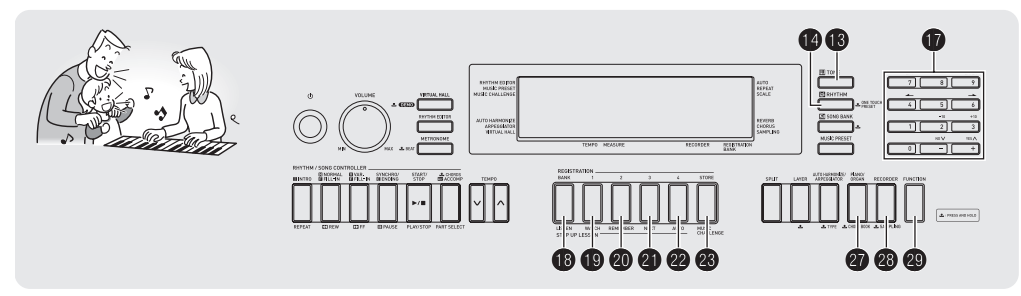

可以从麦克风、便携式唱机或其他设备对声 音进行采样, 然后再在键盘上演奏该声音。 例如,您可以对狗的吠声进行采样,然后在 旋律中使⽤此声⾳。您还可以从 CD 或通过 CD 进行采样。采样功能是创建有高度创作性 新声音的有力丁具。

### 连接及准备

#### (1) 重要!

- 在连接之前, 必须确认数码电子琴和要连接 的麦克风 (WK-240 或 WK-245) 或外接装 置 (CTK-4400)都已关机。
- 1. 将麦克风或外部设备连接在数码电子 琴上。

<CTK‐4400>

⽴体声迷你插头

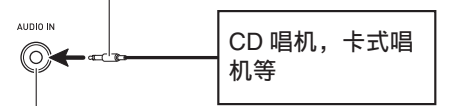

数码电⼦琴的 **AUDIO IN** 插孔

- <WK‐240/WK‐245>
- 不能对由 AUDIO IN 插孔输入的声音进 ⾏取样。

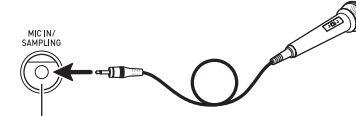

**MIC IN/SAMPLING** 插孔

### $^{\mathbb{Q}}$ 注

- 请使⽤市卖的动态麦克风。
- 连接外部设备需要您购买的市卖连接线。连 接线的一端必须是立体声迷你插头, 而另一 端必须与外接设备的插头形状一致。

### **2.** 调低外接设备及数码电子琴的音量。

#### *3.* 打开外接设备或麦克风的电源后打开 数码电⼦琴的电源。

• 使用麦克风时, 请用 40 (MIC VOLUME)调节输入音量。

㱌

- 数码电子琴开机后, 麦克风需要几秒钟的时 间才能使用。
- 采样的声音以单声道录音。

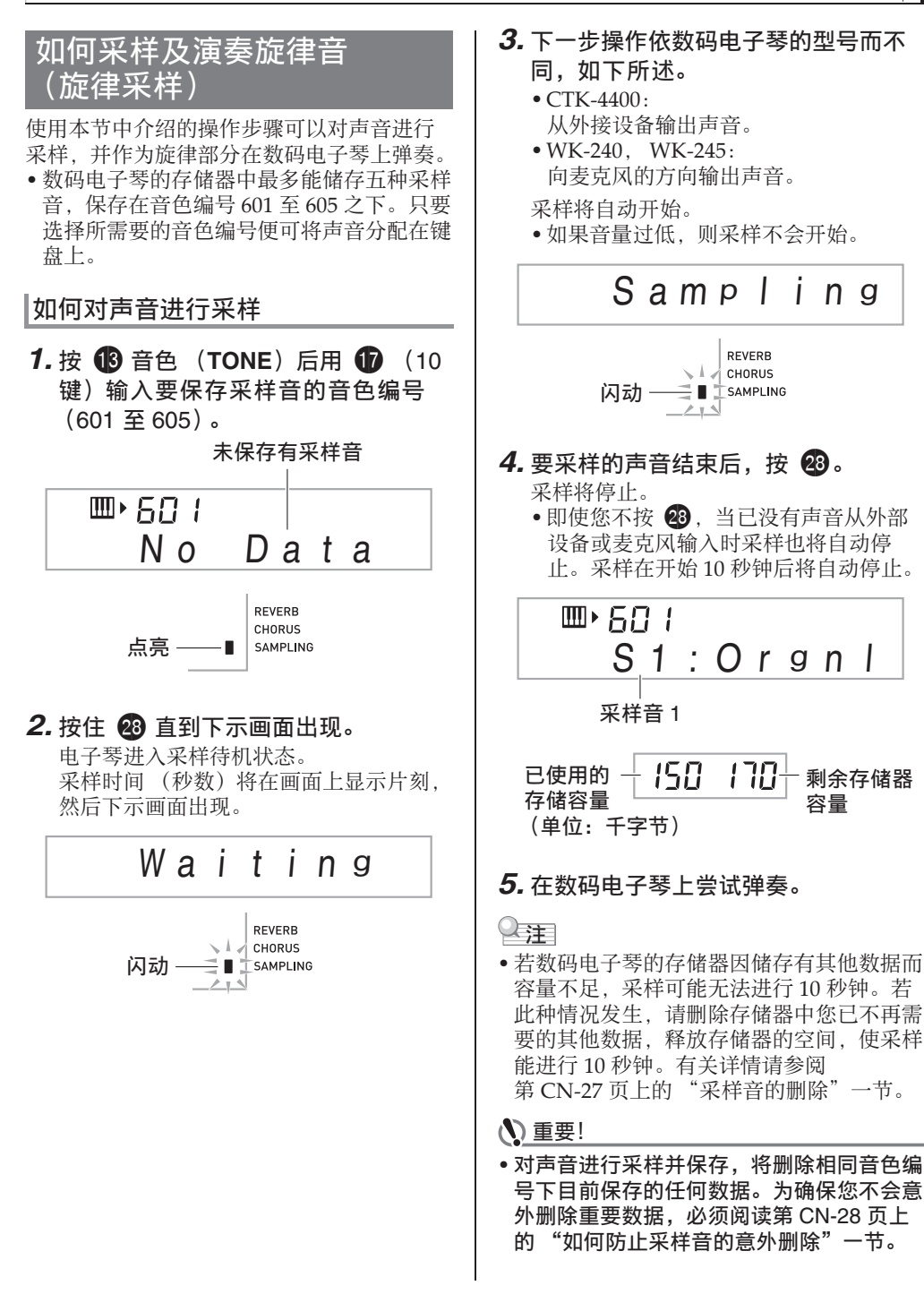

### ■ 采样声音的演奏原理 按中央 C (C4)将演奏出原声⾳。 C4 的左 右琴键将演奏出不同的音高。

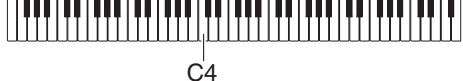

### 采样音的循环

使用下述操作步骤可以循环采样音, 使其在 您弹奏数码电子琴时连续反复播放。

- **1. 按 49 节奏 (RHYTHM) 钮。**
- 2. 同时按 **@** 及 @ 。

电子琴进入反复待机状态。

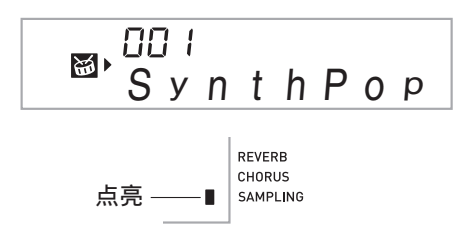

3. 按对应于您要选择的旋律采样音色编 号的按钮 (19至88)。

所选声音将开始循环播放。

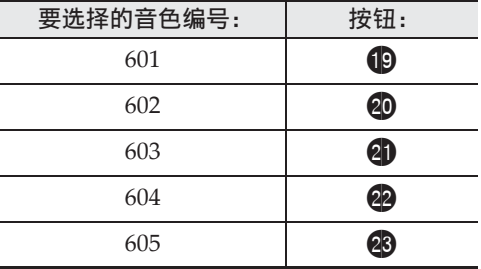

- **4.** 再次按相同的按钮可停止播放。
- 5. 按 **13** 可返回本操作第 2 步之前的画 ⾯。

### 如何改变循环播放的采样音的音量

需要时, 您可以使用下述操作步骤改变各采 样音循环播放的音量。

### 1. 按您要改变音量的采样音的按钮

- $(\bigoplus \Xi \otimes)$ . • 声⾳将循环播放。
- 2. 循环播放过程中, 在按住相同采样音 钮 (19至8)的同时按任意键盘 琴键。
	- 快速击键盘琴键可提高采样音的音量。 而慢速击键可降低音量。
- **3.** 采样音到达所需要的音量后, 松开其 按钮 (19至88)。

### │如何对采样声音配置音效

对采样音可以施加各种效果。

- $1.$ 按 **6**8 音色 (TONE) 后用 **1** (10 键) 输入要添加效果的音色编号  $(601$  至 605)。
- **2. 按 6 音色 (TONE) 循环选换可使** 用的效果,如下所述。

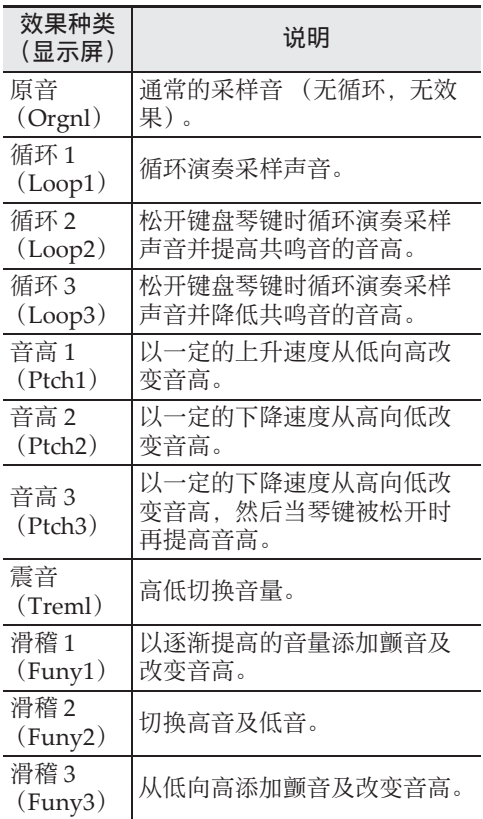

• 不要将相同的采样音同时用于伴随播放及循 环播放。否则会造成采样音循环播放的同 时, 循环 1 的效果施加在键盘音色上。

### 如何将采样⾳并⼊⿎⾳组 鼓音采样

使用下述操作步骤可以改变分配在各键盘琴 键上的鼓音。

- 鼓音组最多可保存三组, 音色编号为 606、 607 及 608。只要选择鼓音组的音色编号便 可将鼓音组分配到键盘上。
- **1. 按 @ 节奏 (RHYTHM) 钮。**
- **2. 按 6 音色 (TONE)后用 6 (10)** 键)输入要改变声音的鼓音组的音色 编号 (606、 607 或 608)。

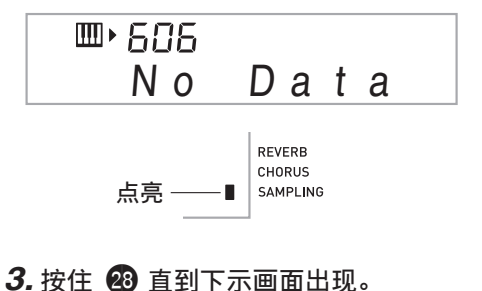

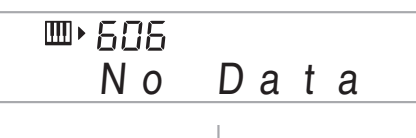

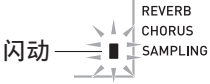

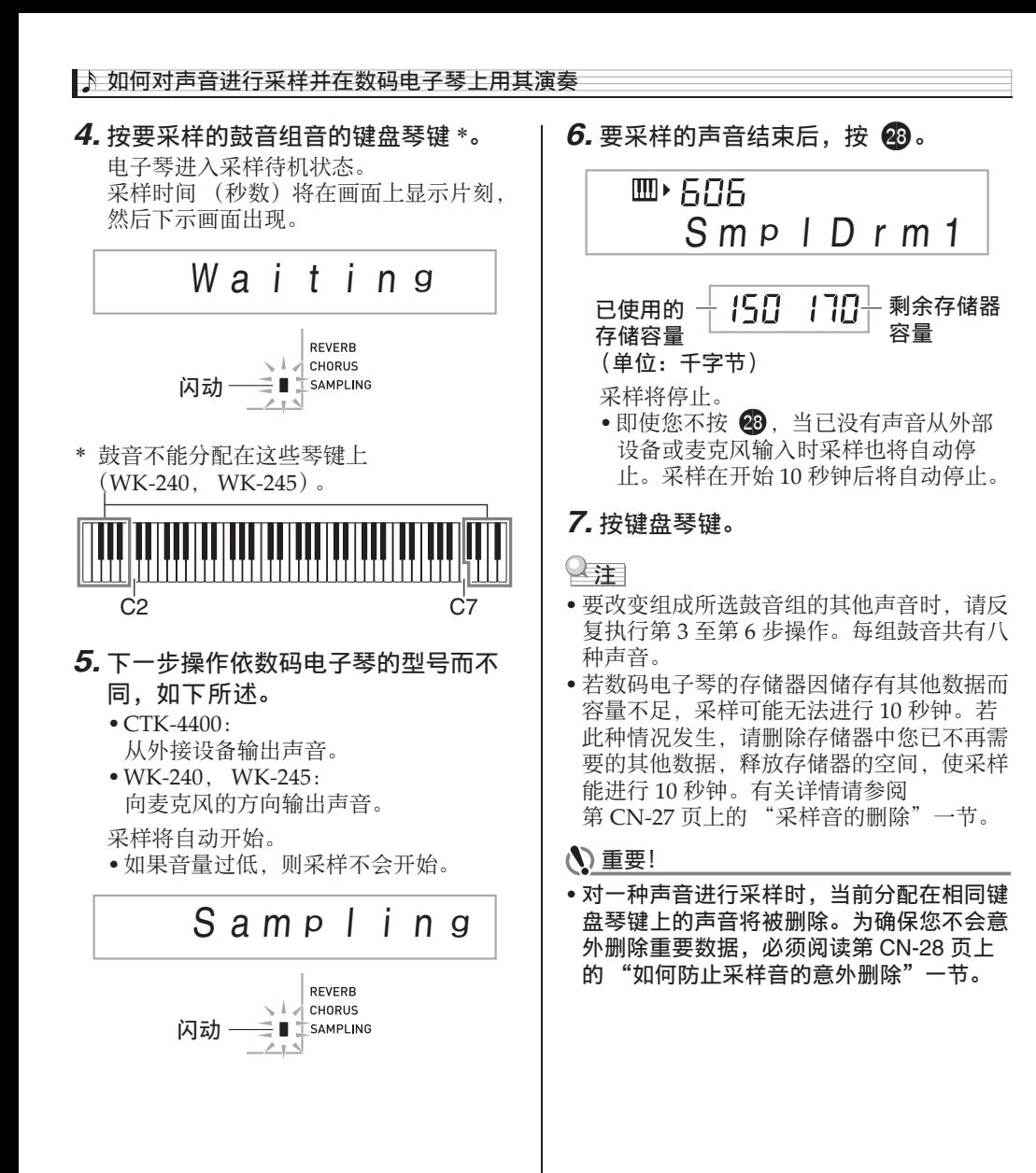

### 采样鼓组音的编辑

要将⿎⾳从⼀个键盘琴键复制到另⼀个琴键 上、要改变声音的音高、或要删除采样音时, 可以使⽤本节中介绍的操作步骤。

- **1. 按 63 音色 (TONE) 后用 62 (10)** 键)输入所需要的鼓音组的音色编号 (606、 607 或 608)。
- **2.** 按住 2 直到 SAMPLING 指示符开始 闪动。

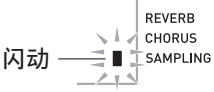

*3.* **按 @ 设定 (FUNCTION) 钮。** 

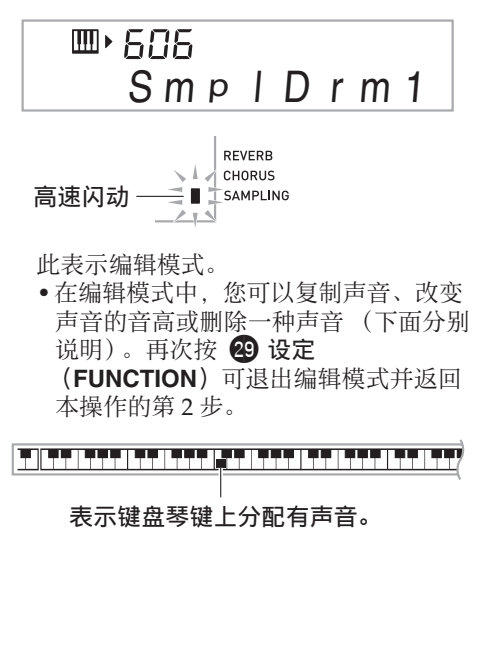

#### ■如何将采样音从一个琴键复制到另一个 琴键上

在按住分配有您要复制的采样⾳的键盘琴键 的同时,按复制⽬的地的键盘琴键。

 $\ddot{\pi}$ 例: 要将 C4 键上的采样音复制到 D4 键上时

```
<br>▙▗▊▐▄▗▙▗▊▊▄▗▙▄▙▄▊▐▄▗▙▖▊▙▗▙▄▙▄▊<sup>▆▁</sup>▞▝▄▊▐▙▖▙▖▙▗▊▐▙▗▙▗▊▊▄▐▖▄▙▄▊▄▐▄▗▙▄▊▙▖▟▖▛▅
```
#### 表示声音被复制的键盘琴键。

• 已经分配有采样音的键盘琴键不能选择为复 制目的地。

#### ■如何改变采样音的音高

在按住要改变⾳⾼的采样⾳的键盘琴键的同 时, 用 1 (10 键) 的 [-] 及 [+] 键改变音 高。

•音高可以在-64至63个半音的范围内改变。

#### ■如何删除键盘琴键上的采样音

在按住要删除声⾳的键盘琴键的同时,按

bo 节奏 (**RHYTHM**)。"DelSure?"信息出  $\bar{y}$   $\bar{y}$   $\bar{z}$   $\bar{z}$   $\bar{$ 删除,或按 [–] (NO)取消删除操作。

• 删除采样音将使琴键返回其初始缺省的内置 ⾳。

范例: 要删除分配在 D4 键上的声音时

ر بن على المسلم المسلم التي المسلم المسلم التي يتوسع المسلم التي يتم المسلم المسلم التي يتم التي ا

消失

### 自动伴奏中采样鼓音的使用 ( ) ( 詩音分配)

使⽤下述操作步骤可以将⾃动伴奏型中的节 奏部分改变为您采样的鼓音组的声音。

 $1.$ 按 **4** 节奏 (RHYTHM) 后用  $\mathbf \Omega$  (10 键) 输入所需要的自动伴奏

型的节奏编号。 采样鼓音不能在用户节奏中使用,所以不 要在此步中选择⽤户节奏。

- **2. 按 6 音色 (TONE) 后用 6 (10)** 键)输入含有您要使用的声音的采样 鼓音组的音色编号。
- 3. 按 **6** 音色 (TONE) 钮。

至此, 您在第1步中选择的自动伴奏型的 节奏部分被改变为在第 2 步选择的采样 音。

• 要将自动伴奏的节奏部分改回其原声音 时, 请再次按 13 音色 (TONE)。

### $^{\mathbb{Q}}$ 注

• 有些节奏部分的鼓音不能替换为采样音。

### 采样的其他功能

### 如何⼿动开始采样

通常,当数码电子琴处于采样待机状态时, 若探测到有声音输入采样将自动开始。使用 下述操作步骤可以手动开始采样,直到您按 下一个按钮时采样才会开始。要在采样音之 前插入无声部分时可以使用此功能。

 $1.$ 按 2 设定 (FUNCTION) 后用 **t**  $(10 \nleftrightarrow 0)$   $(4)$   $(4)$   $(4)$   $(4)$   $(6)$   $(4)$ 键显⽰ "SAMPLING" (第 CN-7 页)。

闪动

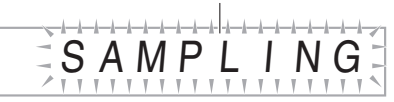

**2.** 按 **th** (10 键) 的 [9] (ENTER) 键。

### $\Box \Box$ Au t oS t r t

### 3. 按  $\bullet$  (10 键) 的 [-] 键取消采样的 ⾃动开始。

如此采样的⼿动开始被启⽤,请如下所述 讲行操作。

- 旋律采样 (第 CN‐21 页): 当您在采样操作的第2步按住 28 进入 采样待机状态, 然后再次按 23 时采样 开始。
- 鼓音采样 (第 CN-23 页): 当您在采样操作的第 4 步按下键盘琴键 讲入采样待机状态, 然后按 28 时采样 开始。

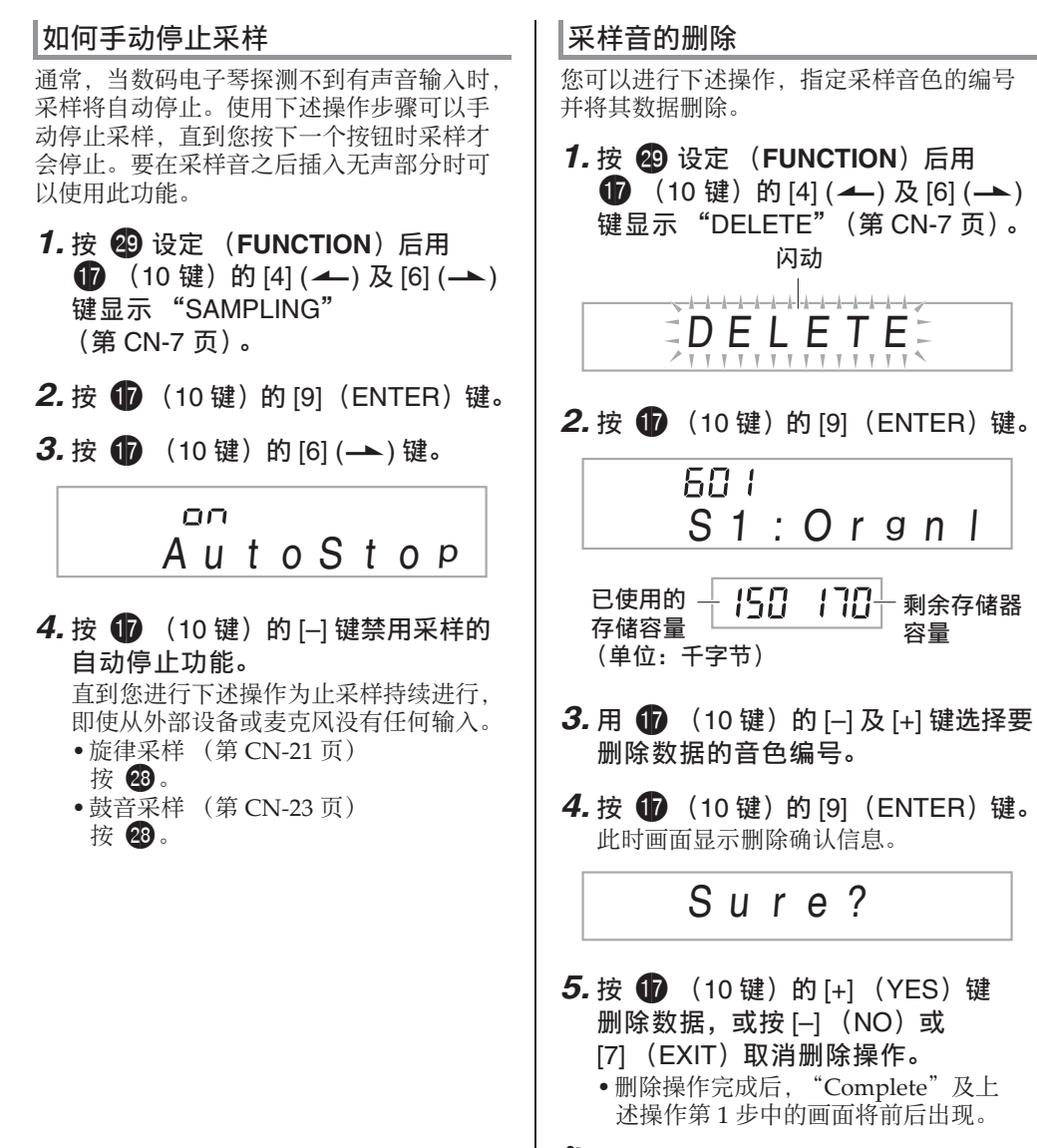

#### (1) 重要!

• 有关删除采样鼓音组中的特定鼓音的说明, 请参阅第 CN-25 页上的 "采样⿎组⾳的编 辑"。

│如何防止采样音的意外删除

使用下述操作可以保护各采样音, 以防被意 外删除。

- $1.$ 按 **6** 音色 (TONE) 后用 **1** (10 键)输入要保护的采样音的音色编 号。
- $2.$  按 @ 设定 (FUNCTION) 后用 **f**  $(10 \nleftrightarrow 10 \nleftrightarrow 10 \n$ 键显⽰ "SAMPLING" (第 CN-7 页)。
- 3. 按 **th** (10 键) 的 [9] (ENTER) 键。
- 4. 用 1 (10 键) 的 [4] (▲)及  $[6]$  ( $\rightarrow$ ) 键显示 "Protect"。

### Protec t

**5.** 按 **th** (10 键) 的 [+] 键打开保护。 受保护的⾳⾊不能删除。 受保护的音色如下所示表示。

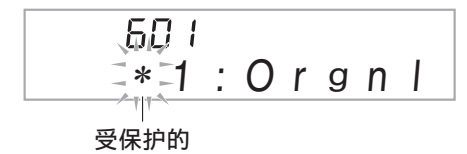

#### ■ 如何在外接设备上保存采样数据

有关如何向电脑传送取样资料进行保存的详 情请参阅第 CN‐64 页。

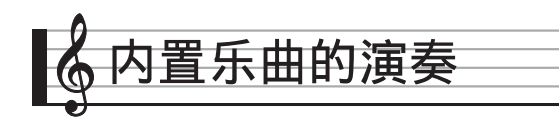

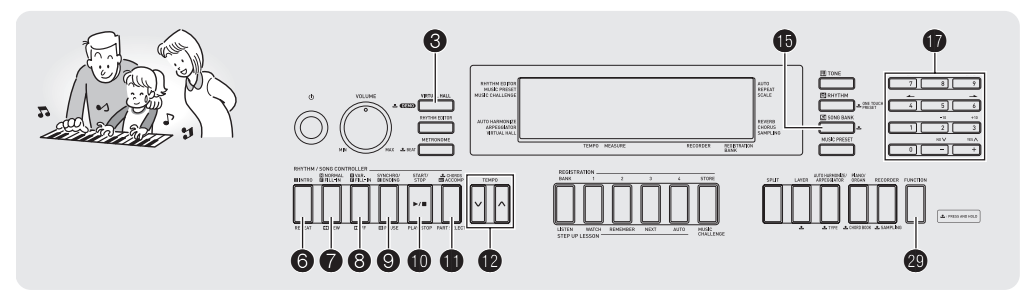

对于此数码电⼦琴,内置乐曲数据称为 "乐 曲"。内置乐曲既可以供您欣赏,也可供您随 之练习弹奏。

### $Q_{\hat{i}^{\pm}}$

- 除单纯的欣赏之外,内置乐曲还可⽤于课程 系统 (第 CN-33 币) 的练习。
- 可以使⽤电脑增加乐曲数 (第 CN‐61 页)。

### ⽰范曲的播放

使⽤下述操作步骤播放内置乐曲。

1. 按住 8 直到下示画面出现。

⽰范曲开始播放。

• 有关乐曲编号及乐曲顺序的说明,请参 阅第 CN‐73 页。

乐曲编号 乐曲名  $\mathbf{I}$ **NB9** E i neK l ne

- 2. 要在示范曲播放过程中切换到另一首 乐曲时,请用 1 (10 键) 的 [–] 及 [+] 键输入所需要的乐曲编号 (第 CN-7 页)。
	- 示范曲的播放将跳至您输入编号的乐曲。
	- 不能使用 1 (10 键) 的数字钮选择乐 曲。
- 3. 要停止示范曲的播放时, 请按 10。 直到您按 1 手动停止为止, 示范曲将连 续播放。

㱌

• 在自动关机 (第 CN-10 页) 功能已打开的 情况下,如果电子琴没有任何操作经过 30 分钟 (用电池供电时为六分钟), 数码电子 琴将关机。有关如何关闭⾃动关机功能的说 明, 请参阅"自动关机功能的解除"一节 (第 CN‐10 页)中的操作。

#### 内置乐曲的演奏

### 特定乐曲的播放

要播放内置乐曲之⼀时,请使⽤下述操作。 您可以在键盘上随乐曲的播放进行弹奏。

### 开始 / 停⽌

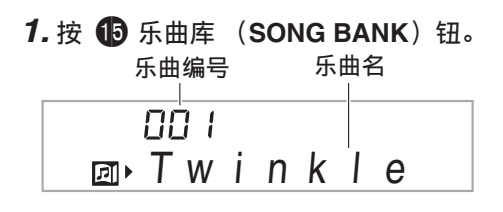

- 2. 用 **th** (10 键) 输入所需要的乐曲编 号。
	- 第 CN‐73 页中有所有乐曲的列表。
	- 用数字钮输入乐曲编号。乐曲编号要指 定三位数。
		- 范例: 要选择 001 时, 应输入 0 → 0 → 1。
- 3. 按 **i** fi :

乐曲开始播放。

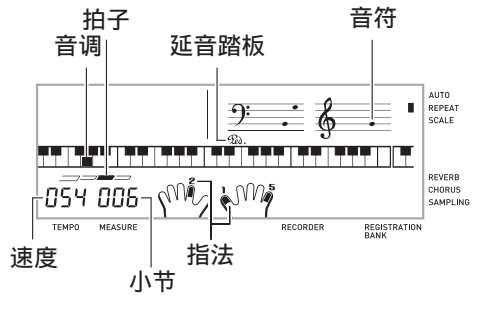

#### 4. 再次按 10 可停止播放。

直到您按 10 将其停止为止, 乐曲将继 续 (反复)播放。按 6 可取消乐曲的 反复。

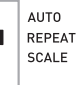

乐曲反复被关闭时指示符消失。

#### 暂停,前跳,后跳

本节中介绍的操作⽤于进⾏暂停,前跳及后 跳等操作。

■暂停

1. 按 <sup>9</sup> 钮。 乐曲的播放暂停。

2. 再次按 2 可从暂停处恢复播放。

■ 前跳

1. 按 8 钮。

乐曲播放向前跳至下一小节。按一次 8 向前跳一小节。按住 8 可高速向前跳, 直到您松开为⽌。

• 乐曲播放停止过程中按 8 将进行课程 功能的乐句前跳 (第 CN‐34 页)。

> **门户4-小节编号 TEMPO** MEASURE

■ 后跳

*1.* <sup>按</sup> 7 钮。

乐曲播放向后跳至上一小节。按一次 ? 向后跳一小节。按住 ? 可高速向后跳, 直到您松开为止。

• 乐曲播放停止过程中按 ? 将进行课程 功能的乐句后跳 (第 CN‐34 页)。

**CN-30**

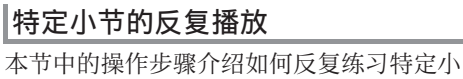

节, 直到您掌握为止。您可以指定要弹奏或 练习的乐段的开始小节及结束小节。

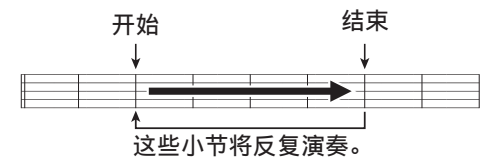

*1.* <sup>按</sup> 6 暂时关闭乐曲反复。

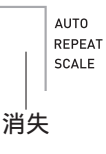

**2.** 当乐曲播放到您要指定为开始小节的 小节处时,按 6。 开始小节指定好了。

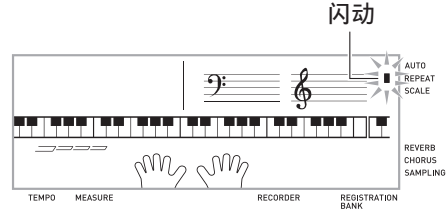

3. 当乐曲播放到您要指定为结束小节的 小节处时,再次按 6。

结束小节指定好了, 指定范围内的小节开 始反复播放。

• 在反复播放讨程中, 用 2 可暂停播放, 用 8 向前跳,而用 ? 向后跳。

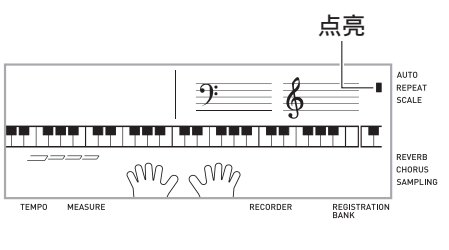

*4.* 再次按 6 恢复正常播放。 如果您改变了乐曲编号,则反复播放的开 始⼩节及结束⼩节将被清除。

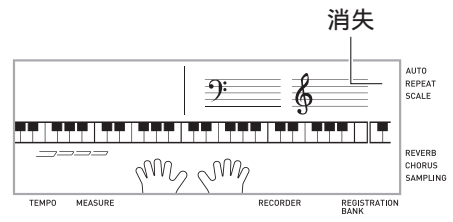

### 如何改变播放速度

下面介绍如何改变速度,放慢播放便于您练 习难度大的部分等。

#### 1. 按 12 钮。

用 V (更慢)及 A (更快)改变速度 设定。按住其中一钮可高速改变数值。

- 同时按 Ⅴ 及 Λ 可使乐曲返回其原缺省 速度。
- 按 12 将使速度值在画面上闪动。速度 值闪动过程中, 用 1 (10 键) 可以将 其改变。若您不进行任何操作经过片刻 时间,速度值将停止闪动。
- 改变乐曲编号将使乐曲返回至其原缺省 速度。

#### 内置乐曲的演奏

### │乐曲音量的调节

要调节您在键盘上弹奏的⾳量与乐曲播放⾳ 量之间的平衡时,请使⽤下述操作步骤。

 $1.$ 按 @ 设定 (FUNCTION) 后用 **f**  $(10 \nleftrightarrow 0)$   $(4)$   $(4)$   $(4)$   $(4)$   $(6)$   $(4)$ 键显示 "Song Vol" (第 CN-7 页)。

Son g Vo l

*2.* ⽤ br (<sup>10</sup> 键)的 [–] <sup>及</sup> [+] 键调节乐 曲音量。

### 如何使用与播放乐曲相同的音色讲行 弹奏

下面介绍如何选择与播放乐曲相同音色的键 盘音色, 并随乐曲一起弹奏。

- 1. 选择了乐曲之后, 按住 **iD** 乐曲库 (SONG BANK) 约两秒钟直到显示 的音色名相同。
	- 如果您当前洗择的音色与乐曲音色相 同,画⾯将不改变。
- *2.* 随乐曲的播放进⾏弹奏。

#### $Q$

• 如果您选择的乐曲需要左右手使用不同的音 ⾊进⾏弹奏,则右⼿部分的⾳⾊配置在键盘 上。

### 如何关闭一只手的部分进行练习 (部分选择)

在乐曲播放过程中您可以关闭右手或左手部 分,并随剩下的部分练习弹奏该部分。

1. 按 f**i** 选择要关闭的部分。 按 1 可循环选换下示设定。

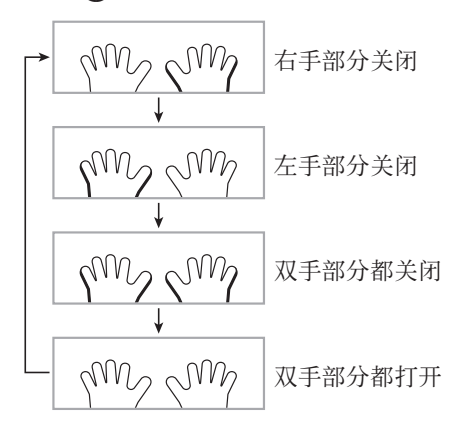

#### $2.$  按 **to**。

乐曲根据您在第 1 步选择的设定开始播 放。

#### $\Omega$ 注

• 如果单手部分被关闭, 则在播放过程中, 只 有被关闭部分的音符显示在画面上。

### 如何增加乐曲数量

通过从外接设备载入乐曲数据可以增加电子 琴上乐曲的选择数量。有关详情请参阅下列 各页。

• 有关如何向电脑传送取样资料进行保存的详 情请参阅第 CN‐64 页。

#### $^{\mathbb{Q}}$ 注

• 有关如何删除从外接设备载入的乐曲数据的 说明,请参阅第 CN‐60 页。

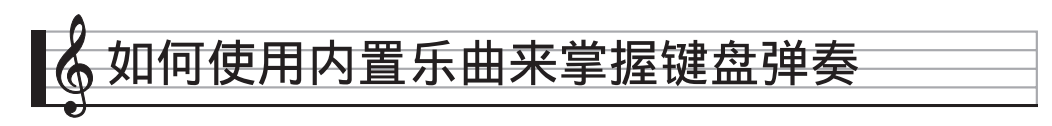

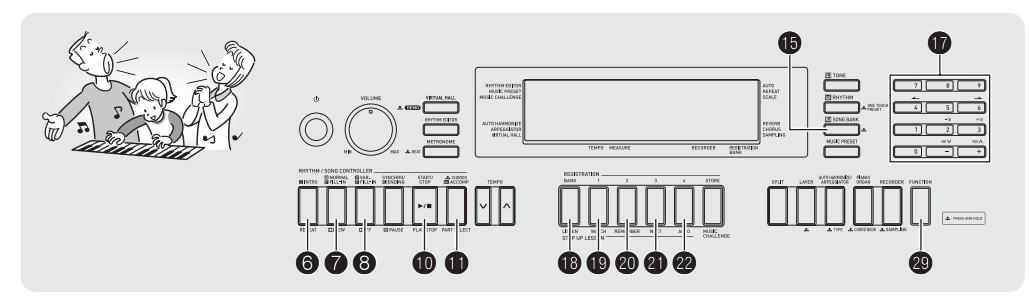

要掌握⼀⾸乐曲,最好的办法是将其分割成 几块 (乐句), 先掌握各乐句, 然后连起来。 本数码电子琴内置有讲阶课程功能,能帮助 您如此练习。

### 乐句

内置乐曲已预先分割为乐句,帮助您掌握其 键盘弹奏。

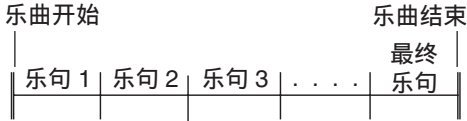

### 进阶课程的流程

进阶课程功能带您练习一首乐曲各乐句的右 手部分,左手部分,然后是双手部分。掌握 了所有乐句便掌握了该乐曲。

#### 乐句 1

- 右⼿课程 1, 2, 3 • 左⼿课程 1, 2, 3
- 双⼿课程 1, 2, 3

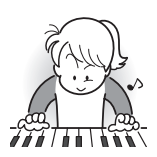

反复进⾏上述流程练习乐句 2、 3、 4,直到您完成乐曲 的最终乐句。

 $\overline{1}$ 

#### 4

掌握了所有乐句后,练习全 体乐曲。

4 现在您已掌握了整个乐曲!

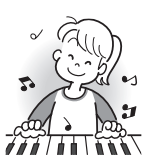

### 课程过程中出现的信息

下示为在进阶课程中画面上出现的信息。

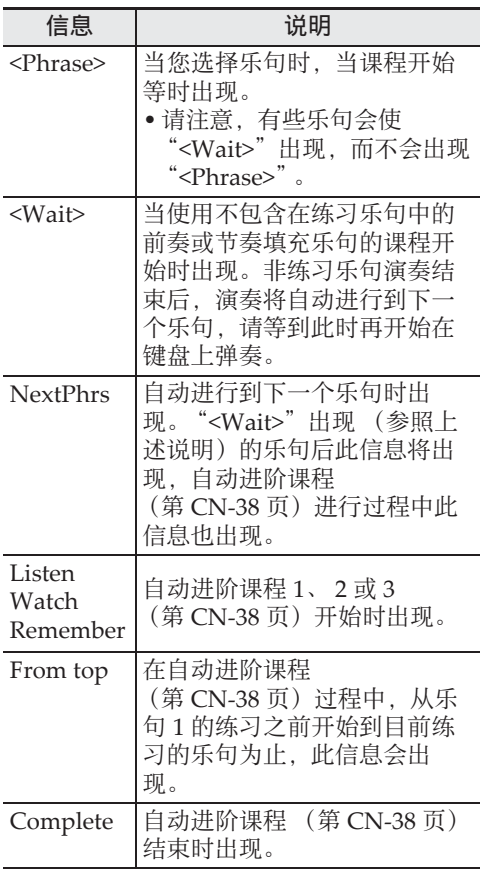

要练习的乐曲、乐句、部分的 选择

⾸先,选择要练习的乐曲、乐句及部分。

*1.* 选择要练习的乐曲 (第 CN-30 页)。 乐曲的第一乐句被选择。

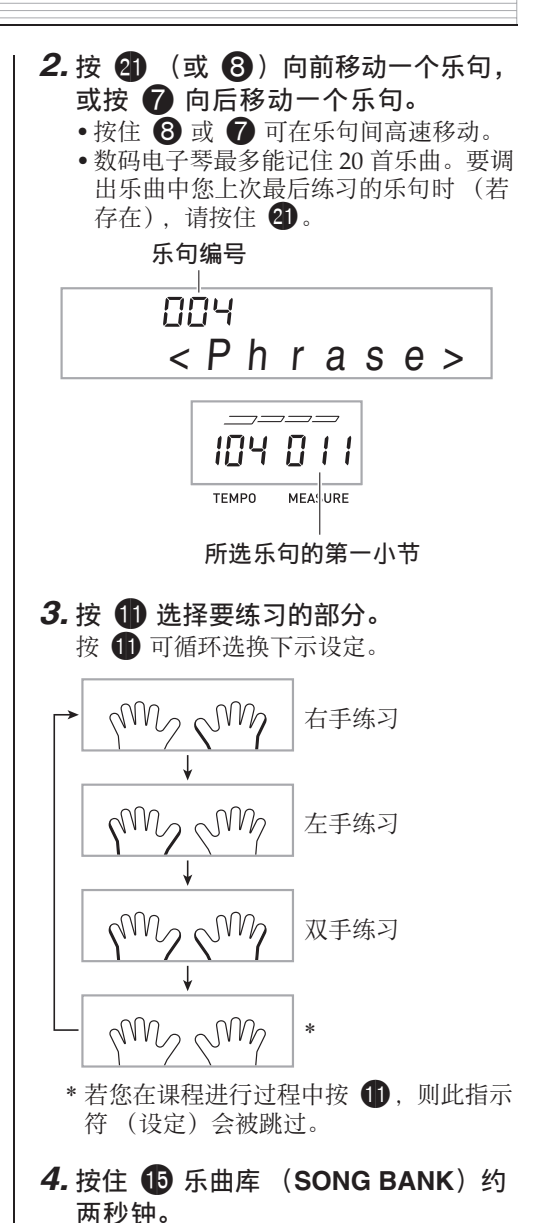

与播放乐曲相同的音色将被配置在键盘上 (第 CN‐32 页)。

### 课程 1、 2 及 3

现在可以开始课程了。首先,选择要练习的 乐曲及部分。

### 课程 1:欣赏乐曲。

先听几次示范,熟悉一下。

#### 1. 按 **B** 钮。

范例演奏开始。

### 2. 要停止课程 1 时, 按 B 或 D。

## 课程 <sup>2</sup>:查看乐曲是如何演奏的。 <sup>&</sup>lt; 课程 <sup>2</sup> 指南 <sup>&</sup>gt;

在键盘上弹索乐曲。在此课程过程中,画面 将显示您下一步需要按的琴键。声导指法功 能也将用模拟人声通知您下一步要使用的手 指。请按照指示按下正确的键盘琴键并弹奏 音符。弹错了音符时也用不着相心。乐曲将 等待您直到弹出了正确的⾳符才继续播放。 安下心来, 以自己的速度练习弹奏。

### 1. 按 **ip** 钮。

此时课程 2 开始。

#### 2. 请按照画面显示及声导指法的指示在 键盘上弹奏音符。

在此课程过程中,画面将显示您下一步需 要按的琴键。声导指法功能将用模拟人声 通知您下一步要使用的手指。

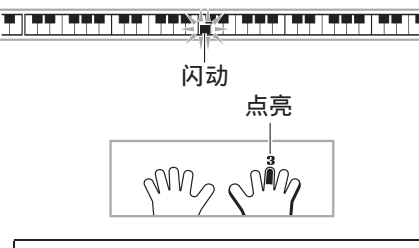

掌握按照由教码电子琴指示的正确指法 弹奏正确⾳符。以正确的时机练习弹 奏。

#### 4

乐曲将等待您弹出了正确的音符才继续 播放。

- 键盘琴键从闪动变为点亮。
- 音符引导说出要弹奏的正确音符。
- 声导指法通知您要使用的手指。

4

按下了正确的键盘琴键后,乐曲将恢复 播放,而下一个音符的琴键开始闪动。

### 3. 要停止课程 2 时, 按 **t i d 或 t i d** 。

#### ● 当您完成了课程2的弹奏时,评价您演奏成 绩的分数出现在画面上。

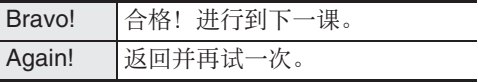
▌ 4 如何使用内置乐曲来掌握键盘弹奏

## |课程 3:记住弹奏过程中学到的内容。

在课程 2 中,虽然乐曲的播放会等待您按下 正确的琴键 但数码电子琴不提供任何关于 下一步要弹奏的音符的指引。弹奏过程中, 请记住到课程 2 为⽌所学到的所有内容。

## 1. 按 **@** 钮。

此时课程 3 开始。

## 2. 随乐曲的播放讲行弹奏。

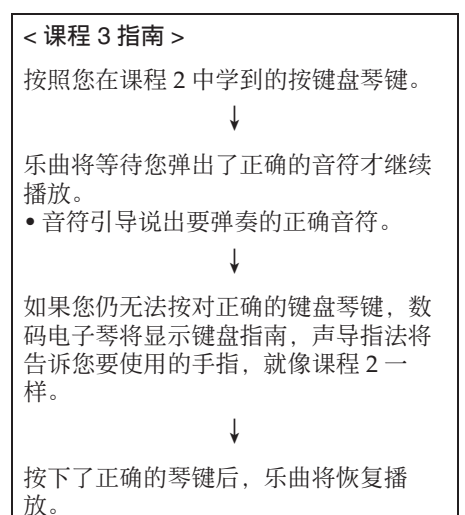

## 3. 要停止课程 3 时, 按 @ 或 **1**。

• 当您完成了课程 3 的弹奏时,像课程 2 时 ⼀样,评价您演奏成绩的分数出现在画 面上。

## 如何完整弹奏一首特定乐曲

成功完成课程 1、 2 及 3 中的所有乐句后, 就 要从头到尾弹奏整个乐曲了。

1. 用 **th** 关闭双手部分, 然后按 **to**。 用双手进行弹奏,并查看数码电子琴是如 何评价您的努力的。

课程设定

## 不讲行乐句反复的弹奏

您可以关闭课程 1、 2 及 3 的乐句反复功能。

*1.* <sup>按</sup> 6 钮。

乐句停止反复演奏。

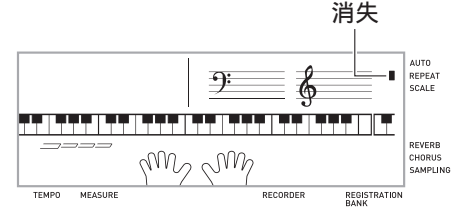

## 如何关闭声导指法

请使用下述操作步骤关闭声导指法,该功能 在课程 2 及课程 3 中告诉您弹奏每个⾳符应 **使用的手指。** 

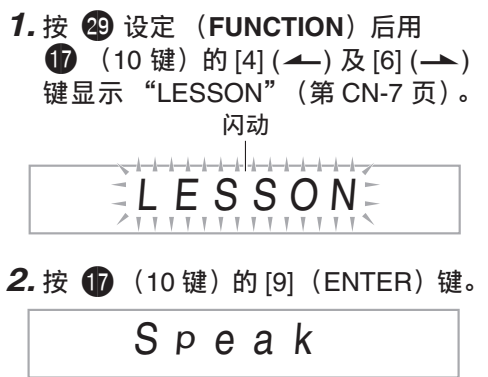

3. 按  $\bullet$  (10 键) 的 [-] 键选择 OFF 设 定。

## │如何关闭音符引导功能

使用下述操作步骤可以关闭音符引导功能, 该功能在课程 2 及课程 3 中读出下一个要弹 奏的⾳符。

- 1. 按 @ 设定 (FUNCTION) 后用 **f**  $(10 \nleftrightarrow 10 \nleftrightarrow 10 \n$ 键显⽰ "LESSON"(第 CN-7 页)。
- 2. 按 **t** (10 键) 的 [9] (ENTER) 键。
- 3. 用 1 (10键) 的 [4] (▲)及 [6] ( $\rightarrow$ ) 键显示 "NoteGuid"。

N o t eGu i d

4. 按  $\oplus$  (10 键) 的 [-] 键选择 OFF 设 定。

## 如何关闭演奏评分功能

使用下述操作步骤可以关闭演奏评分功能, 该功能在课程 2 及课程 3 中评价您的演奏并 在画⾯上显⽰分数。

- **1. 按 @ 设定 (FUNCTION) 后用 b**  $(10 \nleftrightarrow 0)$   $(4)$   $(4)$   $(4)$   $(4)$   $(6)$   $(4)$ 键显⽰ "LESSON"(第 CN-7 页)。
- **2.** 按 **th** (10 键) 的 [9] (ENTER) 键。
- 3. 用 **th** (10 键) 的 [4] (▲)及  $[6]$  ( $\rightarrow$ ) 键显示 "Scoring"。

# Sco <sup>r</sup> i ng

4. 按 **th** (10 键) 的 [–] 键选择 OFF 设 定。

## 乐句长度的变更

**你可以使用下述操作改变课程乐句的长度。** 或配置课程功能使乐曲全体播放,不分割为 乐句。

- **1. 按 @ 设定 (FUNCTION) 后用 t**  $(10 \nleftrightarrow 0)$   $(4)$   $(4)$   $(4)$   $(4)$   $(6)$   $(4)$ 键显⽰ "LESSON"(第 CN-7 页)。
- **2.** 按 **ti** (10 键) 的 [9] (ENTER) 键。
- 3. 用 **th** (10 键) 的 [4] (▲)及 [6] ( $\rightarrow$ ) 键显示 "PhraseLn"。

# Ph r aseLn

**4.** 用 1 10 (10 键)的 [–] 及 [+] 键选择所 需要的乐句长度。

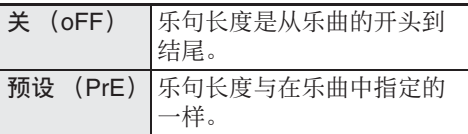

下述选项仅适用于从外接音源载入的乐曲。

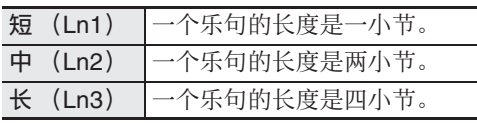

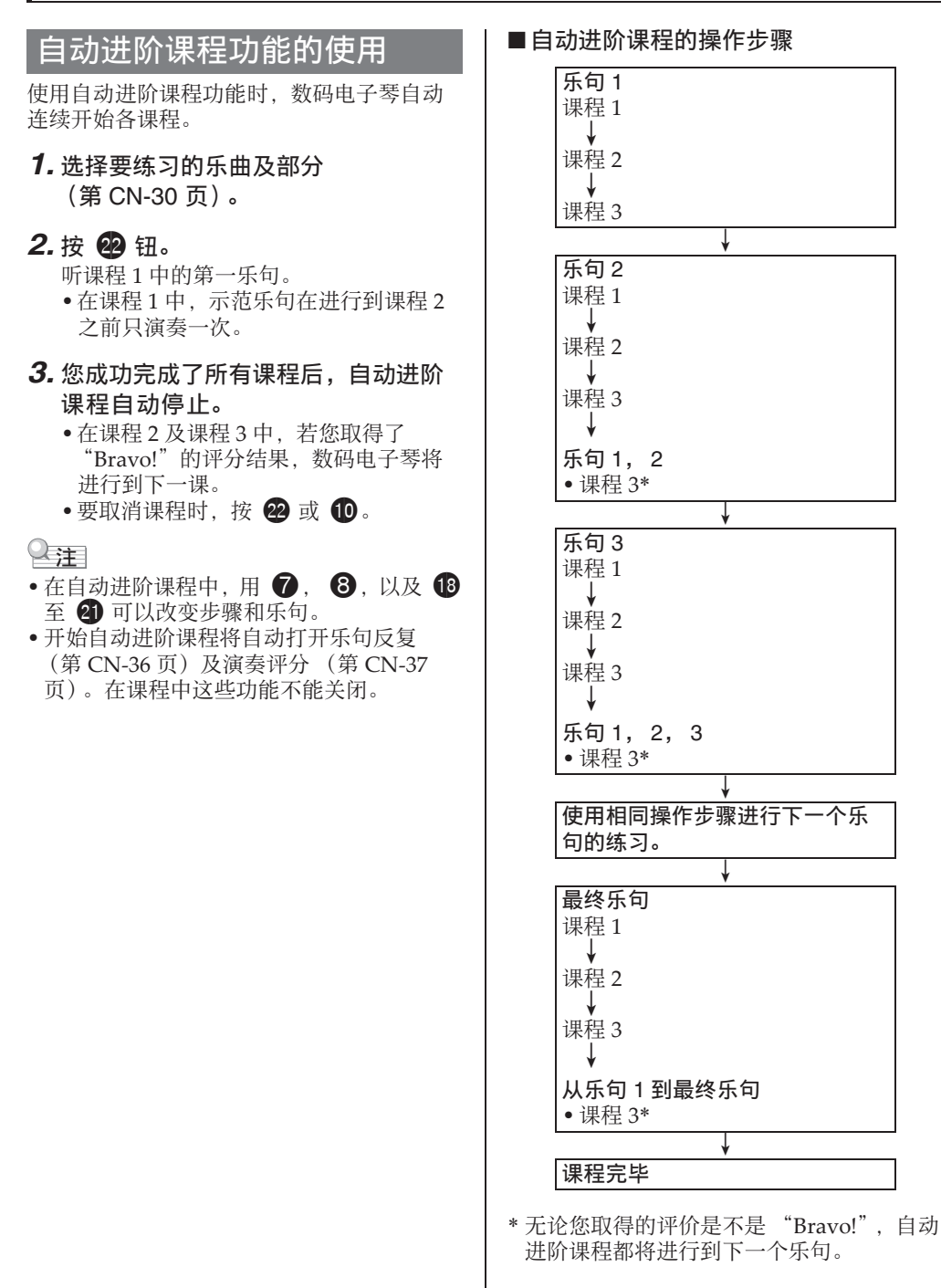

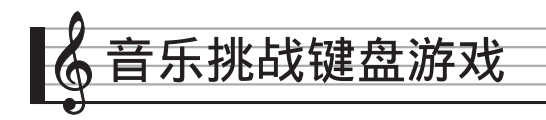

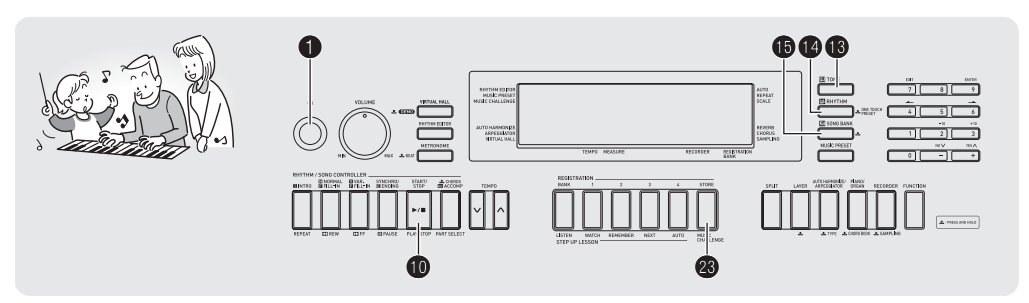

音乐挑战是一种根据画面键盘指示符及指法 引导进行按键的游戏,能测试您的反应速度。

## 1. 按 **th** 乐曲库 (SONG BANK) 钮。

#### **2.** 按 8 钮。

此时画面上的键盘琴键开始闪动,并且音 乐挑战曲开始播放。

在游戏过程中显示。

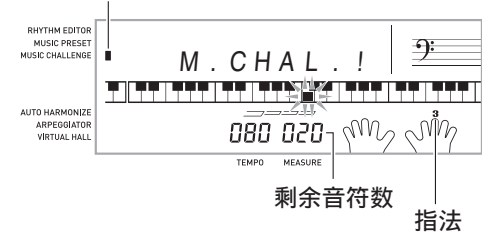

#### 3. 画面键盘指示符从闪动变为点亮后, 请以最快的速度用指示的手指按指示 的琴键。

画面上的键盘琴键熄灭时表示您已正确弹 奏了第一个音符。画面键盘上的下一个琴 键开始闪动, 请准备按下一个琴键。

• 从画⾯上的琴键点亮到您按下所需要的 时间出现在画⾯上 (单位:0.1 秒)。时 间越短,您的得分越高。

• 如果您在画⾯琴键从闪动变为点亮之前 按键盘琴键, 游戏将不会进行到下一个 ⾳符。

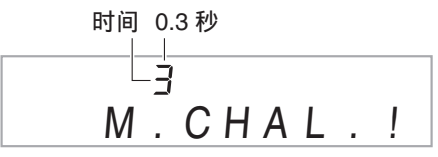

- *4.* 当您成功地连续按对了 20 个⾳符时 游戏结束。
	- 您的弹奏时间出现在画面上。片刻后, 画面上的弹奏时间变为得分。要从画面 上清除得分时,请按 B音色 (**TONE**), bo 节奏 (**RHYTHM**) <sup>或</sup> bp 乐曲库 (**SONG BANK**)。
	- 诵讨按 28 或 10 可随时取消游戏。

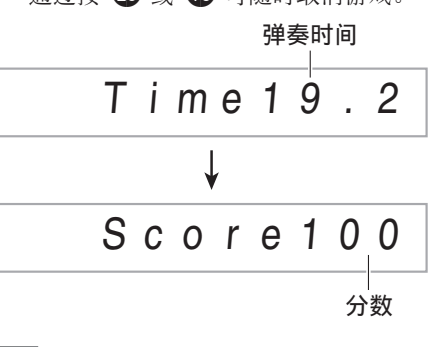

㱌

- •音符及指法引导的手指是随机的。
- 游戏乐曲的速度不能改变。
- •游戏进行过程中, 1, 1, 10及 8 之外的 所有按钮都不起作用。

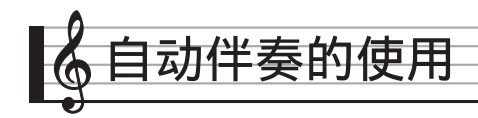

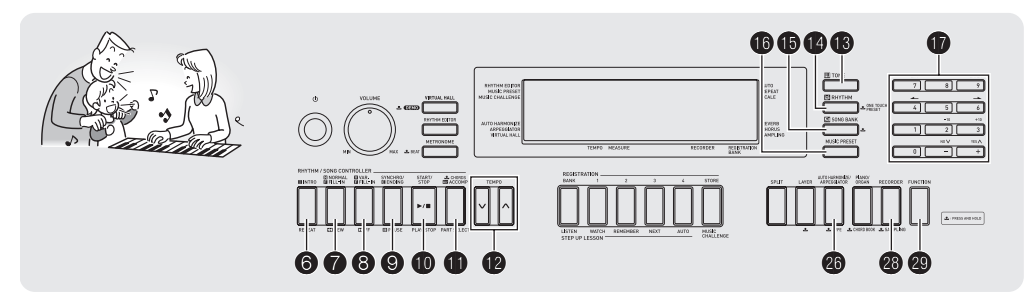

只要洗择一个伴奏型便可使用自动伴奏。每 当您用左手弹奏一组和弦时, 相匹配的伴奏 便自动演奏。就像您所到之处身后都有一个 个人乐队一样。

#### $\Omega$ 注

- ⾃动伴奏由下列三个部分组成。
	- (1)节奏
	- (2)贝司
	- (3)和声

您只能演奏节奏部分,或同时弹奏所有三个 部分。

## 如何只弹奏节奏部分

节奏部分是各自动伴奏的基础。数码电子琴 附带有各种内置节奏,其中包括 8 拍节奏及 华尔兹。请使用下述操作步骤演奏基础节奏 部分。

如何只开始或停止节奉部分

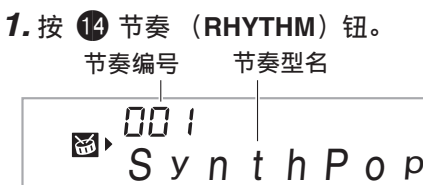

- 2. 用 **th** (10 键)选择所需要的节奏编 号。
	- 有关各节奏的说明,请参阅另⼀册 "附 录"。
	- 用数字钮输入节奏编号。节奏 编号要指 定三位数。 范例: 要选择 001 时,

应输入 0 → 0 → 1。

## 3. 按 10 或 12。

节奏开始演奏。

此样式随节拍⽽变化。

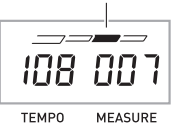

*4.* 随节奏进⾏弹奏。

5. 要停止节奏时,请再次按 **1**。

# 如何演奏所有部分

## 带和弦的⾃动伴奏

当您用左手弹奏和弦时, 数码钢琴自动为现 在选择的节奏添加贝司及和声伴奏部分。就 像您有一个个人乐队可以随时加入伴奏一样。

*1.* 开始演奏⾃动伴奏的节奏部分。

## 2. 按 **th** 钮。

此时可以在伴奏键盘上输入和弦。

伴奏键盘

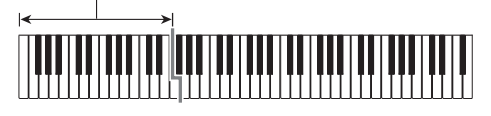

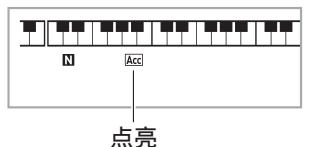

## 3. 用伴奏键盘弹奏和弦。

教码电子琴将为节奏部分自动添加贝司及 和声自动伴奏部分。

下图所示为在 WK-240 和 WK-245 的初始 缺省设定下和弦键盘的范围。

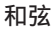

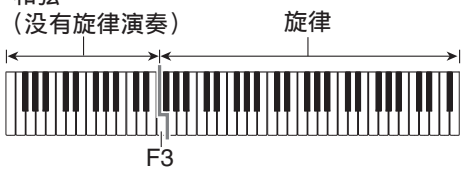

范例: 在伴奏键盘上按 D-F #-A-C。

4 D-F<sup>#</sup>-A-C 和弦 (D7)音的伴奏。

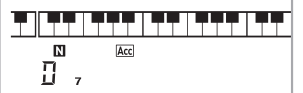

4. 在用右手弹奏旋律的同时用左手弹奏 其他和弦。

## 5. 再次按 1 可返回只有节奏的伴奏。

#### $\mathbb{Q}$

- 有关弹奏和弦的同时开始自动伴奏的资讯。 请参阅第 CN‐44 页上的 "同步开始功能的 使⽤"⼀节。
- 伴奏键盘的范围可以⽤分割点来改变 (第 CN‐16 页)。

## 如何选择和弦输⼊模式

您可以从下列五种和弦输入模式中进行选择。 • FINGERED 1

- FINGERED 2
- FINGERED 3
- CASIO CHORD
- FULL RANGE CHORD
- 1. 按住 1 直到和弦输入模式选择画面 出现。

和弦输入模式

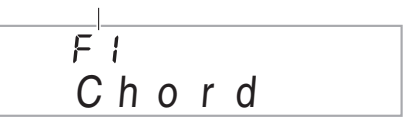

- **2. 用 1** (10 键) 的 [-] 及 [+] 键选择所需 要的和弦输⼊模式。
	- 若您未在和弦输入模式选择画面出现后 进行任何操作, 显示屏将自动返回您按 住 1 之前显示的画面。

#### Ⅰ♪自动伴奏的使用

#### ■ FINGERED 1, 2及3

使⽤这三种输⼊模式时,请以其通常的和弦 指法在伴奏键盘上弹奏和弦。有些和弦指法 是简化的,可以用一键或两键弹奏。 有关可使用的和弦及其在键盘上弹奏指法的 资讯请参阅第 CN‐75 页。

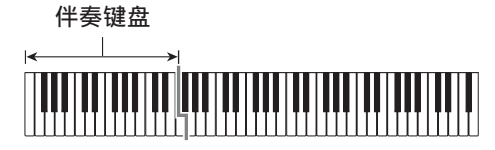

#### ● FINGERED 1

在键盘上弹奏和弦的组成⾳符。

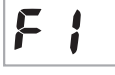

#### ● FINGERED 2

不像 FINGERED 1, 不能输入 第 6 音符。 m7 或 m<sup> $p$ 5</sup> 被输  $\lambda$ .

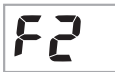

#### ● FINGERED 3

不像 FINGERED 1. 可以输入 分数和弦, 最低的键盘音符成 为贝司音符。

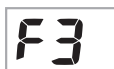

## ■ CASIO CHORD

使用 CASIO CHORD 时, 您可 以使用最简单的指法弹奏出下 述四种和弦。

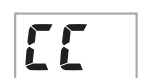

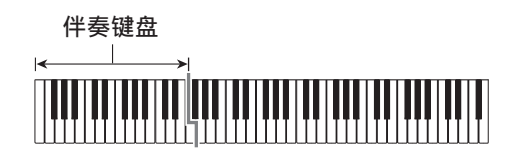

#### CASIO CHORD 指法

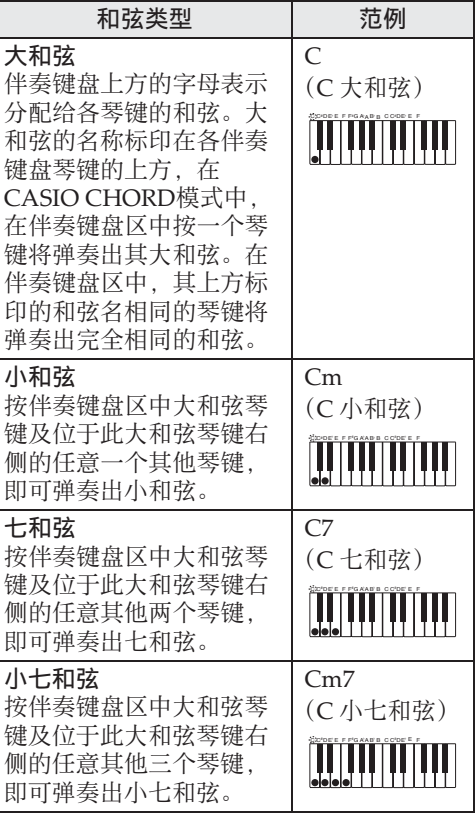

#### Q 注

• 弹奏小和弦、七和弦或小七和弦时, 无论您 按⼤和弦琴键右侧的⿊键还是⽩键,效果均 相同。

## ■ FULL RANGE CHORD

使用此模式时, 您可以使用整 个键盘弹奏和弦及旋律。 有关可使⽤的和弦的资讯请参 阅第 CN‐75 页。

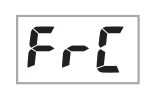

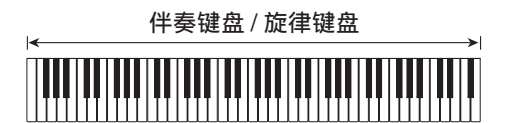

# 自动伴奏的有效使用

## ⾃动伴奏型的变化

请使用下述操作步骤演奏前奏及尾声型, 演 奏节奏填充型及演奏基本⾃动伴奏型的变化 型。

#### ■ 自动伴奏的变化型

各自动伴奏型都有一个基本的 "标准型"和 ⼀个 "变化型"。

*1.* <sup>按</sup> 8 钮。

变化型开始演奏。

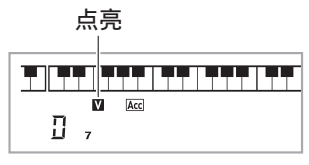

**2. 按 ? 可返回标准型。** 点亮

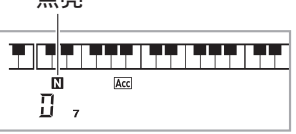

#### ■自动伴奏的前奏

请使用下述操作步骤演奏几个小节的前奏。

#### *1.* <sup>按</sup> 6 钮。

前奏型开始演奏。前奏型结束时标准型将 开始演奏。

• 若您在前奏型演奏过程中按 8, 则前 奏型结束时变化型将开始演奏。

> 点亮 <u>kal (abal baba dhabal baba dha ,</u>  $\overline{\Delta}$ rel Ĥ. Ō,

#### ■自动伴奏的节奏填充

在演奏过程中,使⽤下述操作步骤可以演奏 节奏填充型。

- "节奏填充"是当您要改变乐段气氛时演奏 的一小段乐句。节奏填充型可用作两种旋律 或两种音调之间的链接。
- 标准及变化型都有其独⾃的节奏填充型。
- 标准型的节奏填充

### 1. 标准型演奏过程中,按 2。

标准型的节奏填充开始演奏。

• 节奏填充型结束后标准型恢复演奏。

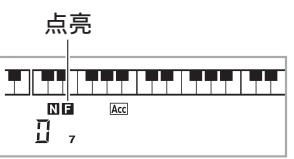

#### ● 变化型的节奏填充

1. 变化型演奏过程中, 按 8。

变化型的节奏填充开始演奏。

• 节奏填充型结束后变化型恢复演奏。

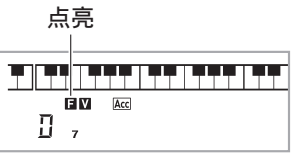

#### ■自动伴奏的尾声

请使用下述操作步骤演奏几个小节的尾声。

## 1. 自动伴奏演奏过程中, 按 2。

此时尾声型开始演奏并自动停止的作奏 的演奏。

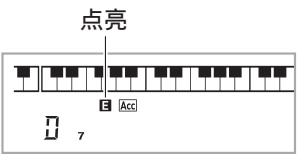

#### ■同步开始功能的使用

使用下述操作步骤可以对数码电子琴进行配 置,使其当您按下⼀个键盘琴键时⾃动伴奏 开始演奏。

## $1.$  按 图 钮。

伴奉讲入待机状态。

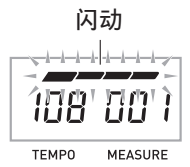

#### *2.* 在键盘上弹奏和弦。

此时全体伴奏 (标准)开始。

在非标准型的同步开始待机状态下, 您可以 进⾏下述任何操作。

- 要以前奏型开始时, 按 6。
- 要以变化型开始演奏时, 按 8。

### ■如何改变自动伴奏的速度

要将自动伴奏的速度变更为适合您的水平时, 请使用下述操作步骤。

### 1. 按 12 钮。

用 V (更慢)及 △ (更快)改变速度 设定。按住其中一钮可高速改变数值。

- 同时按 V 及 A 将根据现在选择的节奏 初始化速度设定。
- 速度值闪动过程中,用 1 (10 键) 也可 以将其改变。
- 速度设定画面出现后, 若您不进行任何 操作经过数秒钟, 显示屏将返回您按 12 之前的画面。

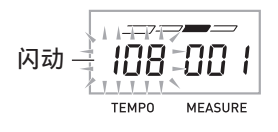

## │伴奏音量的调节

要调节你在键盘上弹奏的音量与自动伴奏音 量之间的平衡时,请使⽤下述操作步骤。

**1. 按 @ 设定 (FUNCTION)后用** 10 键)的 [4] (4)及 [6] ( $\rightarrow$ ) 键显示 "AcompVol" (第 CN-7 页)。

# Ac om p Vo l

**2.** 按 **th** (10 键) 的 [–] 及 [+] 键调节伴 奏⾳量。

## 单键预设功能的使用

使用单键预设功能时, 数码电子琴自动根据 您选择的节奏型配置适合的音色、速度及其 他设定。

#### **1.** 按住 14 节奏 (RHYTHM) 直到音色 画面出现。

单键预设设定根据您选择的节奏型自动配 置数码电子琴。

#### *2.* 在键盘上弹奏和弦。

伴奏⾃动开始演奏。

## 自动和声的使用

自动和声自动为您用右手弹奏的音符添加和 声,使您演奏的旋律更加圆润深厚。共有 12 种自动和声可以选择,以适应您演奏的音乐 的类型。

## $Q$

• 使用与琶音器 (第 CN-59 币)相同的按钮 cq 可以控制⾃动和声。因此,这两个功能 不能同时使用。

1. 按 **th** 启用带和弦的自动伴奏 (ACCOMP 指示符点亮) (第 CN-41 页)。

- 当 FULL RANGE CHORD 被选择为和 弦输⼊模式时,不能使⽤⾃动和声。如 果您要使用自动和声, 请选择另一个模 式。
- 2. 按住 2 直到自动和声或琶音类型编 号及类型名出现在画面上。
	- 如果您不进行任何操作经过数秒钟, 显 示屏将自动返回前一幅画面。

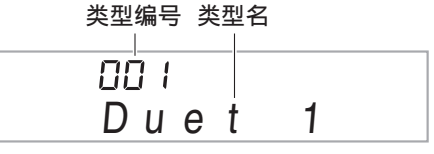

#### 3. 用 **1** (10 键) 的 [–] 及 [+] 键选择所需 要的⾃动和声类型。

• 013 至 102 为琶音类型 (第 CN-59 页)。 使用自动和声时不要选择这些编号。

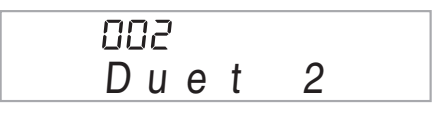

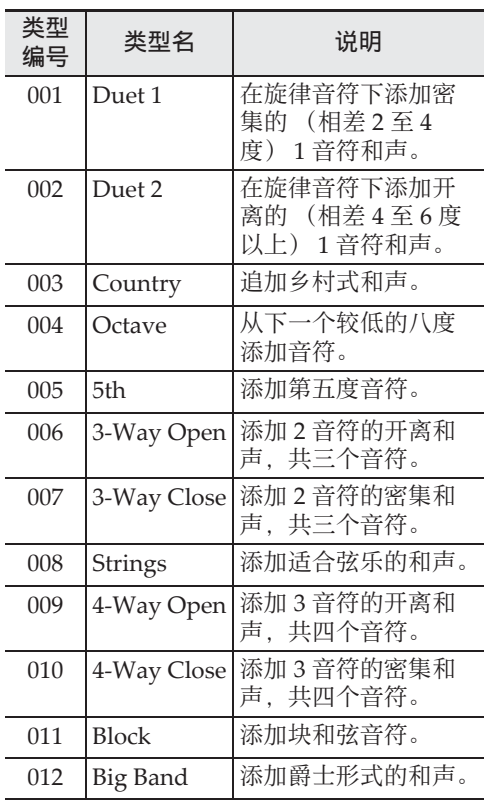

## 4. 按 @ 打开自动和声。

若你用左手弹奏和弦, 而用右手弹奏旋 律,和声⾳符将加在旋律上。

• 再次按 26 可关闭自动和声。

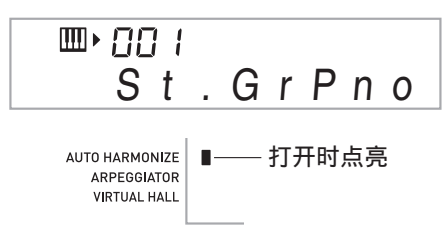

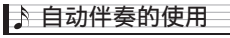

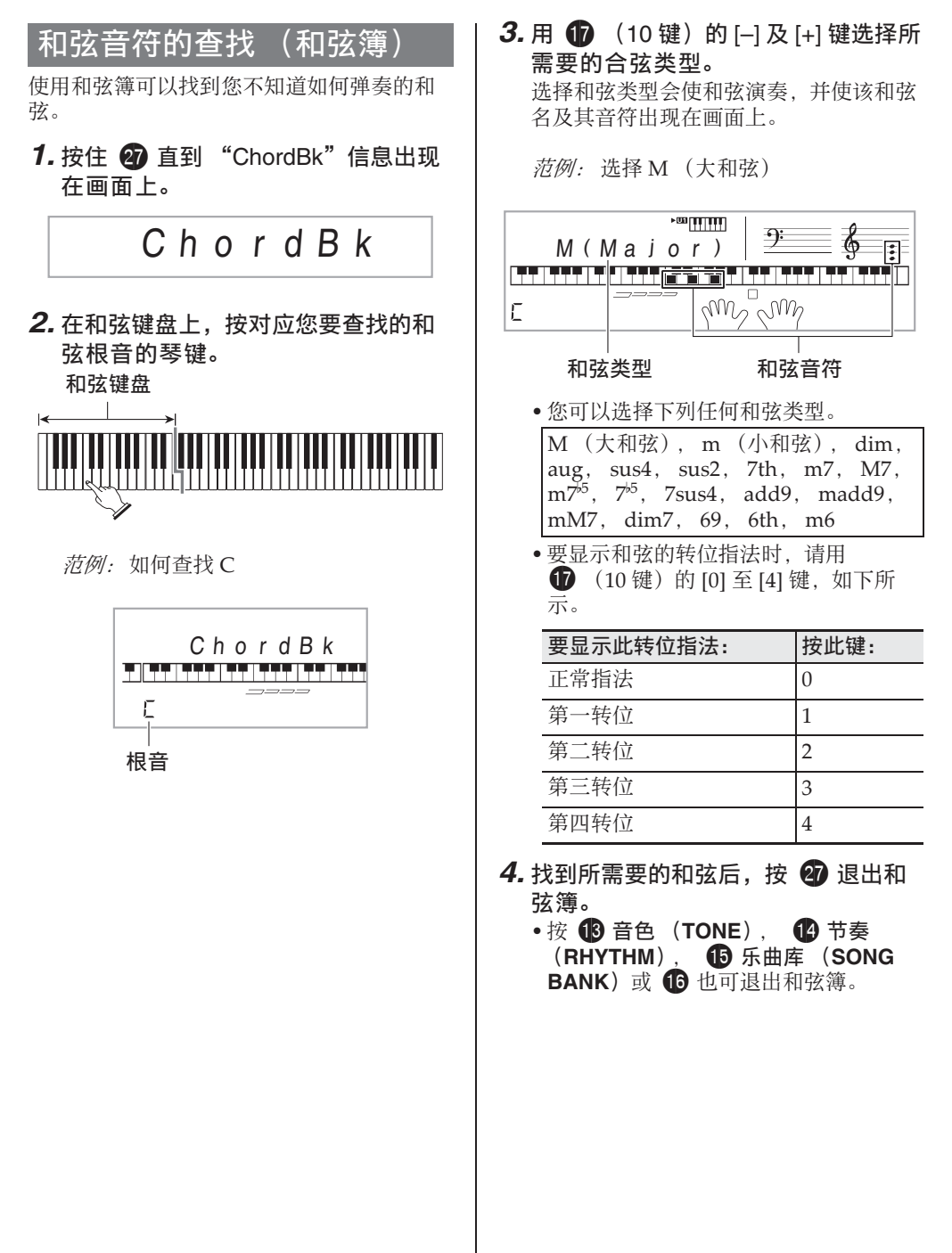

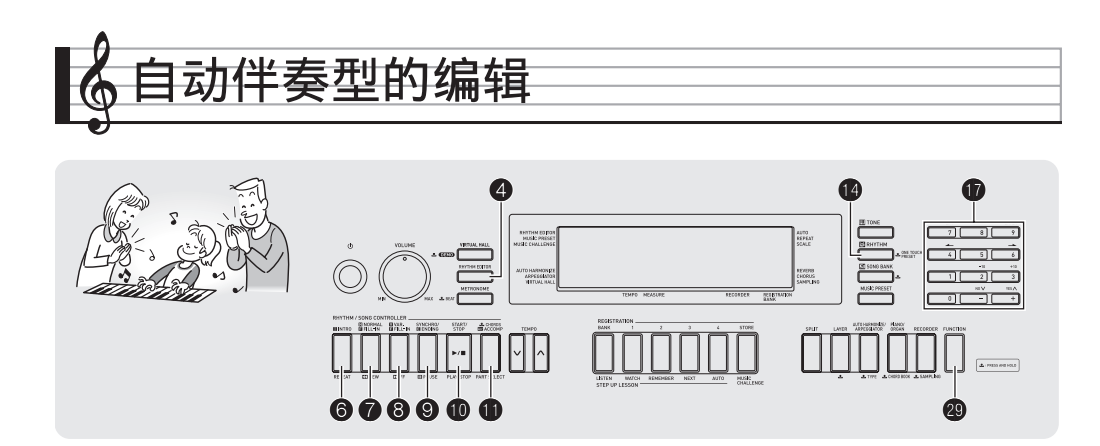

您可以使用本节中介绍的操作步骤编辑数码 电子琴的内置自动伴奏节奏型,并创建自己 的"用户节奏"。

• 数码电子琴的存储器中最多能保存10种用户 节奏, 用户节奏编号为 181 至 190。

#### ■ 可编辑的伴奏型及乐器部分

组成各节奏的所有下列部分都可以编辑。 伴奏型 (前奏,节奏填充等):6 种 乐器声部 ( 鼓音, D司等): 8 种

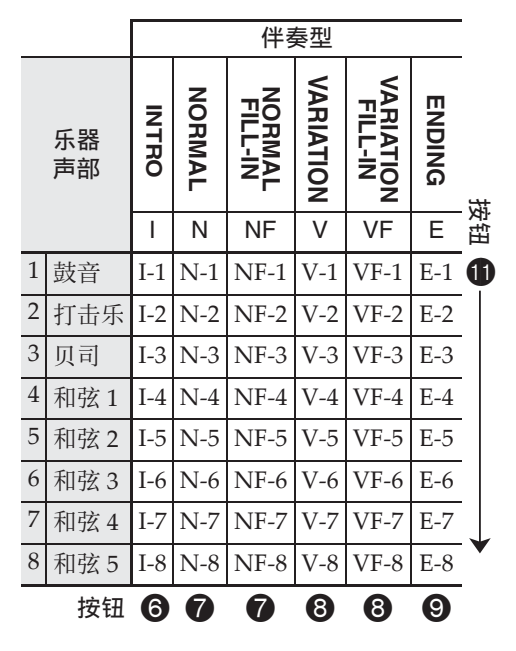

#### ■可编辑的内容

- 节奏编号
- 声部开 / 关
- 音色编号
- ⾳量
- 左右扬声器的平衡 (立体音位)
- 回响深度 (回响传送)
- 合唱深度 (合唱传送)

如何编辑并保存⾃动伴奏

## *1.* 选择要编辑的节奏的编号。

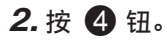

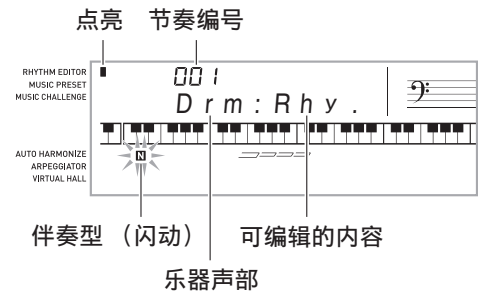

如果 "Err Mem Full"信息出现在画⾯ 上,请参阅第 CN‐72 页上有关如何应对 的信息。

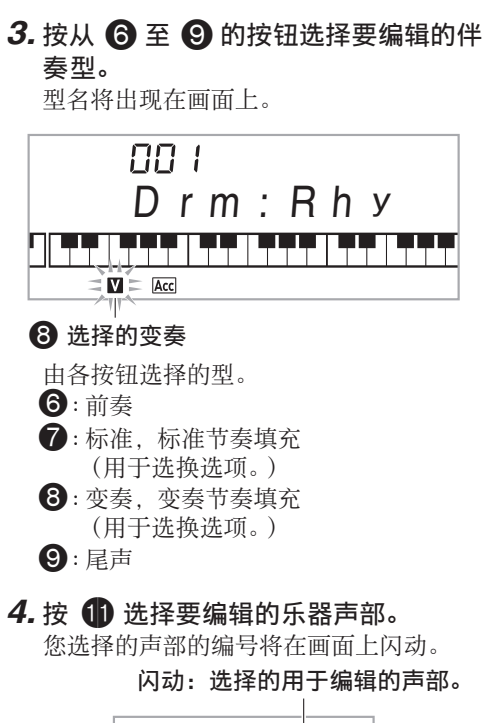

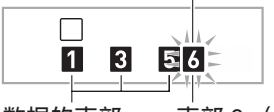

声部 6 (和弦 3) 含有数据的声部。

## *5.* <sup>按</sup> bo 节奏 (**RHYTHM**)。

节奏名将出现。

*6.* ⽤ br(<sup>10</sup> 键)的 [–] <sup>及</sup> [+] 键选择您编 辑的乐器声部的节奏编号。

各乐器声部分配不同的节奏编号。

- 按 1 可演奏当前所选节奏编号下的数 据。
- 一个前奉的所有八个乐器声部 (I-1 至 8) 都必须有相同的节奏编号。例如, 如果您将节奏 003 分配给了 I‐1, 003 还 将自动被分配在声部 I-2 至 I-8 上。而若 您将节奏 004 分配给了声部 I-2 则 I-1 及所有其他声部也将变为 004。尾声的 所有八个声部 (E-1 至 E-8) 也必须有 相同的节奏编号。
- 7. 要编辑其他内容时, 按 29 设定 (FUNCTION) 显示您要设定的画 ⾯。
	- **每次按 29 设定 (FUNCTION)** 将从 1 至 6 循环选换下示设定。
	- 用 1 (10 键) 的 [-] 及 [+] 键改变所 选设定。
	- 按 10 可以显示可编辑声部的设定。

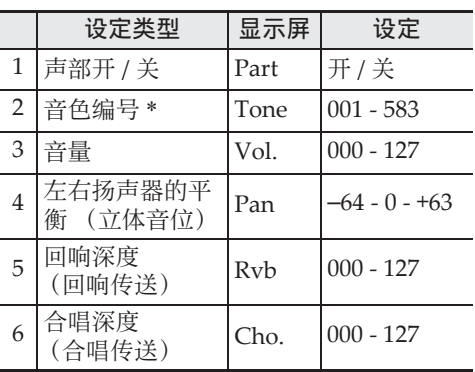

\* 乐器声部 1 及 2 只能分配鼓音组音色。

- **8.** 按照需要反复执行第4至第7步操作, 编辑您在第 3 步中选择的型的声部。
	- 若您在第 6 步改变了节奏编号,则您在 本操作的第 7 步中最后配置的可编辑内 容 (上表中的第1至第6)将被覆盖为 新选择的节奏的设定。
- **9.** 按照需要反复执行第 3 至第 8 步操作, 编辑所需要的伴奏型 (从前奏到尾 声)。

## 10. 按**4**.

询问您是否要保存⽤户节奏的信息将出现 在画⾯上。

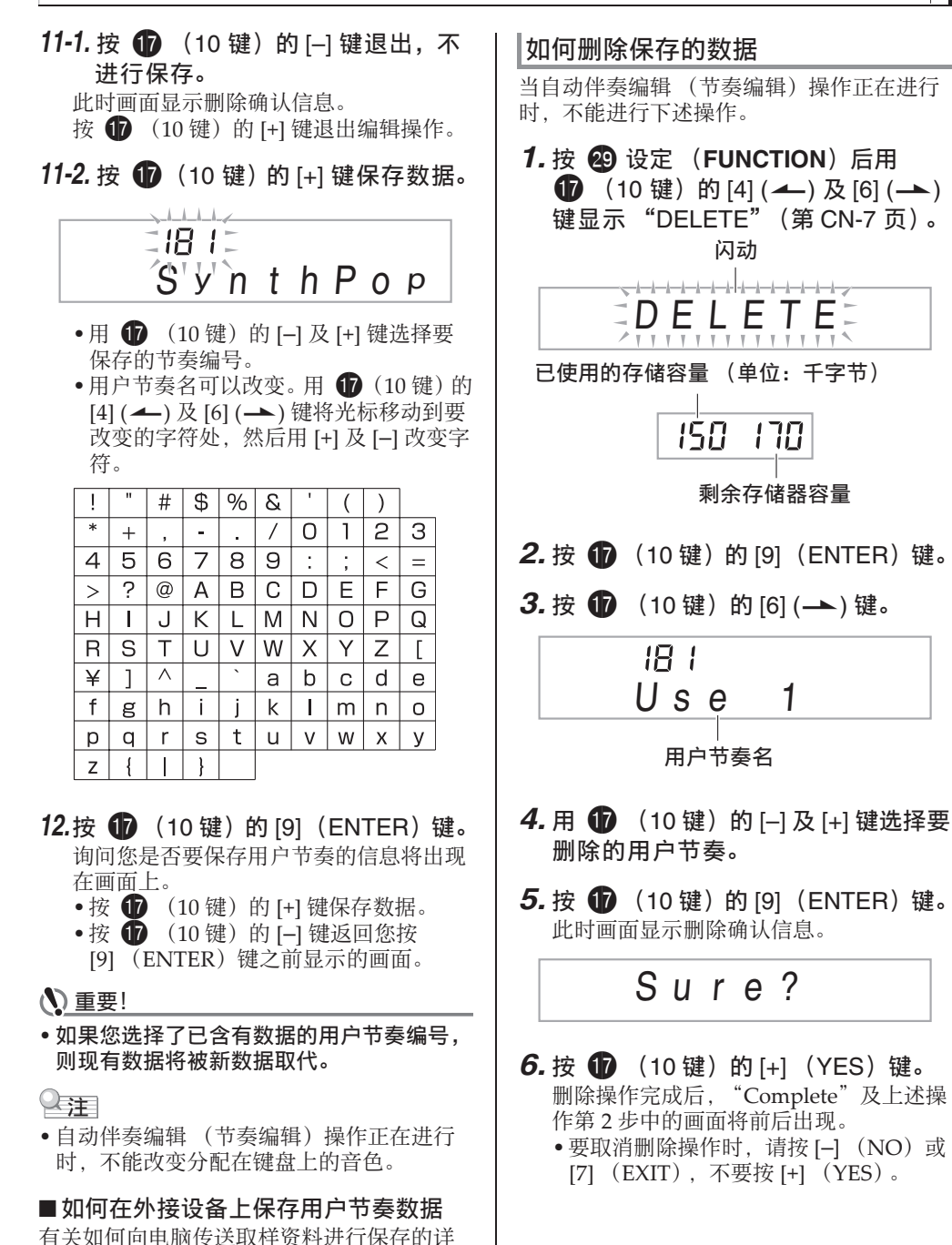

情请参阅第 CN‐64 页。

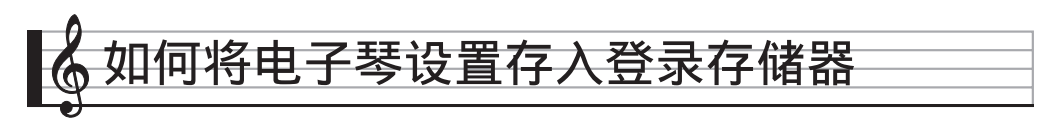

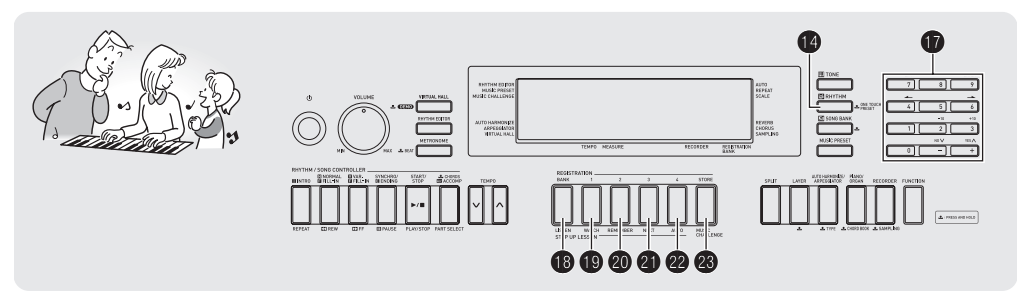

登录存储器用于保存数码电子琴的设置 (音 色、节奏等), 以便需要时随时调用。登录存 储器简化了连续改变音色及节奏的复杂操作。

登录存储器最多同时能储存 32 组设置。 6 及 4 至 2 用于录音。

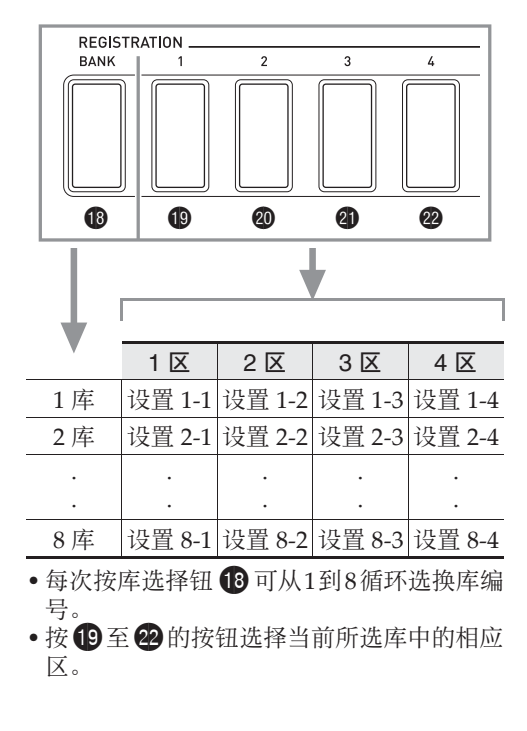

## ■ 登录保存范例

本例将下表中列出的数据保存在 1 库的设置 中。

- 初始旋律设置保存在设置 1‐1 中。
- 第⼆旋律设置保存在设置 1‐2 中。
- 第三旋律设置保存在设置 1‐3 中。

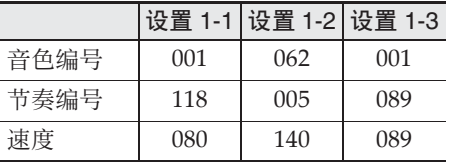

#### ■ 登录存储器中的数据

下面列出了保存在登录存储器设置中的所有 数据。

- 音色编号 (主, 叠加, 分割)
- 节奏编号
- 速度
- ⾃动和声
- 移调
- 分割点
- ⼒度键盘
- 八度移位 • 和弦指法
- 伴奏⾳量
- 琶⾳器设定 (开,关,类型)
- 同步启动
- VIRTUAL HALL (开,关)
- 回响 (开,关,类型)
- 合唱 (开,关,类型)
- 伴奏 (开,关)
- 琶音保持 (开, 关)<br>• 叠加 (开, 关)
- 叠加 (开,关) • 分割 (开,关)
- 
- 踏板效果

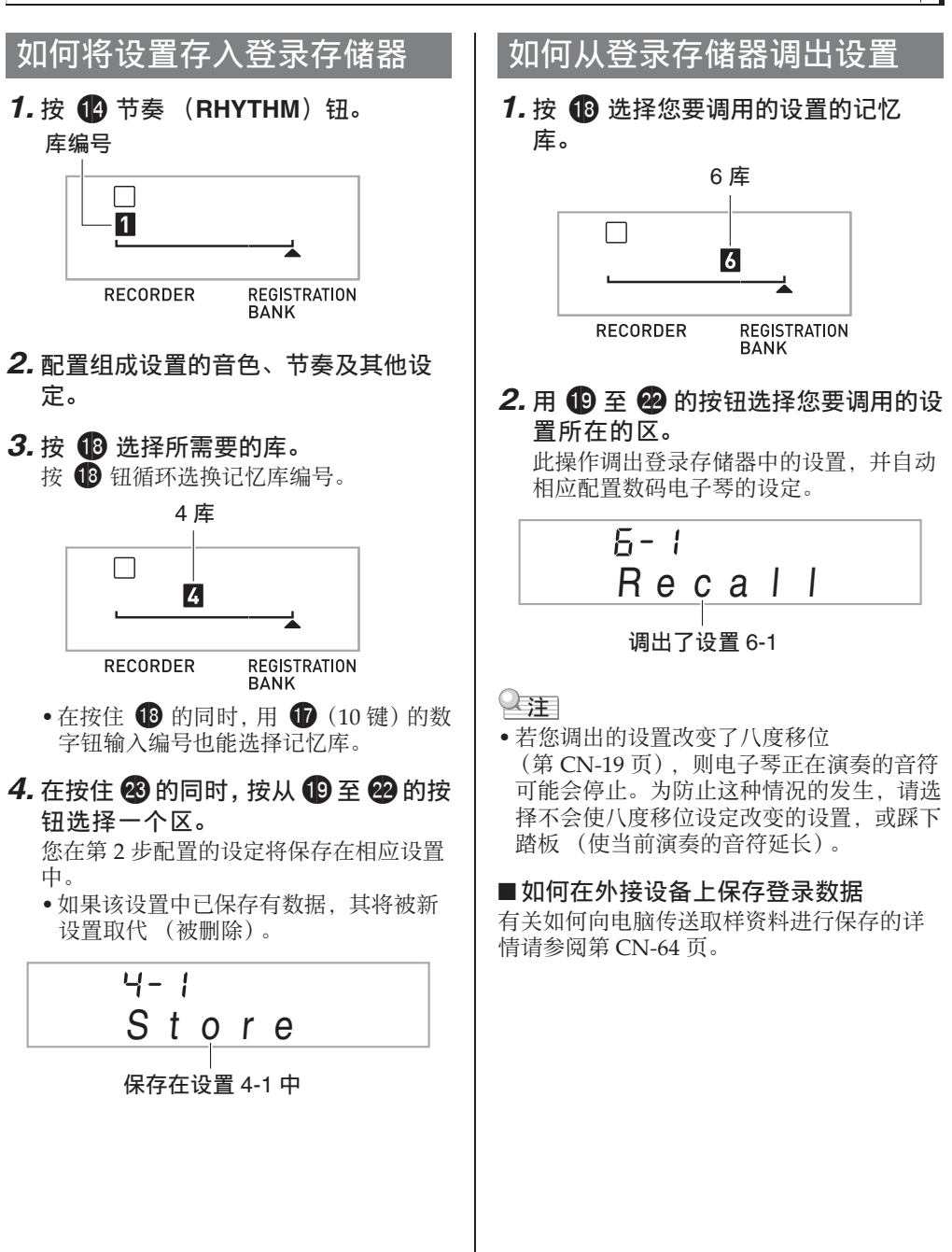

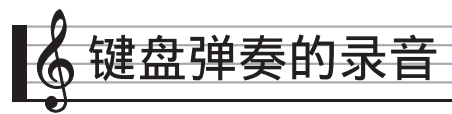

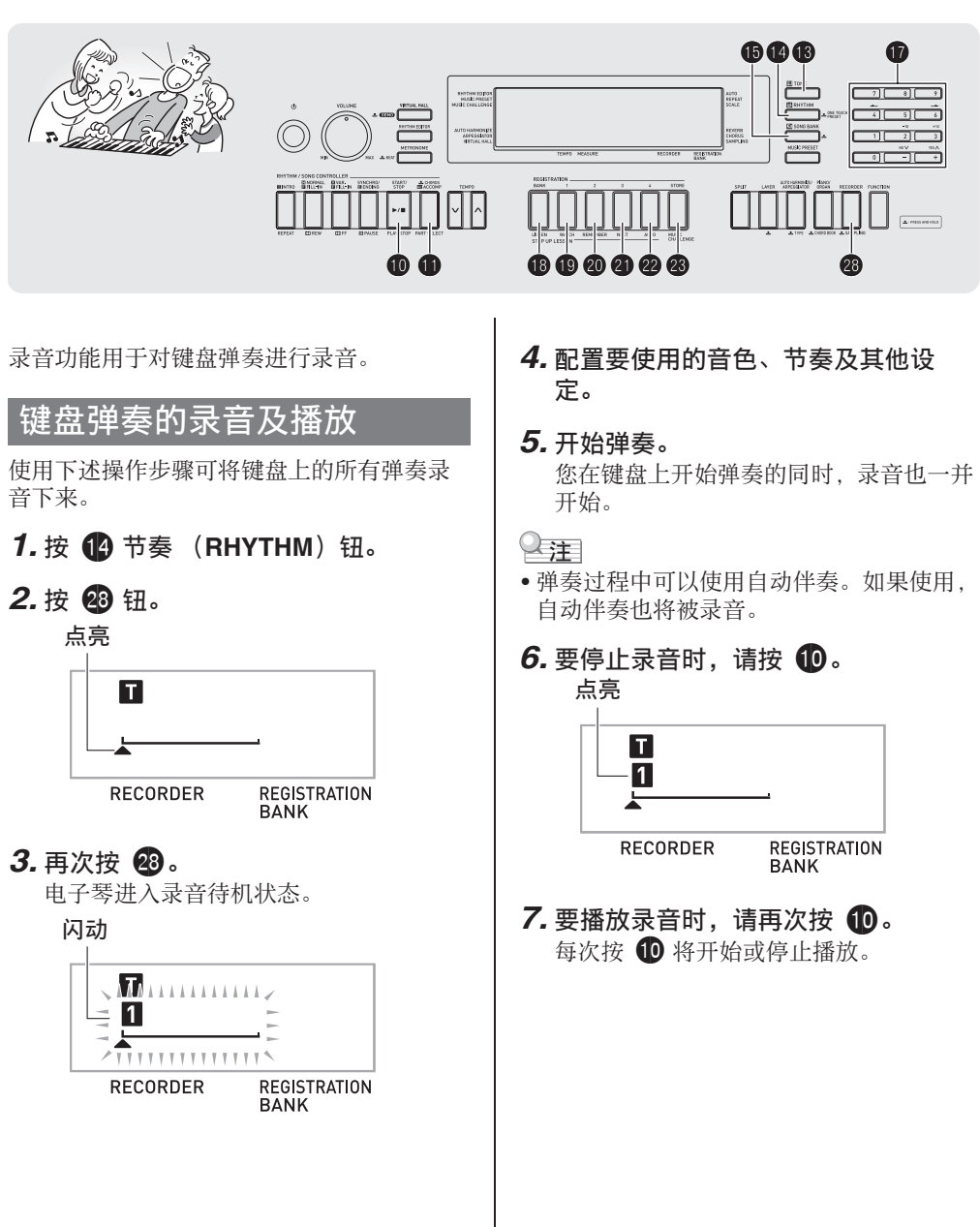

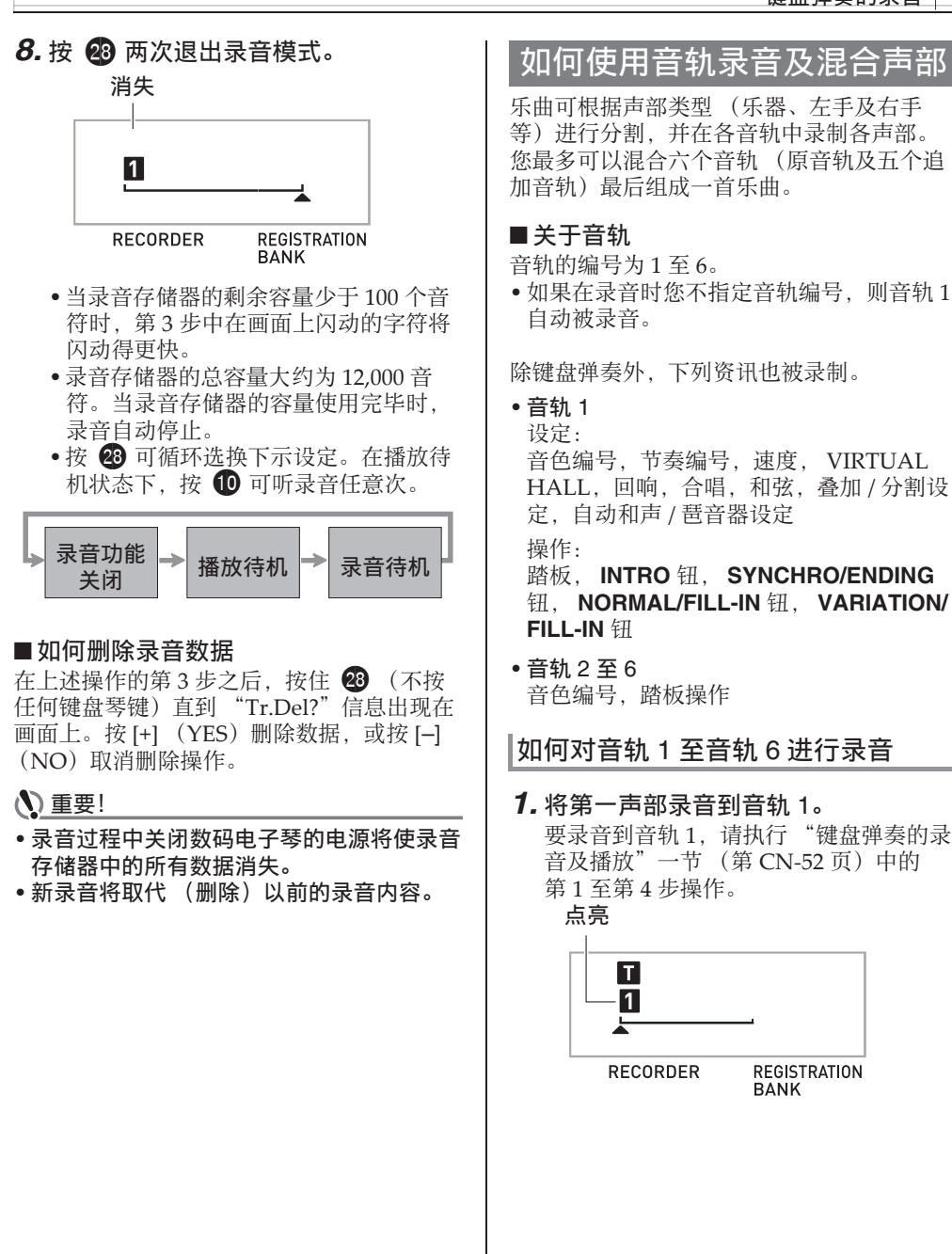

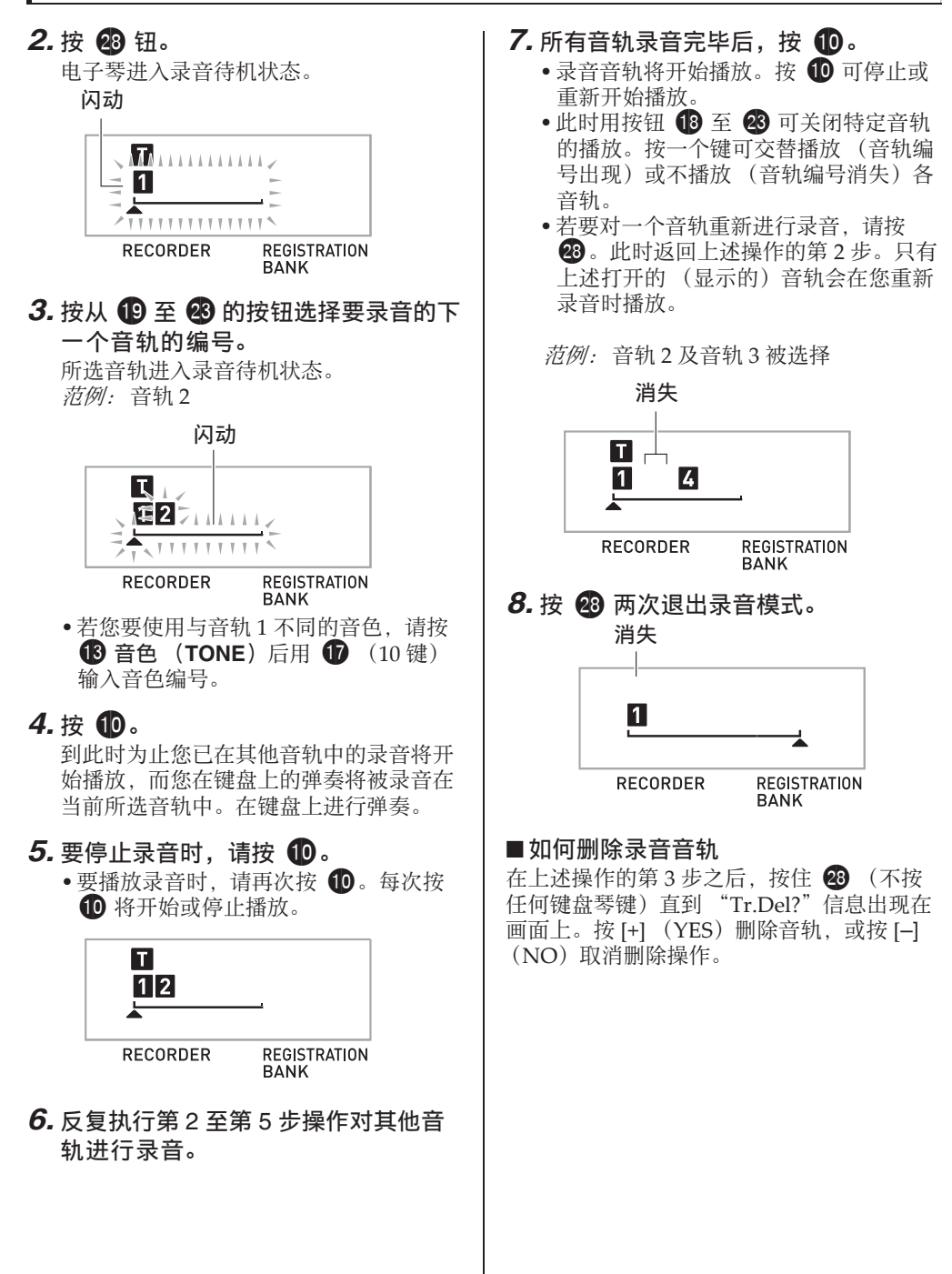

## 如何录音两首或更多的乐曲并 选择其中之一讲行播放

存储器中最多能录音五首乐曲 (编号1至 5)。之后,您可以选择指定的乐曲进行播 放。

## $1.$  按  $\bigoplus$  节奏 (RHYTHM) 钮。

## **2.** 按 28 钮。

乐曲编号将出现在画面的左上角数秒钟。 在此过程中, 使用 1 (10 键) 指定要录 音戓播放的乐曲的编号。如果您不进行任 何操作,乐曲编号将消失。 范例: 乐曲 2

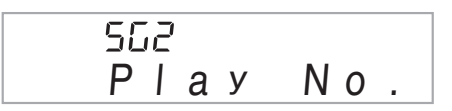

- 3. 按 <sup>6</sup>3 进行录音, 或按 10 进行播放。 要停止录音或播放时, 请按 10。
- 4. 按 2 两次退出录音模式。

#### ■如何删除录音数据

在上述操作的第2步之后,按住 2 (不按 任何键盘琴键)直到 "Song Del?"信息出现 在画面上。按 [+] (YES) 删除乐曲, 或按 [–] (NO)取消删除操作。

## 如何在随内置乐曲弹奏的过程 中进行录音

本节介绍如何随数码电子琴的内置乐曲进行 弹奏并录音.

● 下列操作及设定也随键盘弹奏一起被录音。 音色编号,乐曲编号,踏板操作,速度, VIRTUAL HALL,回响,合唱,叠加 / 分割 设定

## Q注

• 随内置乐曲的键盘弹奏在录⾳存储器中只能 录音一首。新录音将取代 (删除)以前的 录音数据。

## 1. 按 **th** 乐曲库 (SONG BANK) 钮。

### **2. 按 ® 钮。**

电⼦琴进⼊播放待机状态。

点亮 **RECORDER REGISTRATION BANK** 

3. 再次按 28。

电⼦琴进⼊录⾳待机状态。

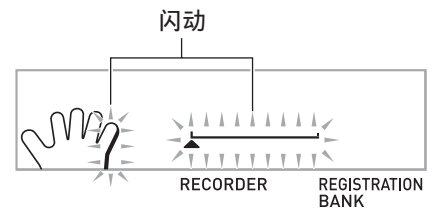

4. 用 **th** (10 键) 输入要分配给录音的 乐曲编号。

## 5. 按 **th** 依下示顺序循环选换声部。

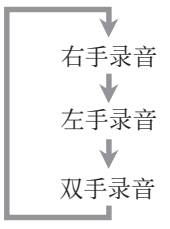

范例: 左手部分录音

闪动

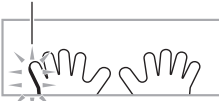

• 此时也可配置音色及速度设定。

#### 6. 按 **1** 开始内置乐曲的播放及录音器 的录音。

随乐曲的播放进⾏弹奏。

• 要中途停止录音时, 请按  $\mathbf{0}$ 。

#### **7.** 内置乐曲播放结束时录音将自动停 ⽌。

电⼦琴进⼊播放待机状态。

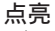

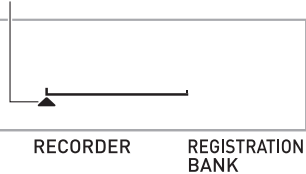

## $8.$ 按 **1**0。

录音内容开始播放。

• 每次按 1 将开始或停止播放。

## **9. 按 @ 两次退出录音模式。**

#### ■如何删除录音数据

在上述操作的第2步之后, 按住 2 直到 "Song Del?"信息出现在画⾯上。按  $[+]$   $(YES)$  删除乐曲。

## 如何在外接设备上保存录音数 据

用数码电子琴录音的数据可以保存在电脑的 硬盘上。有关如何向电脑传送取样资料进行 保存的详情请参阅第 CN‐64 页。

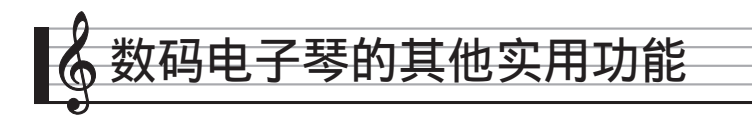

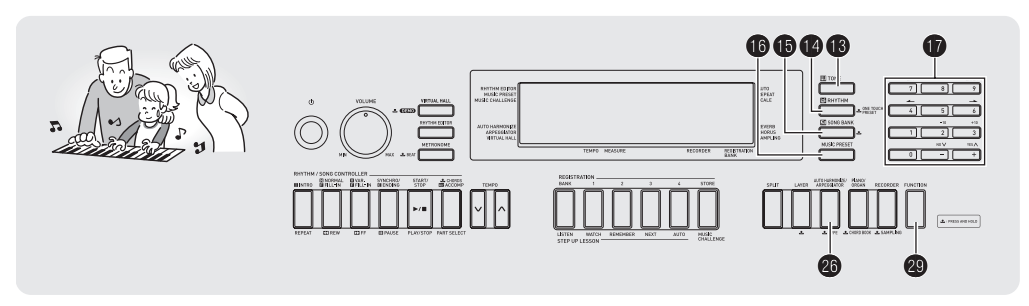

## 如何改变键盘的音阶

您可以使用下述操作步骤从 17 种预设音阶中 选择之⼀,其中包括标准平均律。

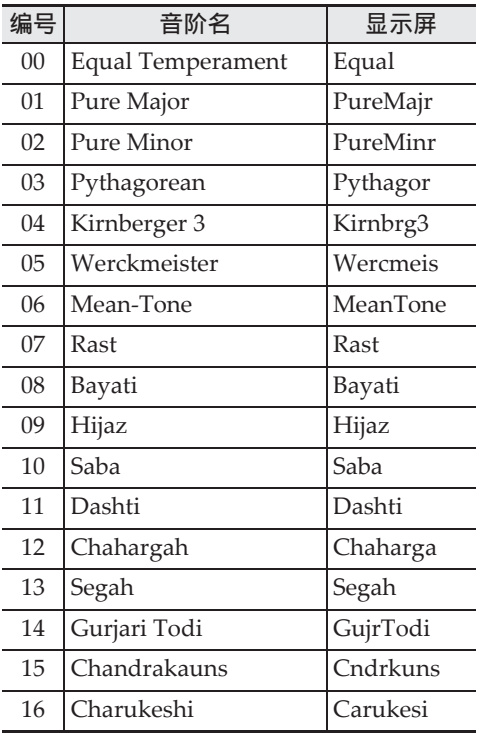

- 1. 按 <sup>1</sup> 节奏 (RHYTHM) 钮。
- **2. 按 @** 设定 (FUNCTION) 后用 **f**  $(10 \nleftrightarrow 10 \nleftrightarrow 10 \n$ 键显⽰ "SCALE"(第 CN-7 页)。 闪动  $S$  C A L

3. 按 **th** (10 键)的 [9] (ENTER)键。

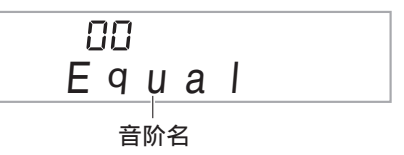

- *4.* ⽤ br (<sup>10</sup> 键)的 [–] <sup>及</sup> [+] 键选择所 需要的预设音阶。选择了音阶后, 按 键盘上您要用作基调 (C 至 B) 的琴 键。
- 5. 调整完毕后, 按 2 设定 (FUNCTION)配置键盘的音阶。

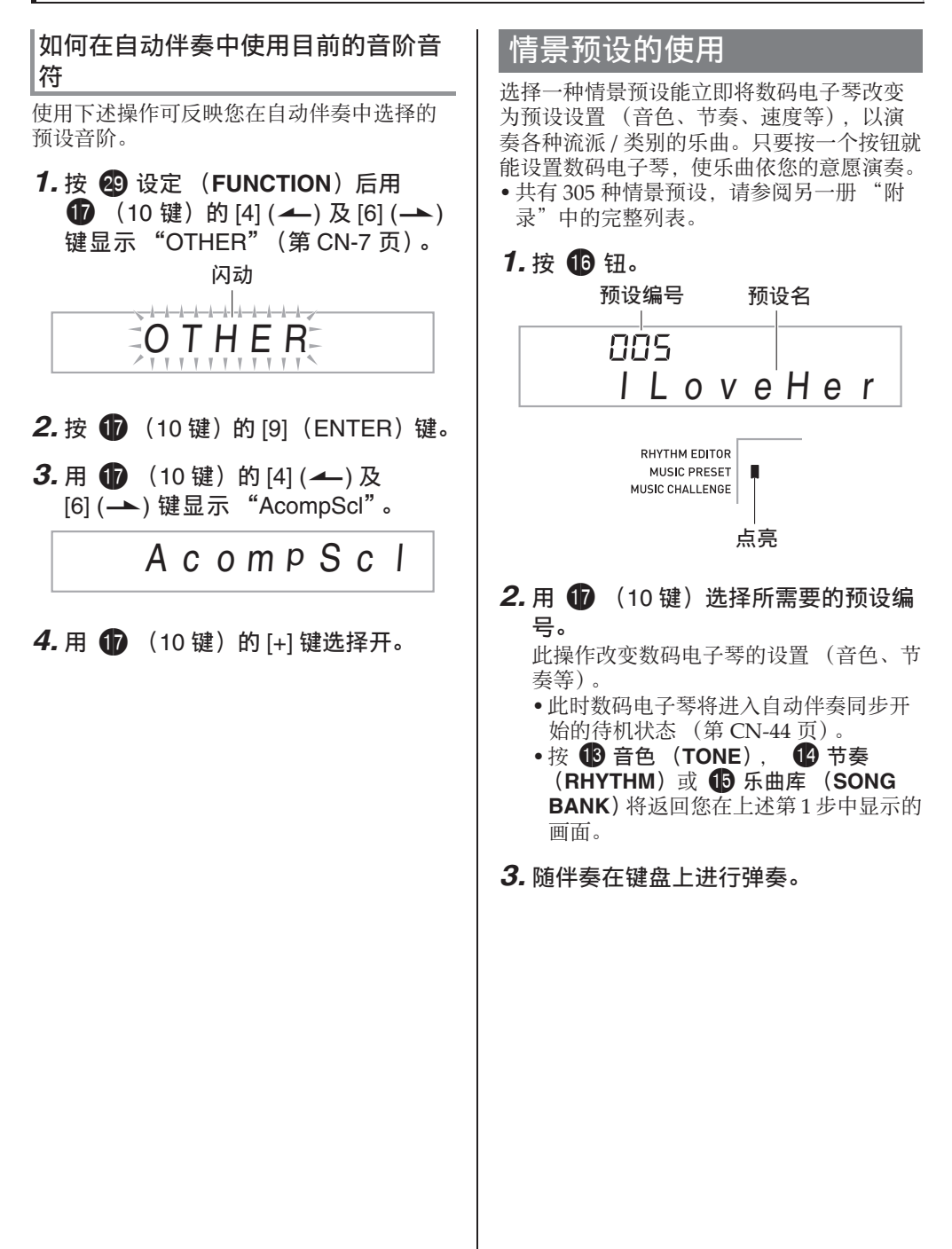

# 琶音器的使用

琶音器用于自动演奏琶音型。共有 90 种不同 的琶音型供您选择,能与您演奏的音乐一致。

#### $Q$ 注

- 使田与自动和吉 (第 CN-45 币)相同的按 钮 20 可以控制琶音器。因此,这两个功能 不能同时使用。
- 1. 按住 26 直到自动和声或琶音类型编 号及类型名出现在画面上。
	- 若您不进行任何操作经过数秒钟, 显示 屏将自动返回前一幅画面。

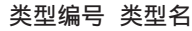

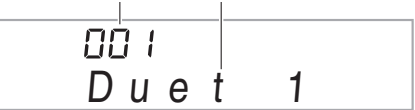

- **2.** 用 1 10 (10 键)的 [-] 及 [+] 键选择所 需要的琶⾳类型。
	- 001 至 012 为自动和声类型 (第 CN-45 页)。使⽤琶⾳时不要选择这些编号。
- 八度
- 1 .... 使用实际的音符演奏。
- 2...使用实际音符,再加上差八度的相同 音符进行演奏。
- 4 ... 使用实际音符, 再加上三个八度内的 相同音符讲行演奏。

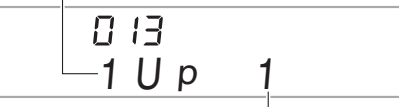

速度 (每拍的琶音音符数)

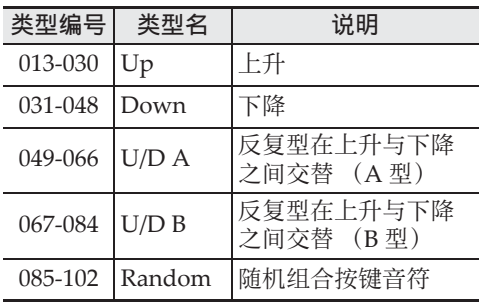

- 3. 按 **@** 打开琶音器。 在键盘上弹奏和弦将启动琶⾳的演奏。
	- 再次按 26 可关闭琶音器。

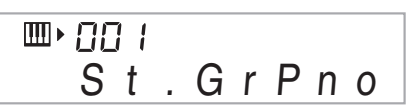

AUTO HARMONIZE ┃■──打开时点亮 ARPEGGIATOR **VIRTUAL HALL** 

上洋

• 琶音器的速度设定与节拍器相同 (第 CN‐13 页)。

## 琶音的延音 (琶音器保持)

当您想让琶⾳型在您松开键盘琴键后继续演 奏时,请进⾏下述操作。

- **1. 按 @ 设定 (FUNCTION) 后用 th**  $(10 \circled$  (10 键) 的 [4]  $(4)$   $\rightarrow$   $\pi$ 键显⽰ "OTHER"(第 CN-7 页)。
- **2.** 按 **th** (10 键) 的 [9] (ENTER) 键。

$$
\begin{array}{c}\n\circ^{FF} \\
\text{A} \rvert p \text{ e } g \text{ H} \text{ I} \text{ d}\n\end{array}
$$

3. 按 **t** (10 键) 的 [+] 键选择 ON 设 定。

♪ 数码电子琴的其他实用功能

## ⽤户乐曲的删除

要删除乐曲编号 153 至 162 下保存的用户乐 曲时,请执⾏下述操作。

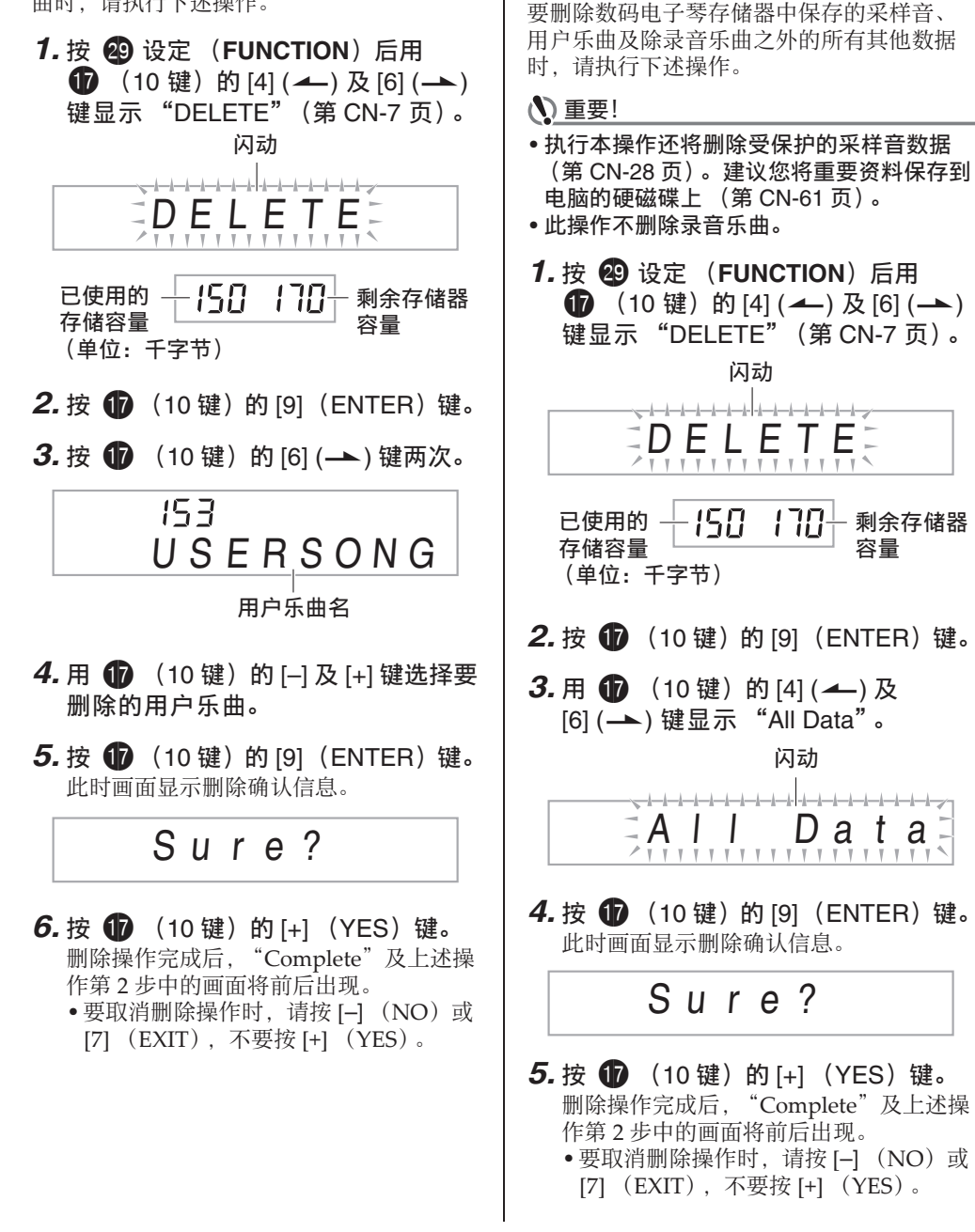

数码电⼦琴存储器中所有数据

的删除

#### **CN-60**

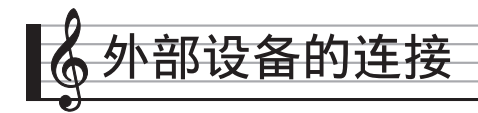

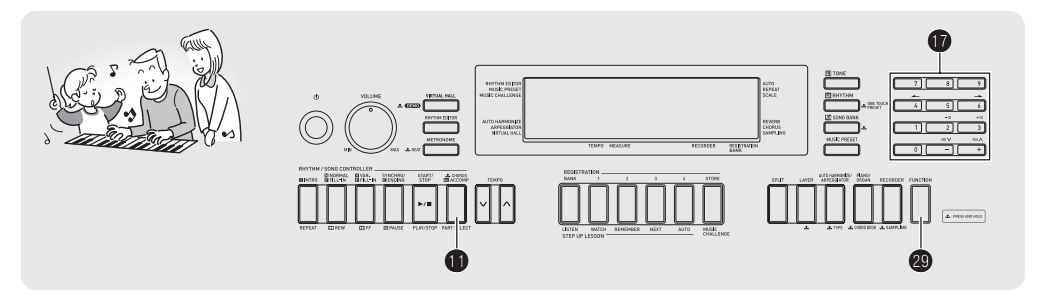

## 电脑的连接

您可以连接数码电子琴与电脑并在其间交换 MIDI 数据。您演奏的数据可以从数码电子琴 传送到电脑上正在运行的音乐软件中, 或将 MIDI 数据从电脑传送到数码电子琴进行播 放。

## 电脑系统的最低要求

要传送和接收 MIDI 数据, 电脑系统必须符 合下列最低要求。在与数码电子琴连接之前, 请检查并确认电脑符合这些要求。

#### • 操作系统

Windows<sup>®</sup>  $XP$  (SP2  $\|\downarrow\|$ )<sup>\*1</sup> Windows Vista<sup>® \*2</sup> Windows<sup>®</sup>  $7^{*3}$ Windows<sup>®</sup>  $8*4$ Windows<sup>®</sup> 8.1 $*$ <sup>5</sup> Mac  $OS^{®}$  X (10.3.9, 10.4.11, 10.5.X, 10.6.X, 10.7.X, 10.8.X, 10.9.X)

- \*1:Windows XP Home Edition Windows XP Professional (32 比特)
- $*2:$  Windows Vista (32 比特)
- \*3:Windows 7 (32 ⽐特, 64 ⽐特)
- \*4:Windows 8 (32 ⽐特, 64 ⽐特)
- \*5:Windows 8.1 (32 ⽐特, 64 ⽐特)
- • $USR \nplus \Pi$

#### (1) 重要!

• 不要与不符合上述要求的电脑进行连接。否 则会使电脑出现问题。

## 如何连接数码电子琴与电脑

(1) 重要!

- 必须严格按照下述步骤进行操作。连接错误 将使数据无法传送与接收。
- 1. 关闭数码电子琴的电源, 然后启动电 脑。
	- 先不要启动电脑上的音乐软件!
- 2. 电脑启动后, 用市卖 USB 电缆将其与 数码电⼦琴连接。

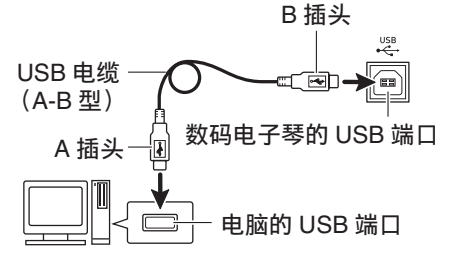

## *3.* 打开数码电⼦琴的电源。

- 如果是第一次连接数码电子琴与电脑, 传送及接收数据所需要的驱动软件将自 动被安装在电脑上。
- 4. 在电脑上启动市卖音乐软件。

### **5.** 配置音乐软件的设定,选择下列 MIDI 设备之一。

CASIO USB-MIDI: 对于 Windows Vista, Windows 7, Windows 8 Windows 8.1. Mac OS X

USB ⾳效装置:对于 Windows XP

• 有关如何选择 MIDI 设备的说明,请参 阅音乐软件附带的用户文件。

#### (V) 重要!

• 在启动电脑上的音乐软件之前, 必须先打开 数码电子琴的电源。

## ◎注

- 连接成功后, 当您关闭电脑及 / 或数码电子 琴的电源时,不拔下 USB 电缆也可。
- 本数码电子琴符合通用 MIDI 标准 1  $(GM)$ .
- 有关由本数码电⼦琴传送及接收的 MIDI 数 据所符合的规格及连接的详情、请参阅下示 URL 提供的最新资讯。

#### **http://world.casio.com/**

## MIDI 设定

#### 电⼦琴频道

电子琴频道是用于向电脑传送数码电子琴数 据的频道。您可以选择所需要的频道向电脑 传送数码电子琴的数据。

- 电子琴频道的设定范围是 01 至 16。
- 1. 按 @ 设定 (FUNCTION) 后用 **b**  $(10 \nleftrightarrow 0)$   $(4)$   $(4)$   $(4)$   $(6)$   $(4)$ 键显示 "MIDI" (第 CN-7 页)。

闪动

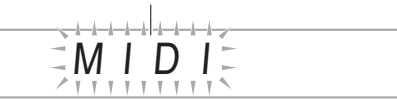

**2.** 按 **ti** (10 键) 的 [9] (ENTER) 键。

$$
\begin{array}{c|cc}\n & \Box & \\
 & K \text{e} \text{y} \text{b} \text{d} & C \text{h}\n\end{array}
$$

3. 用  $\bigcirc$  (10 键) 的 [-] 及 [+] 键改变键 盘频道。

#### 引导频道

引导频道只能用于显示特定频道 (部分)的 音符, 在从电脑传送来的乐曲的音符资讯中, 该痂道被用作画面引导资讯。

#### ■ 引导频道的指定

在 16 个频道 (编号为 01 ⾄ 16)中,您可以 指定任何两个相邻的频道 (例如 05 及 06) 作为引导 m道。编号较小的频道为引导 (L) 频道,⽽编号较⼤的频道为引导 (R)频道。 指定引导 (R) 痂道也将自动配置引导 (L) 频道。

1. 按 @ 设定 (FUNCTION) 后用  $\bigoplus$  (10 键) 的 [4] (<br>  $\longrightarrow$ ) 及 [6] ( $\longrightarrow$ ) 键显示 "MIDI" (第 CN-7 页)。

**2.** 按 **th** (10 键) 的 [9] (ENTER) 键。

3. 用 **th** (10 键) 的 [4] (▲)及  $[6]$  ( $\rightarrow$ ) 键显示 "Navi. Ch"。

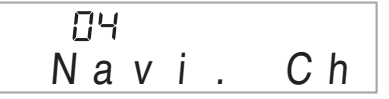

4. 用 **th** (10 键) 指定引导 (R) 频 道。

此操作也将自动配置较小一号的频道为引 导 (L)频道。

#### ■如何关闭引导频道的声音并在键盘上弹 奏该部分

您可以关闭一个或所有两个引导频道的声音, 并在键盘上自己弹奏被取消的部分。

#### 1. 按 1 选择要关闭的频道。

按  $\bigoplus$  可循环洗换下示 (1) 至 (4) 设 定。

• 若您关闭了一个频道, 您可以使用与 被关闭的频道相同的⾳⾊在键盘上弹奏 被取消的部分。若您关闭了两个频道 (选项 (3)), 您在键盘上弹奏的音符 将以引导 (R) 频道的音色发出。

所选频道的指示符出现。

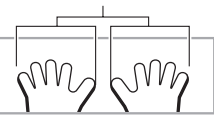

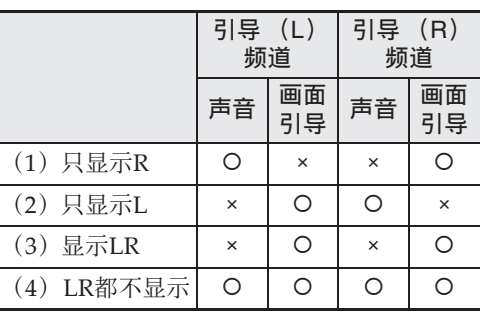

#### 外部设备的连接

#### 本机控制

有时,在与电脑交换数据时,您可能不希望 教码电子琴演奏在其键盘上弹奏的音符。本 机控制设定可实现此⽬的。

- **1. 按 @ 设定 (FUNCTION) 后用 f**  $(10 \nleftrightarrow 10 \nleftrightarrow 10 \n$ 键显示 "MIDI" (第 CN-7 页)。
- **2.** 按 **t** t (10 键) 的 [9] (ENTER) 键。
- 3. 用 **th** (10 键) 的 [4] (▲)及 [6] (p) 键显⽰ "Local"。

 $\Box \Box$ L o c a l

4. 用 1 **1** (10 键) 的 [–] 及 [+] 键指定本 机控制设定。

#### 伴奏输出

启用伴奏输出设定将使自动伴奏数据被传送 至电脑。

- $1.$  按 <sup>(2)</sup> 设定 (FUNCTION) 后用  $\mathbf{D}$  (10 键) 的 [4] ( $\blacktriangle$ ) 及 [6] ( $\blacktriangle$ ) 键显示 "MIDI" (第 CN-7 页)。
- **2.** 按 **th** (10 键)的 [9] (ENTER)键。
- 3. 用 1 (10 键) 的 [4] (▲)及  $[6]$  ( $\rightarrow$ ) 键显示 "AcompOut"。

 $EFE$ A c o m p O u t

4. 用 **i b** (10 键) 的 [-] 及 [+] 键打开或 关闭伴奏输出。

## 如何保存及载入数码电子琴存 储器中的数据

教码电子琴存储器中的采样音、录音乐曲及 其他数据可以传送并保存在电脑中。您还可 以将从 CASIO 网站下载的标准 MIDI 文件 (SMF)及⾃动伴奏数据载⼊数码电⼦琴,极 大地扩展可使用的乐曲库中的乐曲及自动伴 奏型的数⽬。

要与数码电子琴传输数据,需要专用的 Data Manager 应⽤程序。

## 可以传输的数据的种类

下列类型的资料可以在数位电子琴与电脑之 间相互传送。

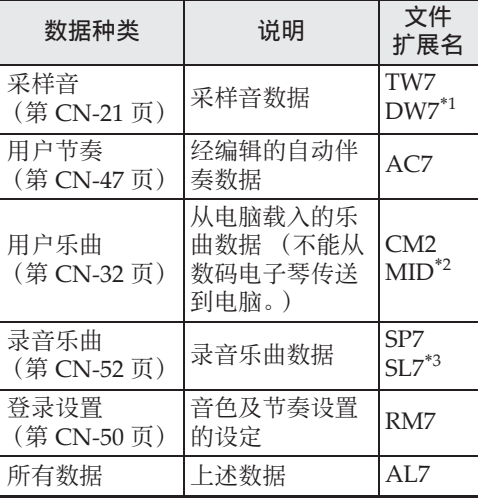

\*1: 采样鼓音组音

\*2:标准 MIDI ⽂件 (格式 0、 1)

\*3: 随内置乐曲弹奏录音的数据

## Data Manager 的下载 **Data Manager 的下载**

- **1.** 访问下示 URL 的 CASIO WORLDWIDE 网站。 **http://world.casio.com/**
- *2.* 在此⽹站中选择地区或国家。
- *3.* 访问到地区⽹站后,找到本产品的 Data Manager 所需要的电脑系统最 低要求。
	- 在本产品的产品介绍⽹页中有 Data Manager 资讯的链接。如果您找不到此 链接,请在所在地区网站的搜索窗内输 入本产品的型号名并进行搜索。
	- 请注意, 网站的内容如有变更, 恕不另 行通知。
- *4.* 检查您的电脑系统是否符合 Data Manager 的最低要求。
- **5.** 在电脑上下载 Data Manager 及其用户 说明书。
- *6.* 按照您在第 5 步下载的⽤户说明书中 的说明安装并使⽤ Data Manager。

• 您可以从 CASIO MUSIC SITE (http://music.casio.com/) 的互联网数 据扩展系统下载伴奏数据并将其载入数 码电⼦琴的存储器。请注意,任何伴奏 数据都不是本型号电子琴专用的,因此 数据也可以在其他型号的电子琴上使 用。

## 石油

- 因为伴奏数据是通⽤的,所以在本型号的 钢琴上播放时可能会出现一些异常。
- 有关各型号间伴奏数据兼容性的说明,请 参阅您在上述操作的第 5 步下载的 Data Manager ⽤户说明书。

本数码电子琴可以与市卖音响,放大器或录 音装置, 以及便携式唱机或其他装置连接。

## 如何向音频装置输出键盘音符

连接需要您购买的市卖连接线。连接线的一 端必须是立体声标准插头。而另一端必须与 外接设备的插头形状⼀致。

#### (1) 重要!

- 进⾏连接时请关闭外接设备的电源。连接 后,打开或关闭电源时请调低数码电子琴及 外接设备的⾳量。
- 连接后, 打开数码电子琴及外接设备的电 源。
- 从外接音频设备发出时, 若键盘音符的声音 失真, 请调低数码电子琴的音量。

立体声标准插头

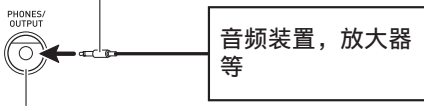

数码电⼦琴的 **PHONES/OUTPUT** 插孔

## ┃从数码电孑琴演奏外接设备

连接需要您购买的市卖连接线。连接线的一 端必须是立体声迷你插头、而另一端必须与 外接设备的插头形状⼀致。

#### (1) 重要!

- 进行连接时请关闭数码电子琴的电源。连接 后,打开或关闭电源时请调低数码电子琴及 外接设备的⾳量。
- 连接后,打开外接设备的电源后打开数码电 ⼦琴的电源。
- 当音符在外接设备上的演奏失真时, 请调低 外接设备的音量。

⽴体声迷你插头

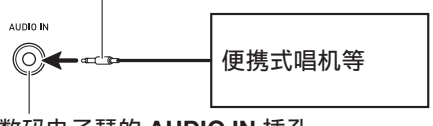

数码电⼦琴的 **AUDIO IN** 插孔

参考资料 EФ

# 疑难排解

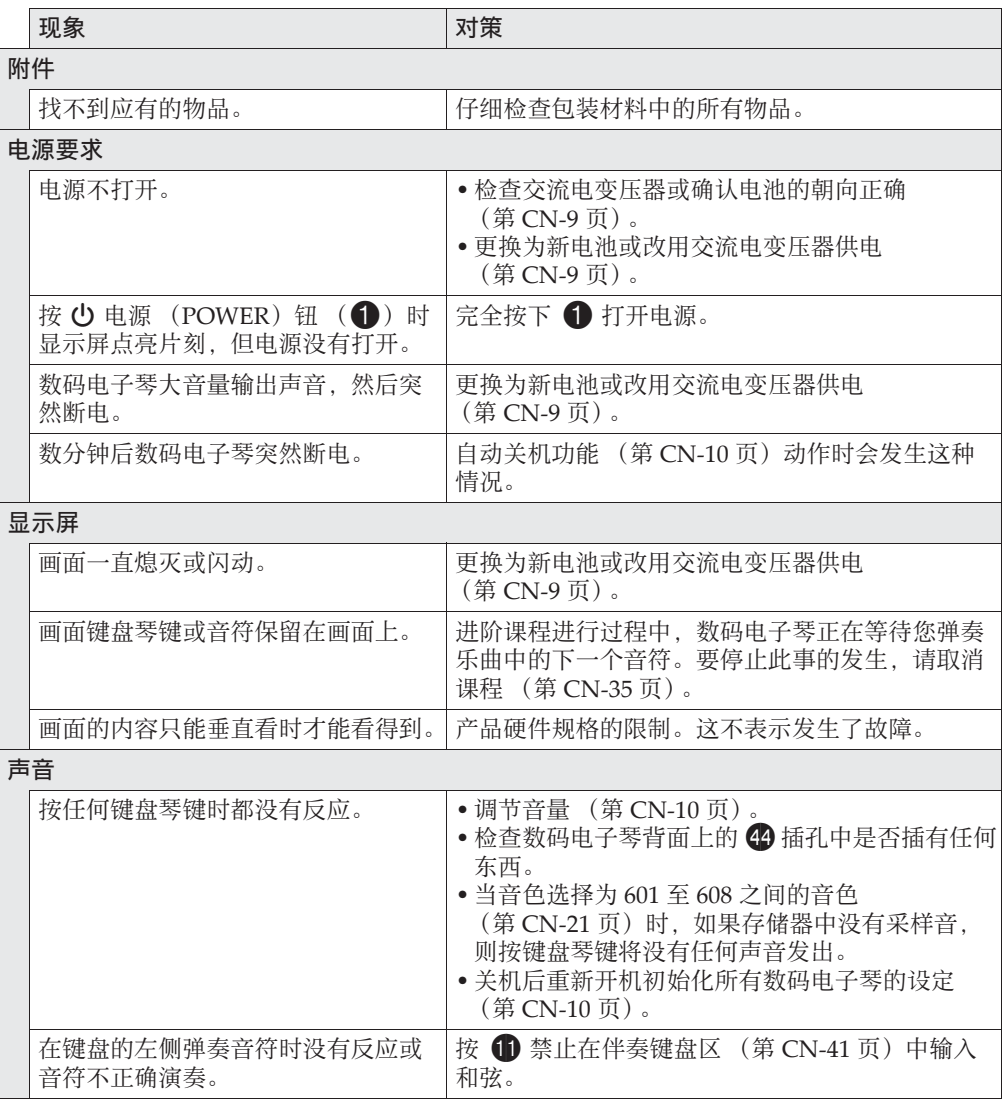

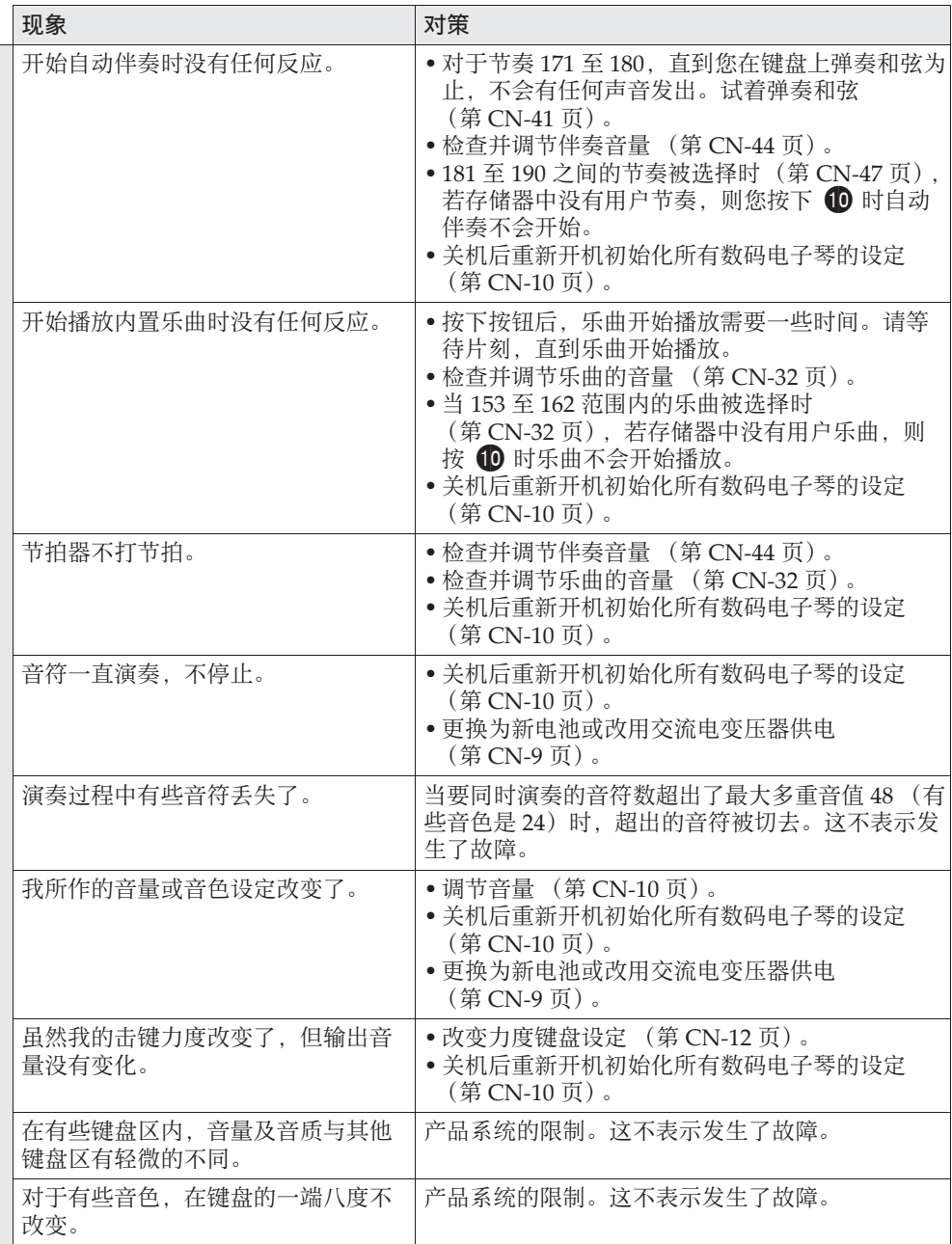

■ 参考资料

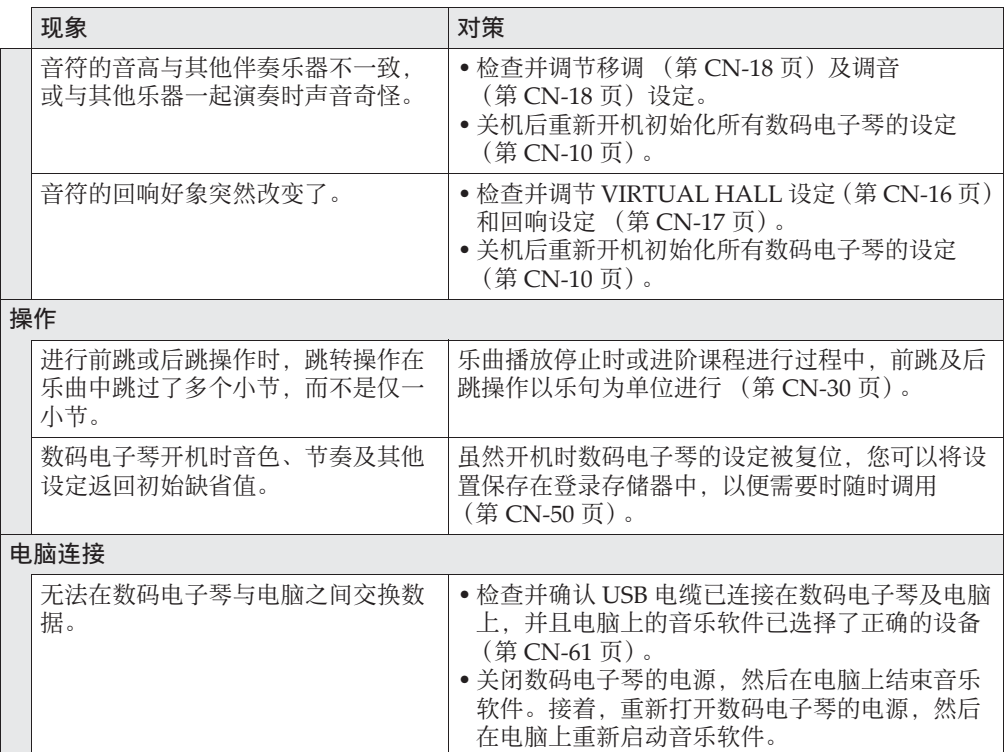

# 规格

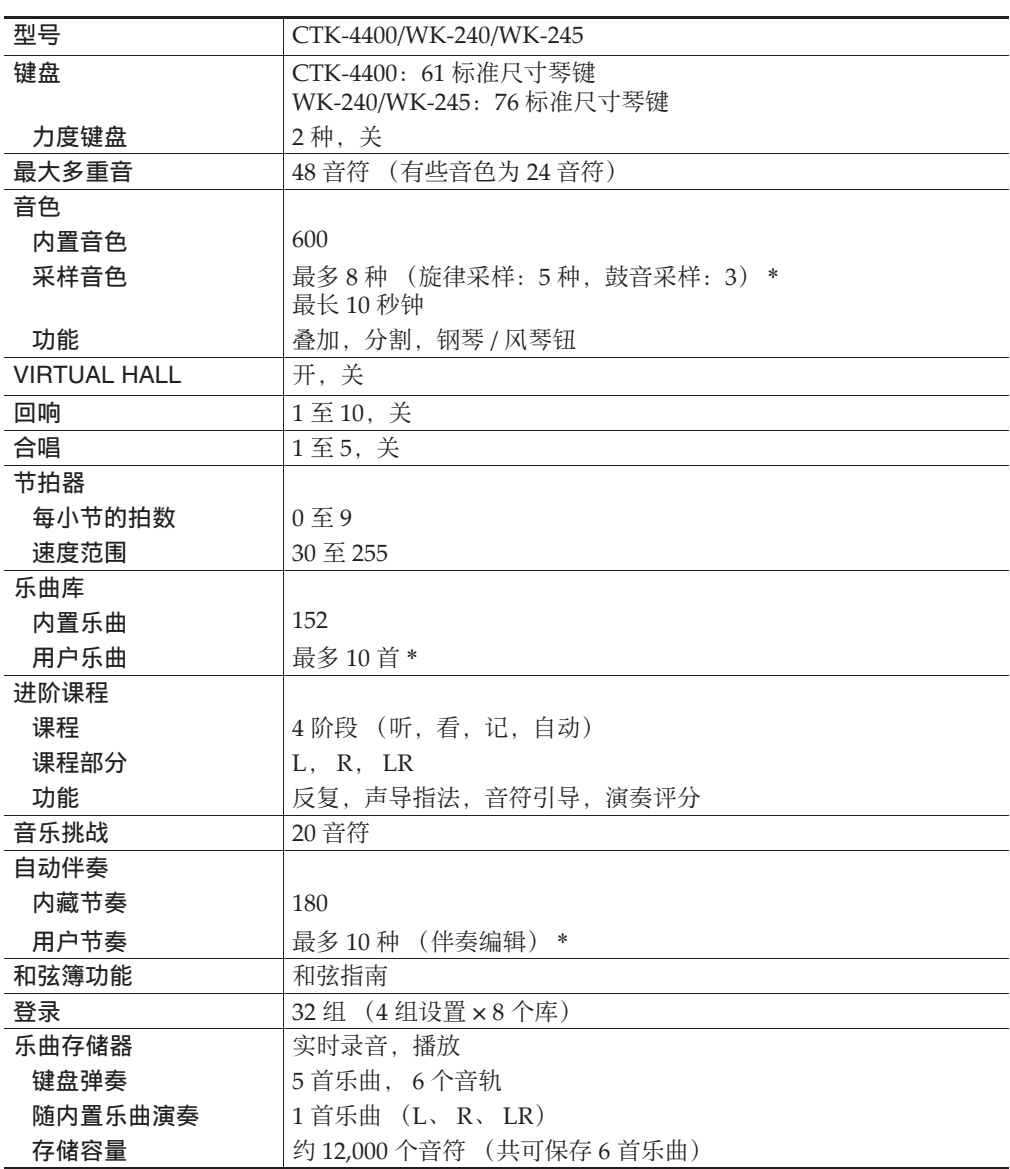

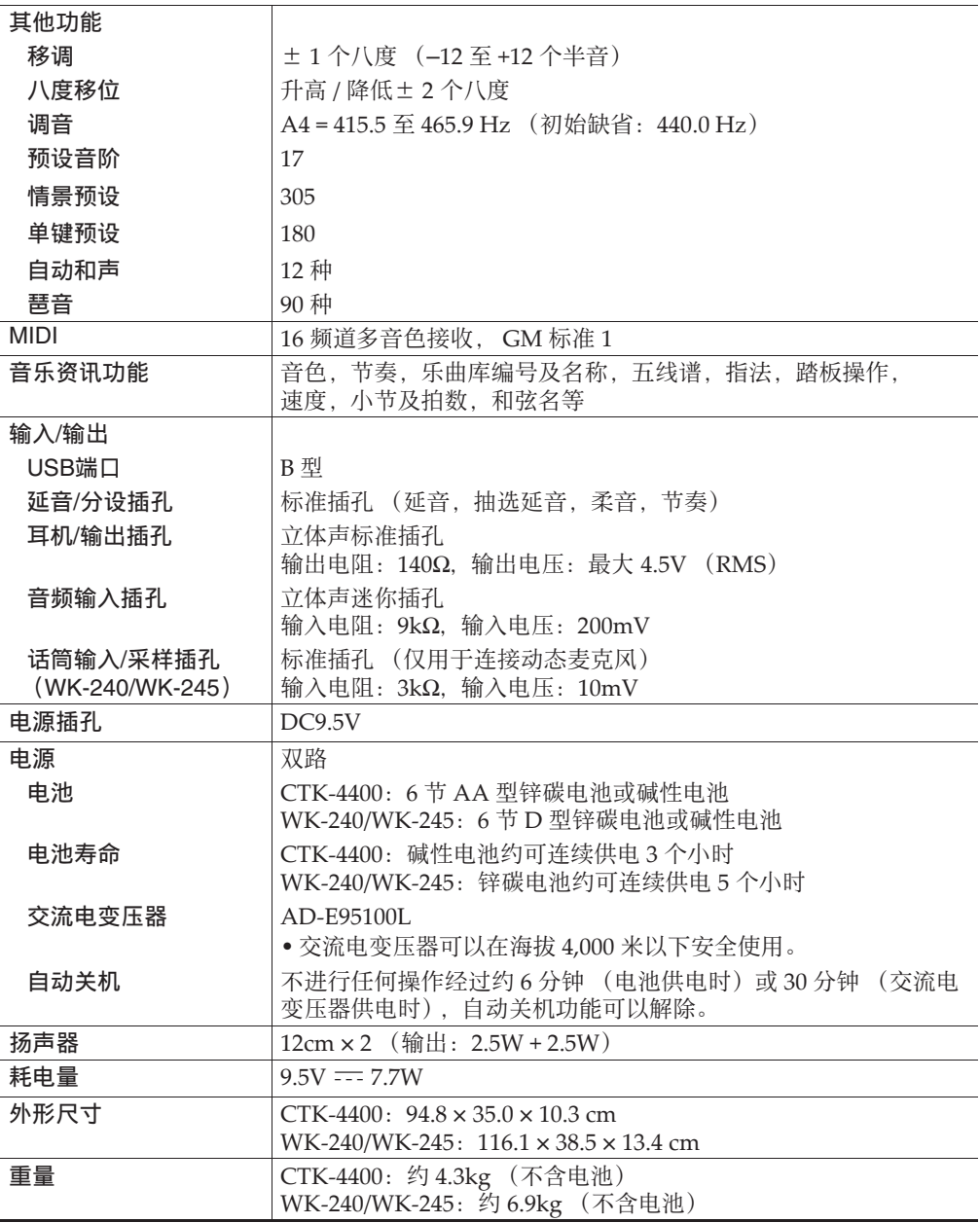

• 设计与规格如有变更,恕不另行通知。

\* 共享存储区的总容量约为 320 千字节 (1 千字节 =1,024 字节)。

## 操作须知

必须阅读及遵守下述操作须知。

#### ■ 场所

本产品应避免放置在下列场所。

- 受直射阳光照射及湿度高的地方
- 温度极端的地方
- 收音机、电视机、放像机或调谐器附近 上述装置不会使本产品发生的体产品发出的电波会干扰附近装置的音频或视频接收。

#### ■ 用户维护保养

- 切勿使用苯、洒精、稀释剂或其他化学试剂清洁本产品。
- 要清洁本产品或其键盘时,请使用蘸有水和中性清洁剂稀释溶液的软布。请先将软布完全拧 干后再进行擦拭。

#### ■ 附件及另选件

只能使用本产品指定的配件方法和配件有造成火灾、触电及入身伤害的危险。

#### ■ 交流由变压器使用须知

- 请使用距离较近的电源插座,以便在发生故障时或在其他必要的情况下能随时拔下交流电变 压器。
- 交流电变压器只能在室内使用。不要在可能会溅上水或沾上湿气的环境中使用。不要在交流 电变压器上放置花瓶等任何盛有液体的容器。
- 交流电变压器应在干燥的地方保管。
- 请在宽敞、通风的地⽅使⽤交流电变压器。
- 切勿将报纸、桌布、窗帘或任何其他类似的物品盖在交流电变压器上。
- 打算长期不使用本产品时请从电源插座拔下交流电变压器。
- 切勿以任何方式修理或改造交流电变压器。
- 交流电变压器的使⽤环境 温度:0 ⾄ 40 ℃ 湿度:10% ⾄ 90% RH
- •输出极性: <

#### ■焊线

本产品的外表可能会有线条。这些 "焊线"是塑料压模成型⼯序的结果。不是裂纹或划痕。

#### ■乐器使用礼仪

使用本产品时,应总是想到周围的ರ。在深夜演奏时,需要特别注意音量,不要打扰其他人。 深夜演奏时您还可以关上窗户, 或使用耳机。
# 错误信息

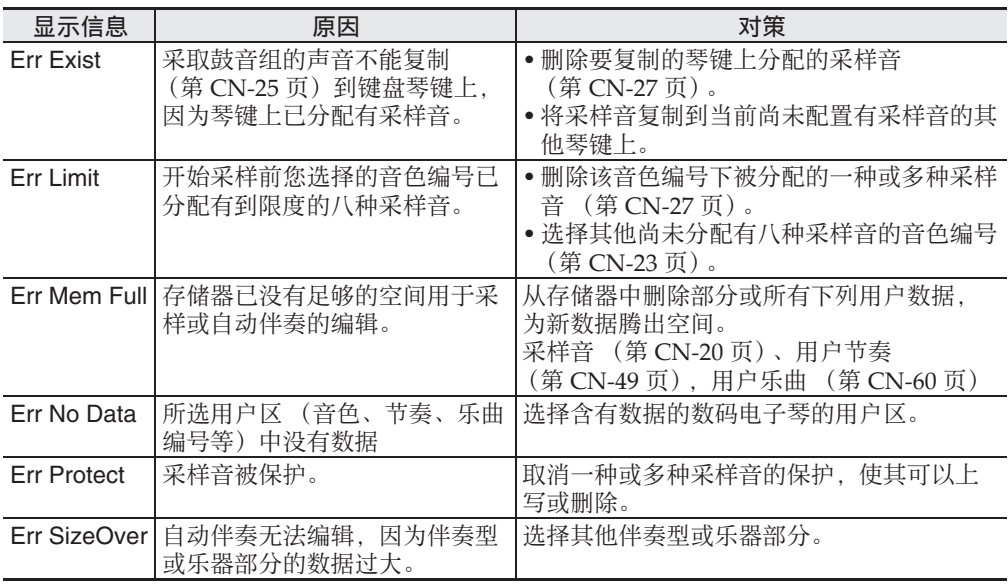

# 乐曲表

# 乐曲库

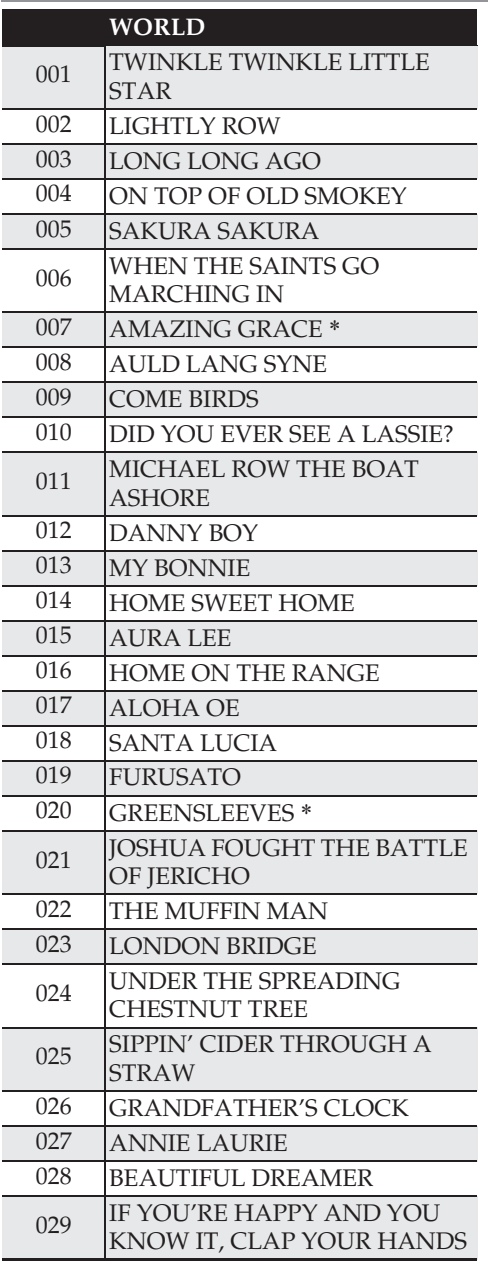

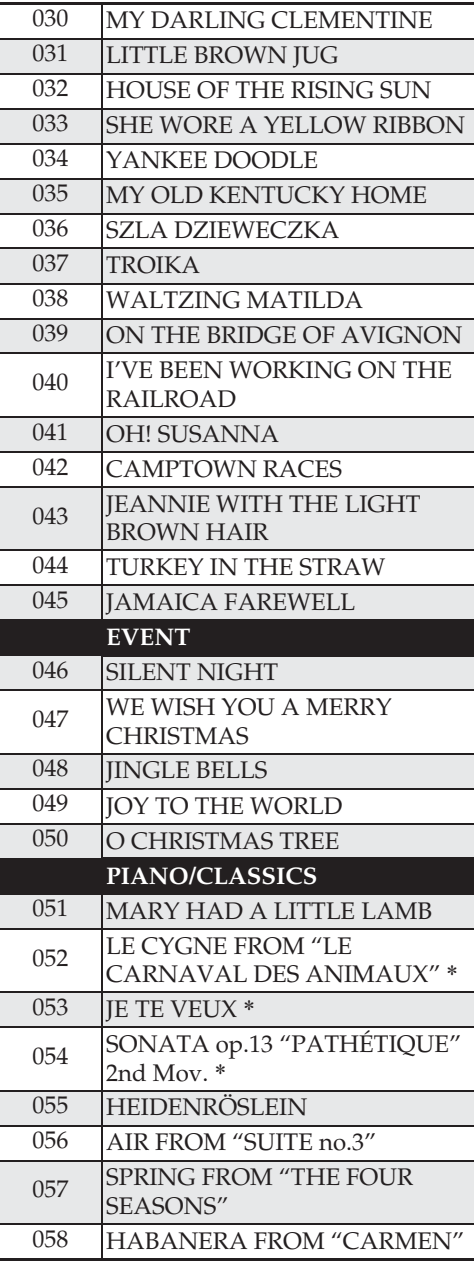

## 参考资料

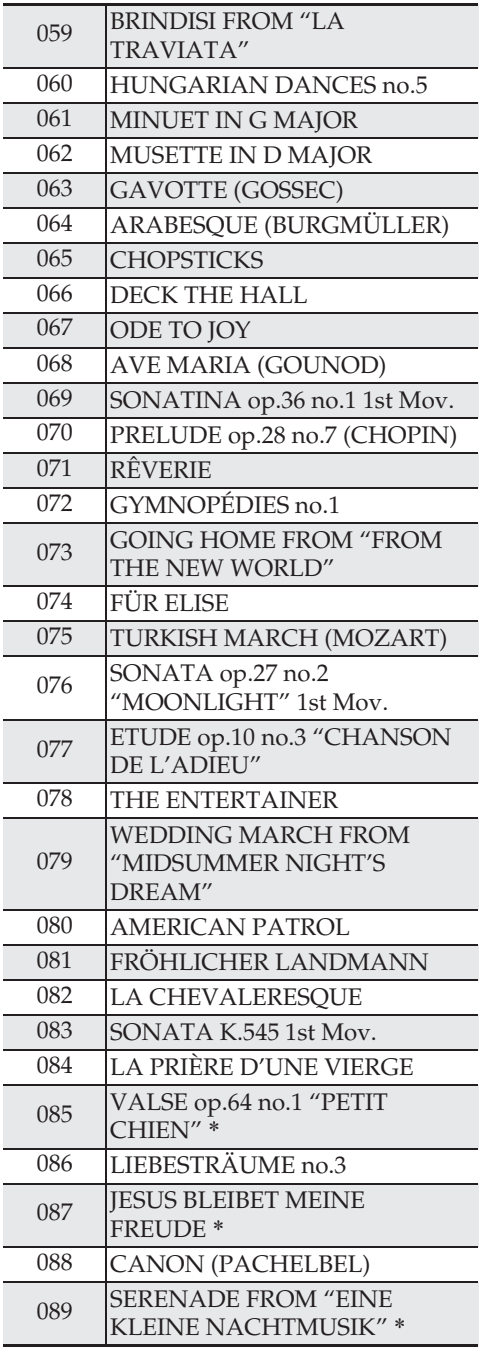

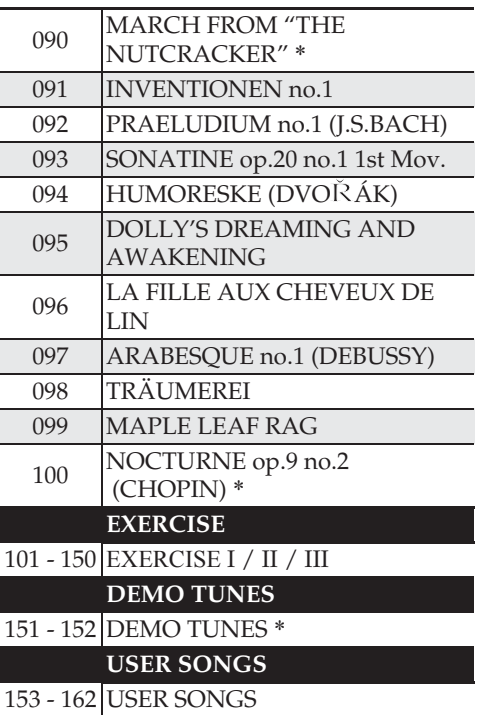

\* 星号表示用作示范曲的乐曲。

# 指法指南

Fingered 1, Fingered 2 和弦

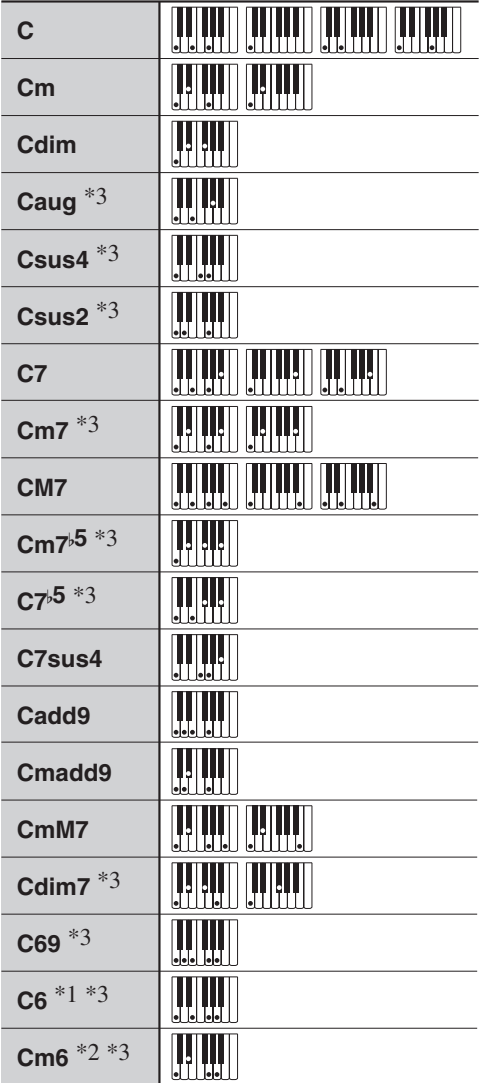

\*1 Fingered 2 解释为 Am7。

\*2 Fingered 2 解释为  $Am75$ 。

\*3 在有些情况下不能使用转位指法。

# Fingered 3, Full Range 和弦

除能用 Fingered 1 及 Fingered 2 弹奏出的和 弦之外,下列和弦也可识别。

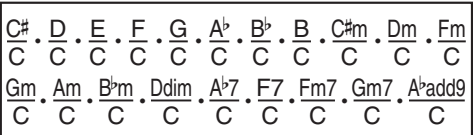

# $^{\mathbb{Q}}$ 注

- Fingered 3 将弹奏的最低音符解释为贝司音 符。不能使用转位指法。
- 当弹奏的最低音符与其相邻音符有一定距离 时,Full Range 和弦将该和弦解释为分数和 弦。
- 与 Fingered 1、 2 及 3 不同, Full Range 和 弦需要按最少三个琴键才能弹奏出和弦。

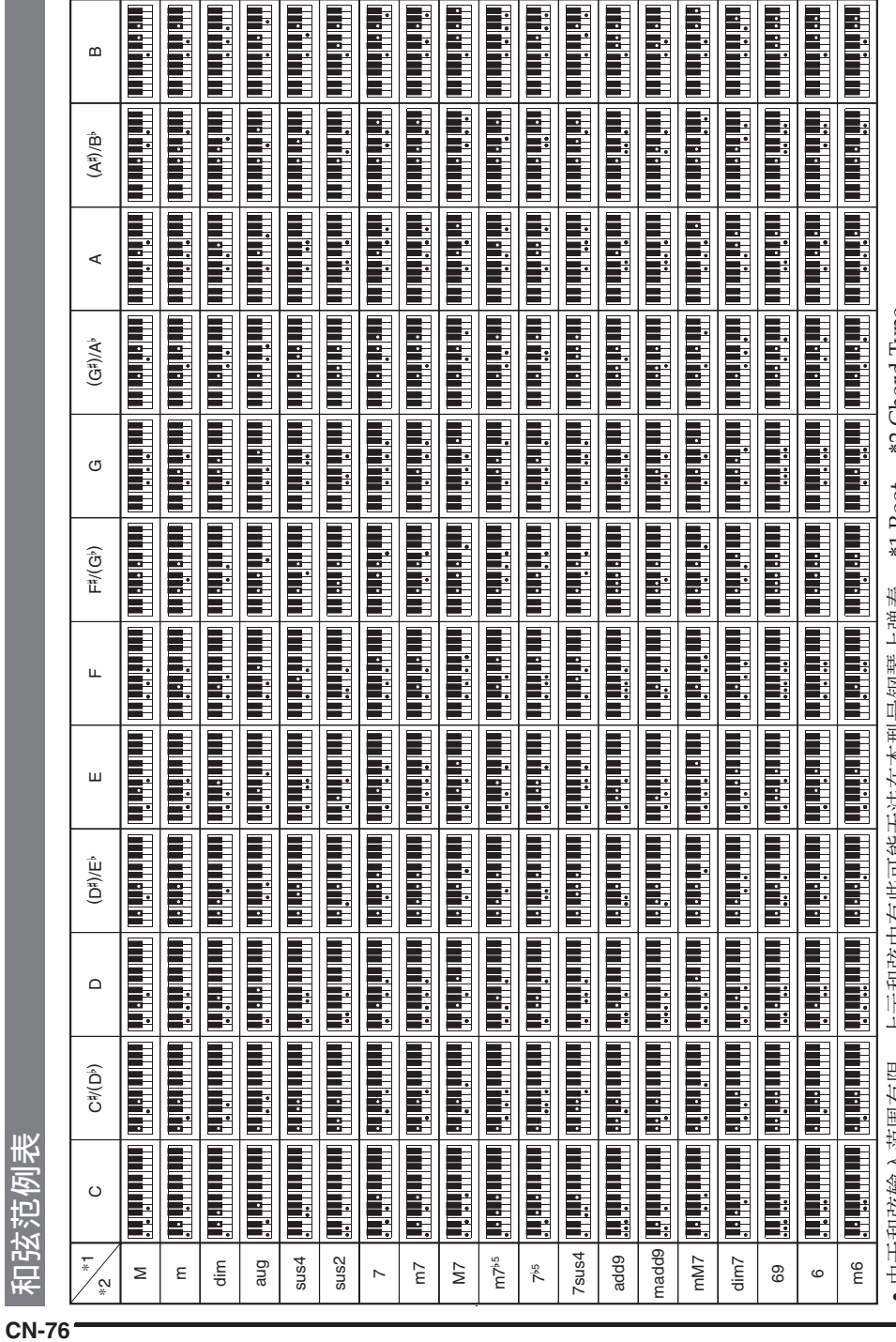

•田士和宠输入泡围有限,上示和宠甲有些可能尢活在本型号钢琴上理奏。\*1 Root,\*2 Chord Type •由于和弦输入范围有限,上示和弦中有些可能无法在本型号钢琴上弹奏。 \*1 Root, \*2 Chord Type

■ 》参考资料

•本页可以沿虚线剪下,以便在阅读说明书时用作参考。 ●本页可以沿虚线剪下, 以便在阅读说明书时用作参考。

 $\mathbf{I}$  $\bar{1}$ 

 $\mathbf{I}$  $\mathbf{I}$ 

# **CTK-4400 CTK-4400**

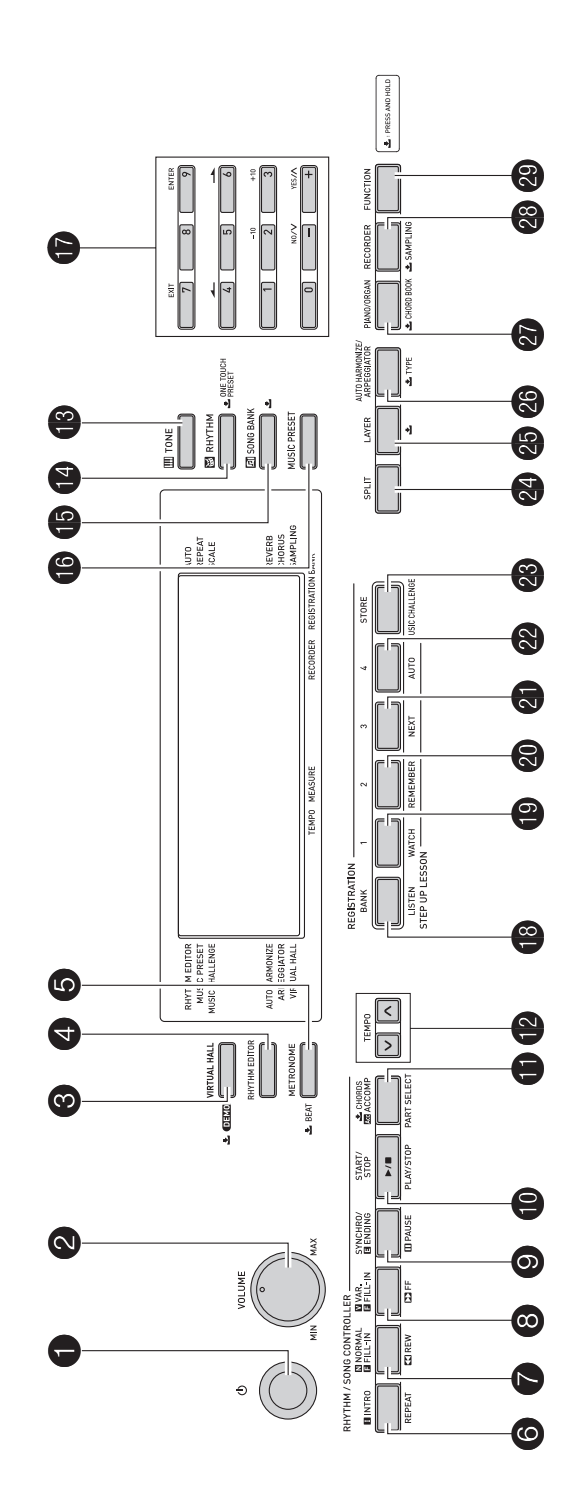

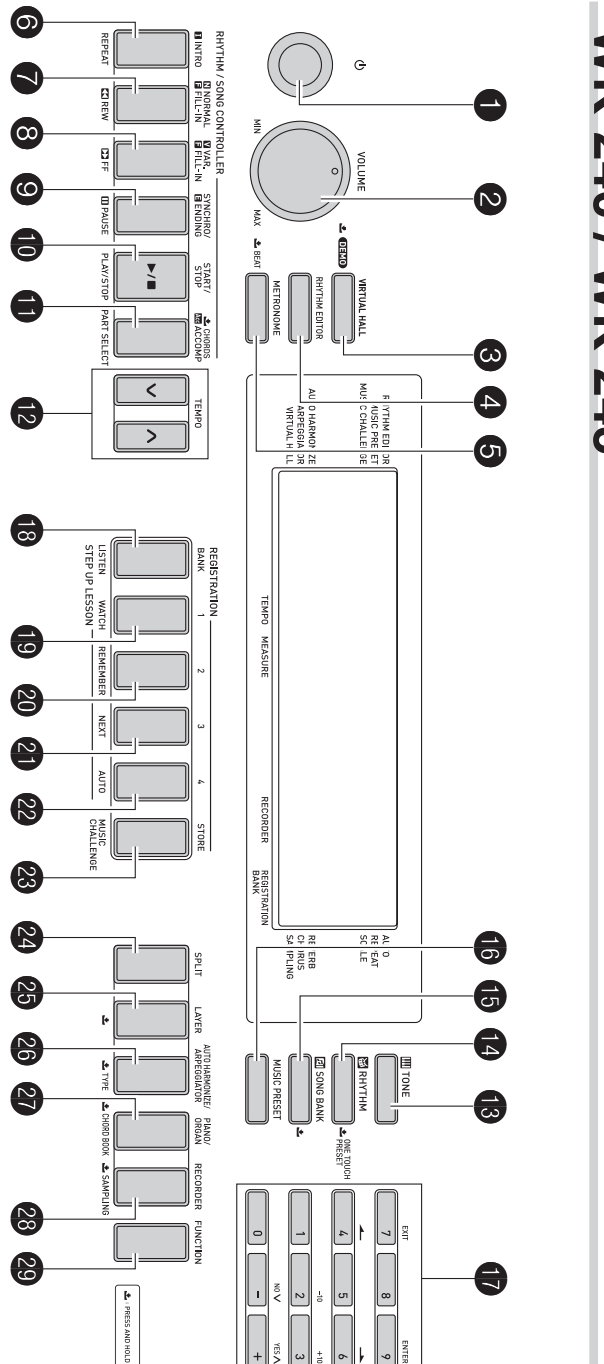

# WK-240 / WK-245 **WK-240 / WK-245**

**Models: CTK-4400/WK-240/WK-245 Version : 1.0** Models: CTK-4400/WK-240/WK-245

Version: 1.0

# **MIDI Implementation Chart MIDI Implementation Chart**

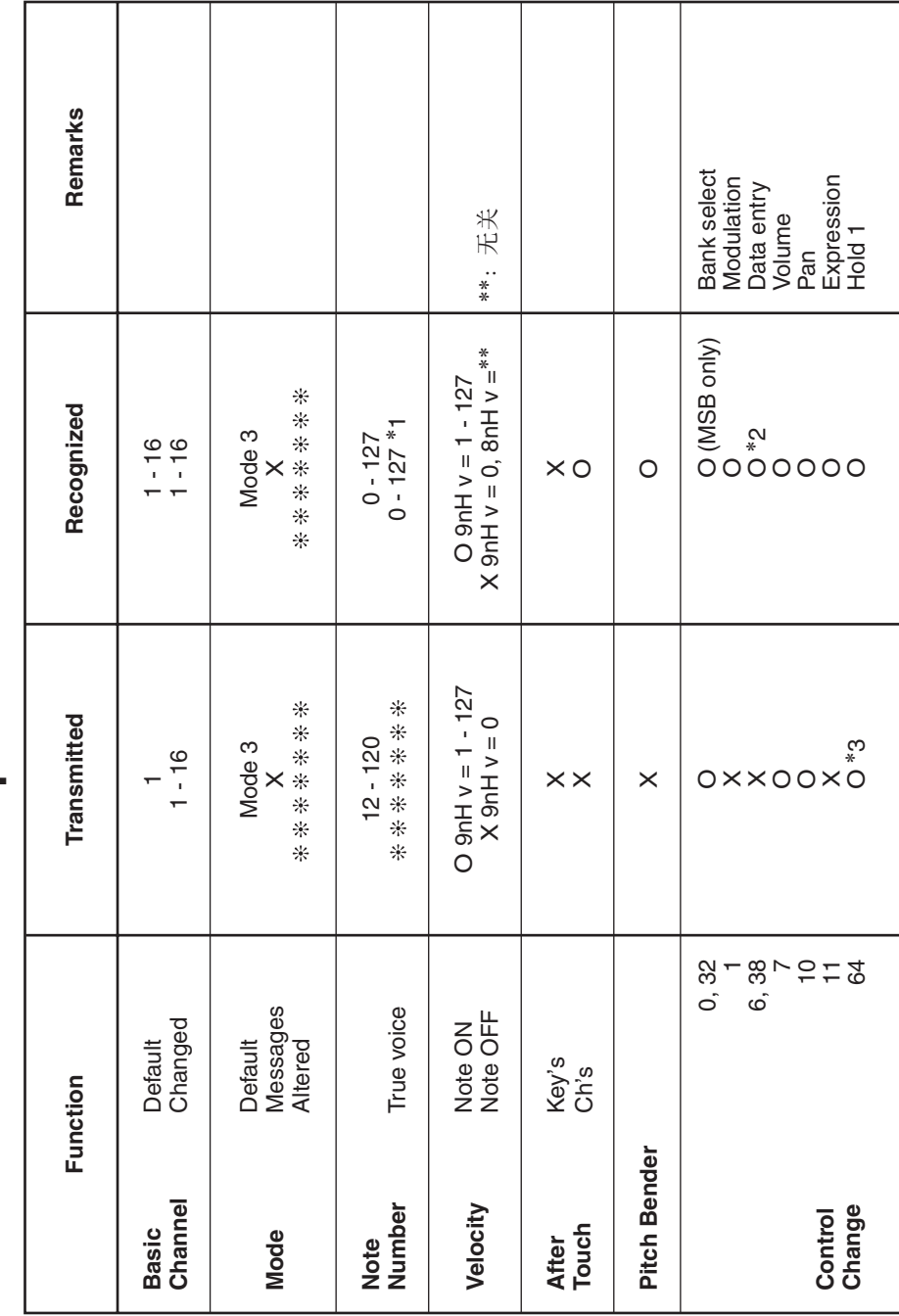

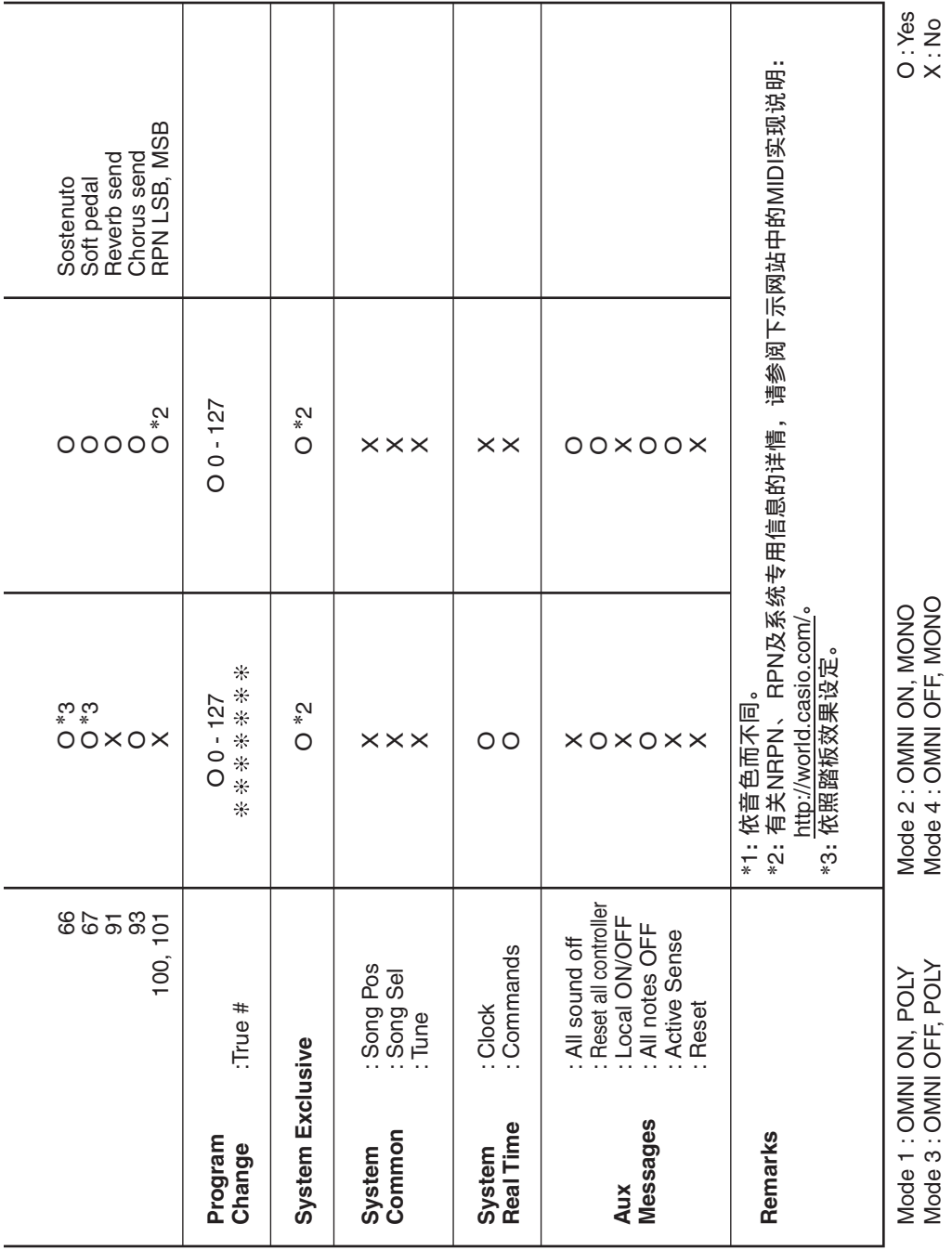

# 卡西欧电子乐器保证书

本产品是在严格的质量管理下通过质量检验的合格品。本产品售出后, 万一在 正常使用状态下发生故障,本保证书约定,用户可在背面记载的规定范围内享受免 费修理。

本保证书一旦遗失不予补发,请务必妥善保管。

本保证书仅在中华人民共和国大陆地区使用有效。

\* 致销售店

本保证书是对用户就实施售后服务承担责任的一种明确保证。即使客户作为馈 赠品或纪念品购买本产品时,也请一定填写好下表并将此保证书交干客户。

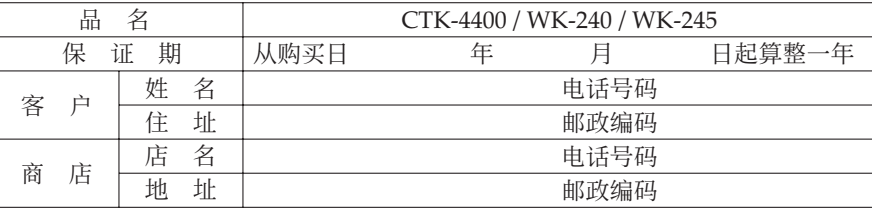

# 保证规定

- 1 遵照说明书的要求正常使用本产品的情况下发生故障时, 从本产品的出售日起一 年内可享受免费修理。
- 2 提出保修时, 请务必持本产品以及本保证书与购买本产品的商店或与卡西欧指定 的维修站(详见附页)联系。
- 3 即使在保修期内,若属下列任一情况,只能作为收费修理处理。<br> 甲 由于购买后携带、运输或保管不当引起的故障或损坏。
	- 由于购买后携带、运输或保管不当引起的故障或损坏。
	- 乙 由于误用、乱用或使用不当引起的故障或损坏。
	- 丙 由于火灾、地震、水灾、雷击、鼠害以及其它灾害或由于被盗窃引起的故障 或损坏。
	- 丁 由于非正规修理、改装或异常电压引起的故障或损坏。
	- 戊 不出示本保证书或保证书中没有填写必要事项(如购买日期、商店名等)。<br>己 由于电池耗尽引起的故障或损坏。
	- 由于电池耗尽引起的故障或损坏。
- 4 本保证书仅在中华人民共和国大陆地区使用有效。
- ※本保证书不限制用户在法律上的权利。

### 致用户

- 1 在购买本产品时,请务必确认本保证书上是否已填写了购买日期。
- 2 除了特殊情况(如被盗窃、天灾等引起的遗失)以外,本保证书不予补发,请务必 妥善保管。
- 3 用户住址变迁后若需修理本产品时, 请与卡西欧指定的维修站(详见附页) 联系。

卡西欧客户咨询中心

电话号码: 400 700 6655

工作时间: 9:00-18:00 (周末及节假日除外)

联系地址: 上海市延安西路 728 号华敏翰尊大厦 4 楼 C 座

制造公司: 卡西欧电子科技(中山)有限公司 ⚔⚤濕ⷣᶀ䙥ᶑ⯕ⵦ㿏䀐⌵⊞䤵⢋德壣 䆬㪅濕2014 ⷘ!6 㙬

 $\overline{K}$  MA1406-A Printed in China

WK240/CTK4400-CK1A

执行标准号: Q/CETZ 01-2012

邮政编码: 528437

© 2014 CASIO COMPUTER CO., LTD.